Senju Service Manager 2024.0.0

<span id="page-0-0"></span>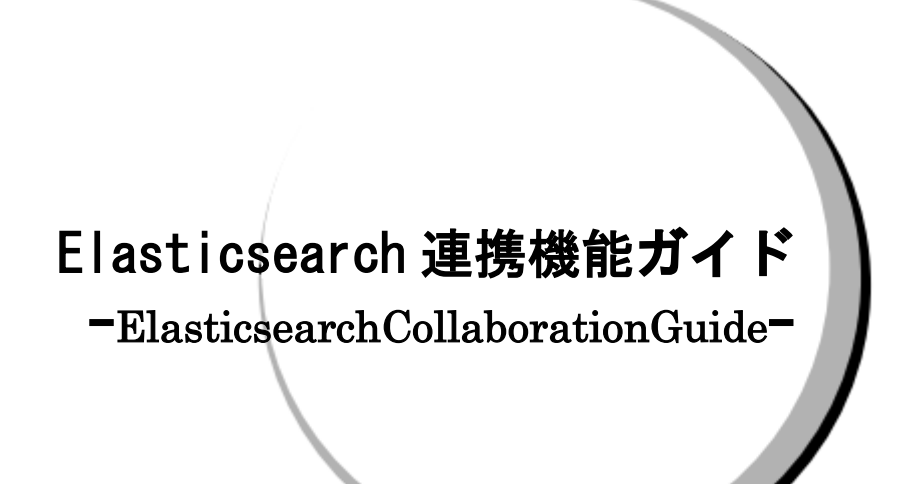

株式会社野村総合研究所

**Nomura Research Institute, Ltd.**

- ・ 本書は、Senju Service Manager システムバージョン 2024.0.0 の Elasticsearch 連携機能について 説明します。なお、万一ご不明な点や記載誤り・漏れなど、お気づきの点がございましたら弊社ま でお知らせ下さい。
- ・ Senju Service Manager システムバージョン 2024.0.0 の Elasticsearch 連携機能に対応する Elasticsearch のシステムバージョンについては、Senju Service Manager のリリースノートの稼働 環境を参照してください。
- ・ 本書は、Senju Service Manager システムをインストールまたは利用する前に一読して下さい。な お、万一ご不明な点や記載誤り・漏れなど、お気づきの点がございましたら弊社までお知らせ下さ い。
- ・ 本書に記載した内容は予告無く変更することがあります。
- ・ 本書の内容の一部または全部を無断でコピーすることは法律で禁止されています。
- ・ Senju Service Manager は、株式会社野村総合研究所の登録商標です。
- Adobe 及び Acrobat は、Adobe Systems Incorporated(アドビ システムズ社)の商標です。 Microsoft Windows は、米国 Microsoft Corporation の米国及び他の国における登録商標です。 ORACLE は、米国 Oracle Corporation の登録商標です。
	- Oracle Developer/2000 は、米 Oracle Corporation の登録商標です。
- Oracle Applications は、オラクル社の商標です。
- UNIX は、The Open Group の米国ならびに他の国における登録商標です。
- Intel および Pentium は、Intel Corporation の登録商標です。
- iPhone は Apple Inc.の登録商標です。
- PostgreSQL は、PostgreSQL の米国およびその他の国における商標または登録商標です。
- Elasticsearch 及び logstash は Elasticsearch 社の登録商標です。
- その他のすべての会社名や製品名は、それぞれの会社の商標、登録商標または、サービスマークで す。
- ・ 本書では、便宜上 Microsoft 社の Windows ファミリーを Windows と表記しています。
- また、特に断りが無い場合、Windows NT とは"Windows NT Workstation""Windows NT Server"を、 Windows 2000 とは"Windows 2000 Professional""Windows 2000 Server""Windows 2000 Advanced Server"を、Windows XP とは"Windows XP Professional"を、Windows Server 2003 とは"Windows Server 2003 Standard Edition""Windows Server 2003 Enterprise Edition"を、Windows Vista と は "Windows Vista Ultimate""Windows Vista Business" を 、 Windows 7 と は "Windows 7 Ultimate""Windows 7 Professional"を、Windows 8.1 とは"Windows 8.1 Pro"を、Windows 10 と は "Windows 10 Pro" を 、 Windows Server 2008 と は "Windows Server 2008 Standard Edition""Windows Server 2008 Enterprise Edition" 、 Windows Server 2012 と は "Microsoft Windows Server 2012 Standard Edition"を、Windows Server 2016 とは"Microsoft Windows Server 2016Standard Edition"を、Windows Server 2019 とは"Microsoft Windows Server 2019 Standard Edition", "Microsoft Windows Server 2019 Datacenter Edition"を、Windows Server 2022 と は "Microsoft Windows Server 2022 Standard Edition" , "Microsoft Windows Server 2022 Datacenter Edition", "Microsoft Windows Server 2022 Datacenter: Azure Edition "を指します。
- ・ 本書では、便宜上、Senju Service Manager を SSM、Senju Operation Conductor を SOC、Senju Enterprise Navigator を SEN と表記している箇所があります。また、Senju DevOperation Conductor と Senju Operation Conductor を合わせて Senju Operation Conductor と表記しています。

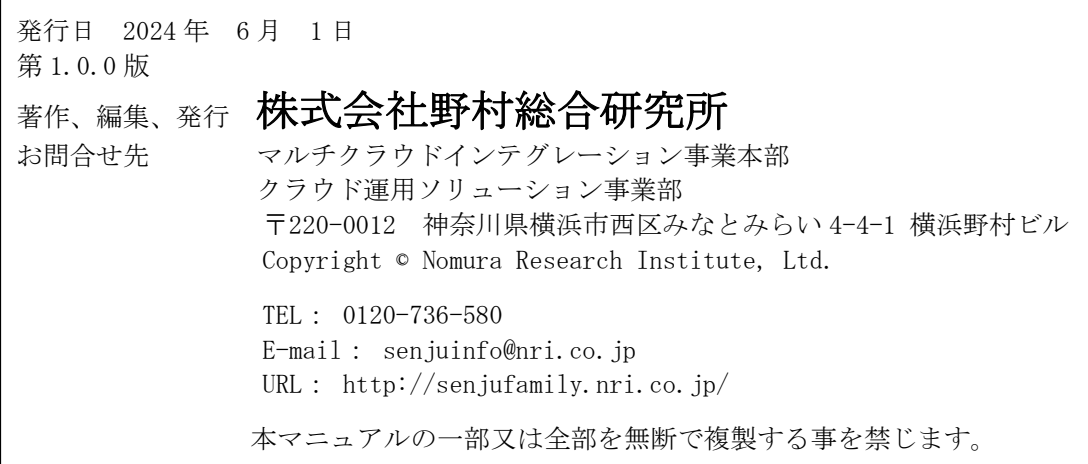

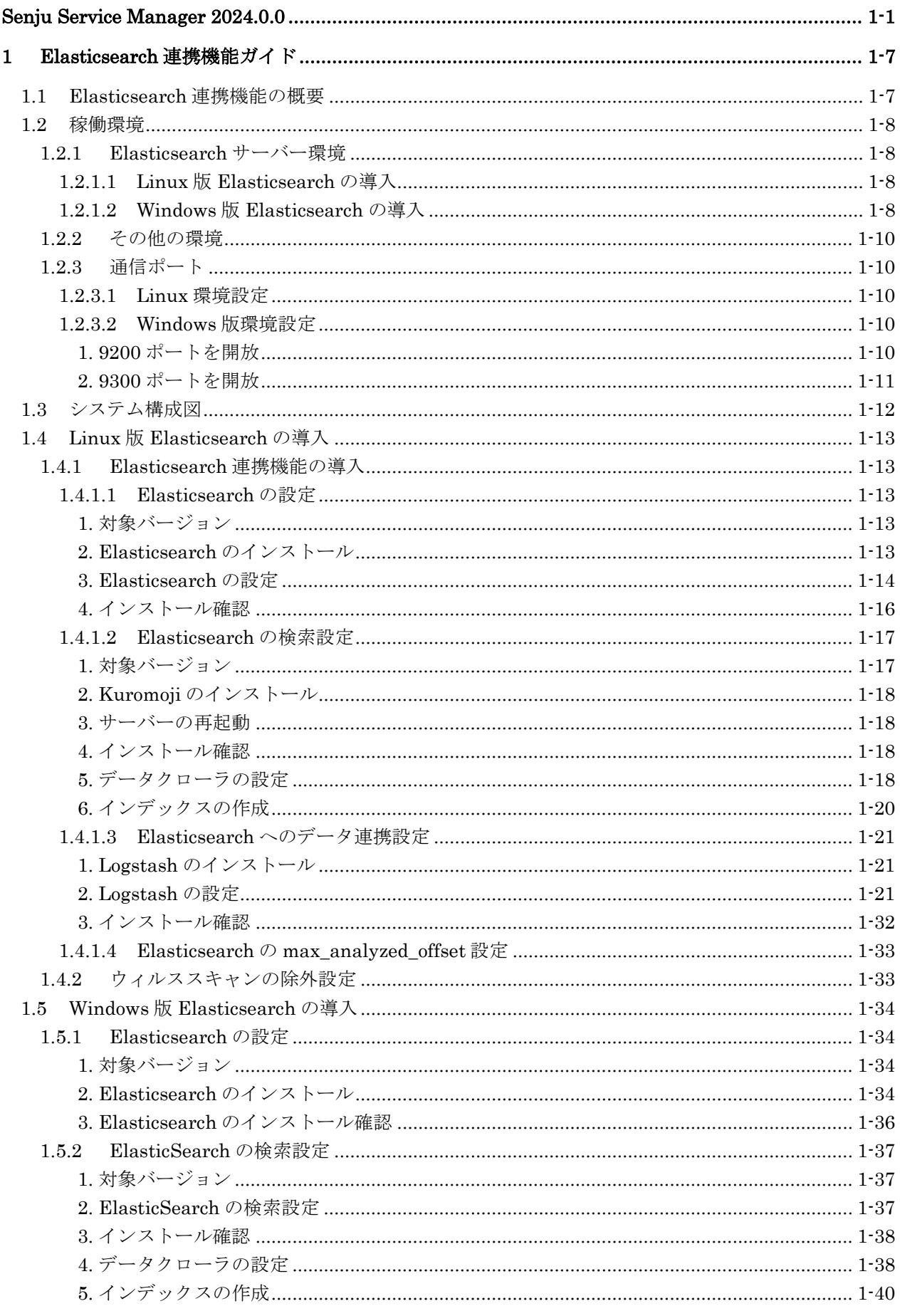

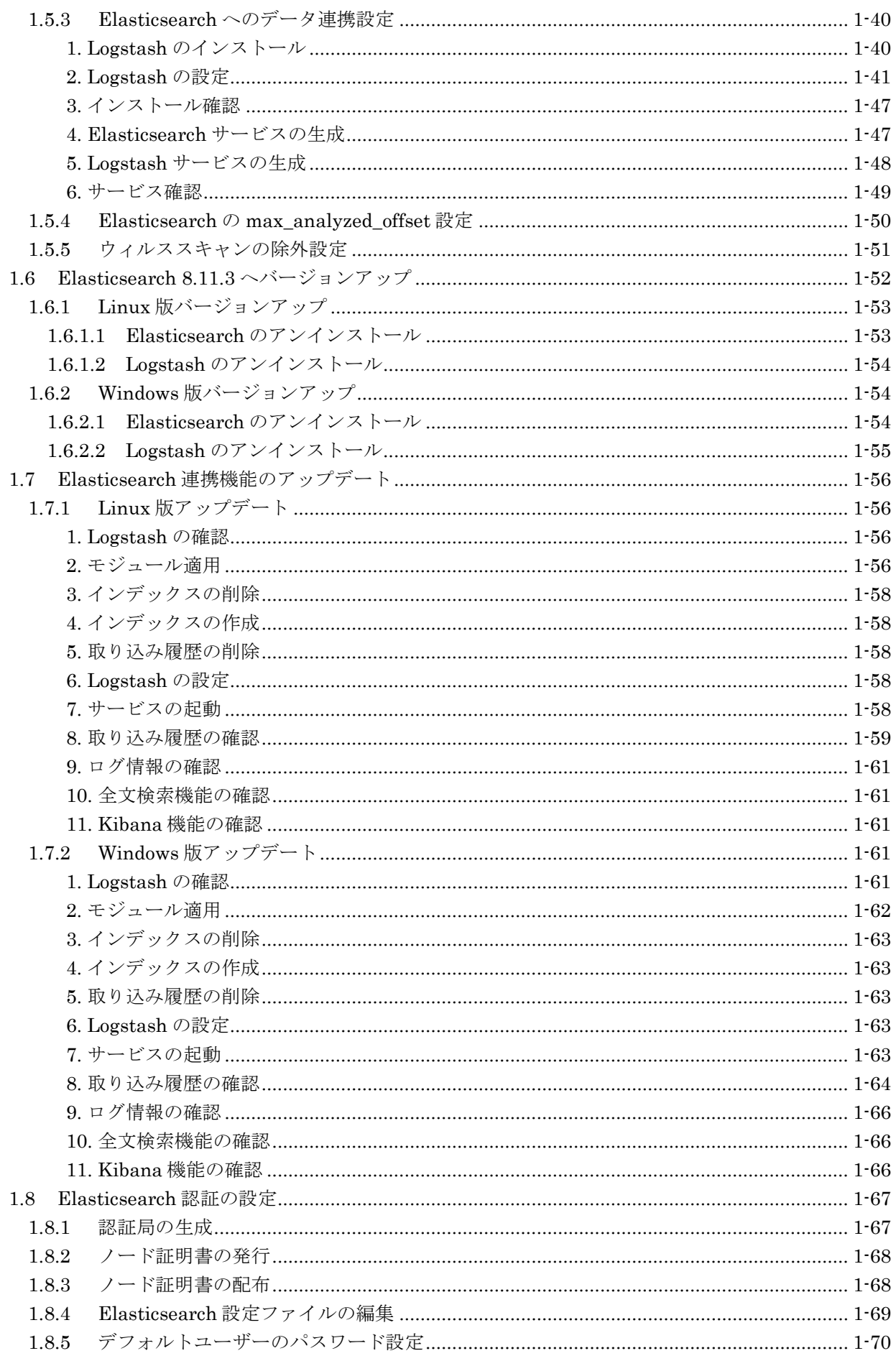

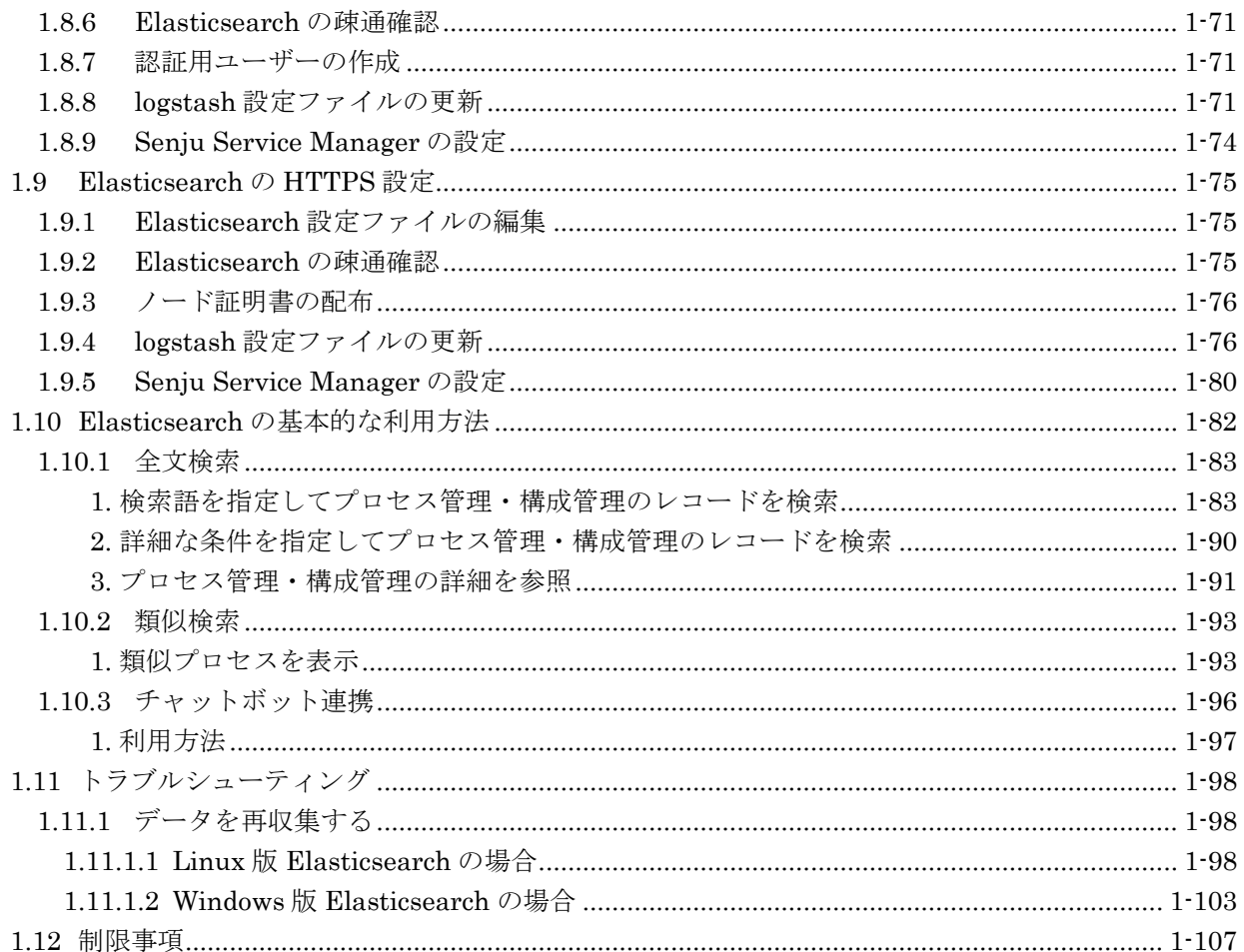

# <span id="page-6-0"></span>**1 Elasticsearch** 連携機能ガイド

## <span id="page-6-1"></span>**1.1 Elasticsearch**連携機能の概要

Elasticsearch は、多様なタイプのデータを蓄積し、検索および分析を行うための分散型の検索/分 析エンジンです。 商用利用可能なオープンソースライセンスである Apache 2.0 license で提供されています。

Senju Service Manager では OSS の高速検索ツールである Elasticsearch およびその周辺ツールと 連携して、Senju Service Manager に登録されているトランザクションデータを収集解析します。 サービスマネジメントプロセスの実現において、各プロセスを横断した高度な全文検索や、データ の類似性に基づく類似インシデントの検索機能を提供します。

Elasticsearch 連携機能は、分析を行うための Elasticsearch サーバーと分析する日本語のテキスト を単語に分割することに特化した形態素解析ソフトウェアプラグイン Kuromoji、Elasticsearch へ のデータ連携を行う Logstash で構成されます。

# <span id="page-7-0"></span>**1.2** 稼働環境

Senju Service Manager で Elasticsearch 連携機能を利用するにあたり、Elasticsearch をインスト

ールするサーバーの構成と、インストールする製品、バージョンを確認してください。

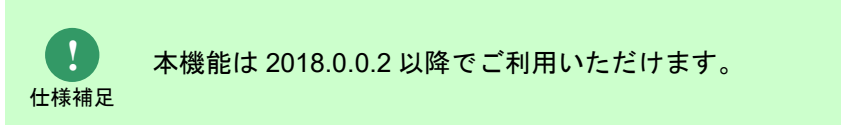

# <span id="page-7-1"></span>**1.2.1 Elasticsearch** サーバー環境

## <span id="page-7-2"></span>**1.2.1.1 Linux** 版 **Elasticsearch** の導入

導入に必要となる構成は以下の通りです。

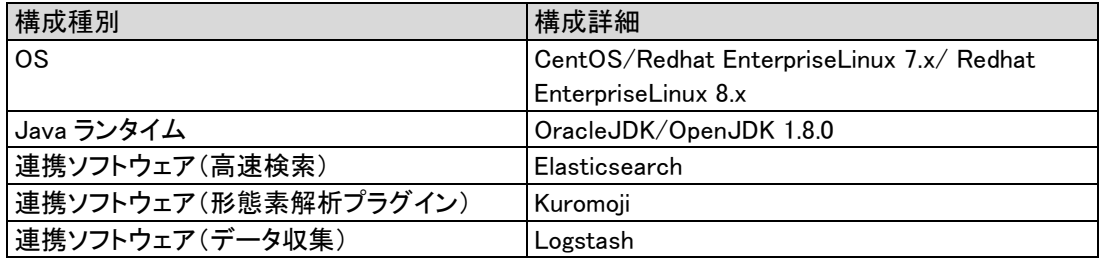

## <span id="page-7-3"></span>**1.2.1.2 Windows** 版 **Elasticsearch** の導入

導入に必要となる構成は以下の通りです。

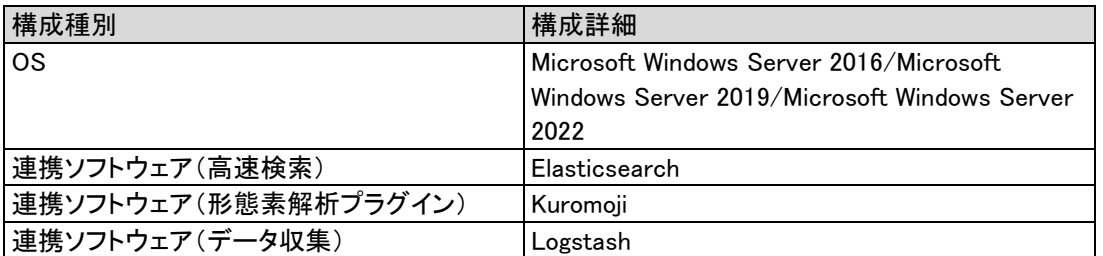

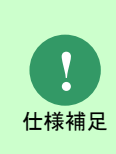

CPU プロセッサ数 4 以上、ディスク容量 300GB 以上、メモリ 8GB 以上(16GB 以上 推奨)の環境で稼働させてください。

Senju Service Manager と Elasticsearch サーバーを同一筐体で稼働させる場合、

CPU プロセッサ数 6 以上、ディスク容量 400GB 以上、メモリ 12GB 以上(20GB 以 上推奨)の環境で稼働させてください。

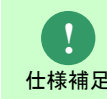

詳しいサポートバージョンについては 「リリースノート」 を参照してください。

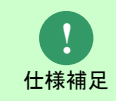

Microsoft Windows Server 2016 に導入する場合、事前に curl コマンドをインストー ルしてください。

# <span id="page-9-0"></span>**1.2.2** その他の環境

クライアント、サーバー環境については、リリースノートを参照してください。

## <span id="page-9-1"></span>**1.2.3** 通信ポート

### **1.2.3.1 Linux** 環境設定

<span id="page-9-2"></span>ファイアウォールサービスについて、停止するか、「リリースノート」のポート情報を参考に該当 するポートを開放して下さい。

Elasticsearch サーバーへのデフォルトアクセスポート:9200、9300 のポートを開放する場合の 手順("△"は半角スペースを示します。)

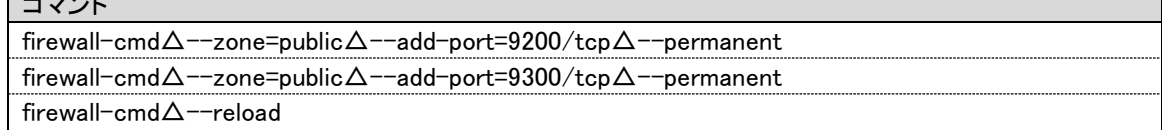

## <span id="page-9-3"></span>**1.2.3.2 Windows** 版環境設定

#### <span id="page-9-4"></span>**1. 9200** ポートを開放

ای عدد ا

- 1. Windows スタート>コントロール パネル>システムとセキュリティ>Windows Defender ファ イアウォールを選択し、「Windows Defender ファイアウォール」画面を表示します。
- 2. 左側の「詳細設定」をクリックし、「セキュリティが強化された Windows Defender ファイ アウォール」画面を表示します
- 3. 左側の「受信の規則」をクリックし、「受信の規則」画面を表示します。
- 4. 操作の「新しい規則...」をクリックし、「新規の受信の規則ウィザード」画面を表示します。
- 5. 規則の種類に「ポート (O)」を選択し、「次へ (N) >」をクリックします。
- 6. 「プロトコルおよびポート」画面を表示します。「TCP と UDP のどちらにこの規則を適用し ますか?」に「TCP(T)」を選択し、「次へ(N) >」をクリックします。
- 7. 「特定のローカル ポート(S):」に「9200」を入力し、「次へ(N)>」をクリックしま す。
- 8. 「操作」画面を表示します。「接続を許可する(A)」を選択し、「次へ(N)>」をクリック します。
- 9. 「プロファイル」画面を表示します。「この規則はいつ適用しますか?」に全部を選択し、

「次へ (N) >」をクリックします。

10. 「名前」を画面表示します。「名前(N)」に任意値を入力し、「完了(F)」をクリックし ます。

#### <span id="page-10-0"></span>**2. 9300** ポートを開放

「9200 ポートを開放」の手順を参考に、9300 ポートを開放してください。

# <span id="page-11-0"></span>**1.3** システム構成図

WEB ブラウザ(クライアント)、SSM WEB サーバー、SSM DB サーバー、Elasticsearch サー バー間の簡単なシステム構成図を図で示します。

- 通信 (A)

Elasticsearch サーバー内の logstash が Senju Service Manager の Oracle DB または PostgreSQL DB からテキスト情報を取得します。

- 通信 (B)

ユーザーは Senju Service Manager 利用時に全文検索または類似検索機能を使用します。

- 通信 (C)

SSM WEB サーバーから送信されたリクエストを元に、Elasticsearch サーバーが検索結果を返却 します。

- 通信 (D)

Senju Service Manager 上で全文検索または類似検索の結果を確認できます。

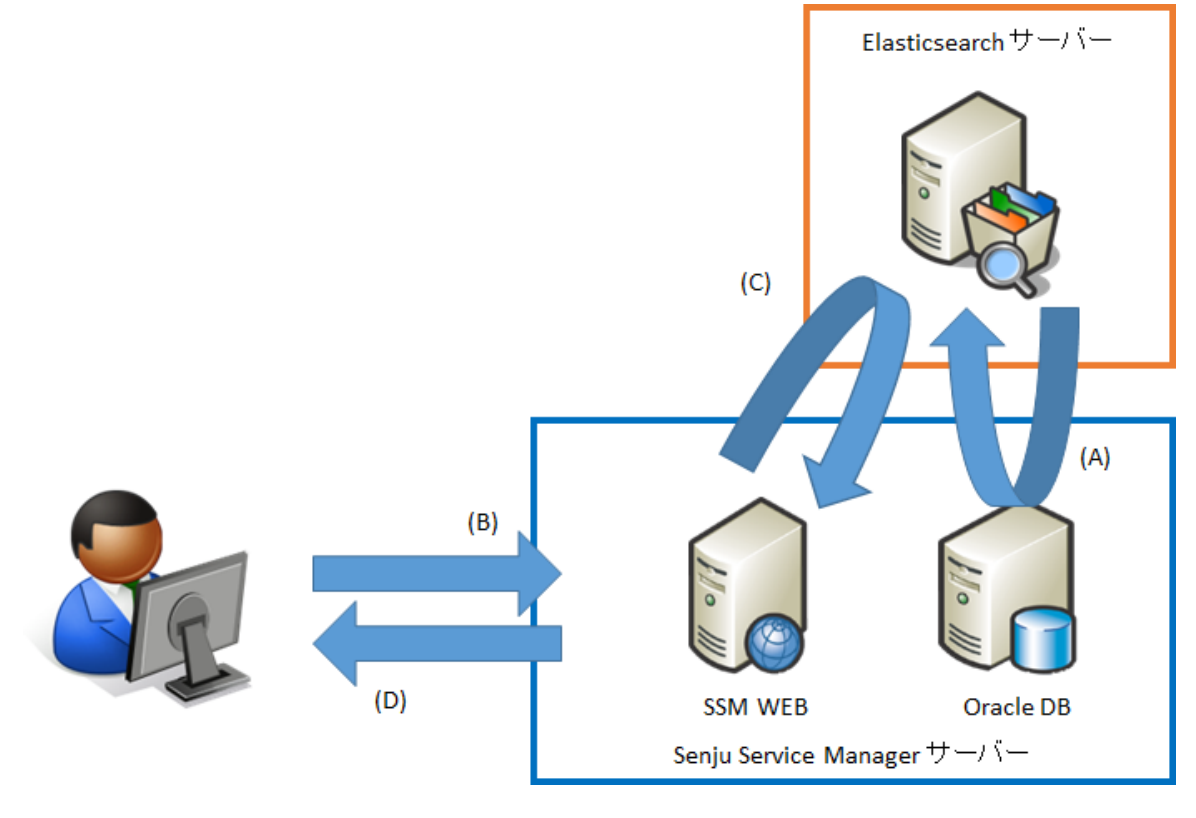

図 1-1 システム構成図

# <span id="page-12-0"></span>**1.4 Linux**版 **Elasticsearch**の導入

Linux サーバーに対して Elasticsearch の導入を行う場合の手順を説明します。

<span id="page-12-1"></span>**1.4.1 Elasticsearch** 連携機能の導入

# <span id="page-12-2"></span>**1.4.1.1 Elasticsearch** の設定

Senju Service Manager と連携する Elasticsearch サーバーの稼働に必要なソフトウェアである、 Elasticsearch をインストールするための手順について説明します。

<span id="page-12-3"></span>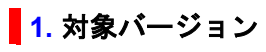

Senju Service Manager と連携する Elasticsearch サーバーでは ElasticSearch 8.11 を使用しま す。

ここでは、ElasticSearch 8.11.3 を例として導入手順を説明します。

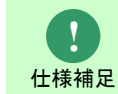

サポート対象となる Elasticsearch のバージョンについては リリースノート を参照し てください。

#### <span id="page-12-4"></span>**2. Elasticsearch** のインストール

. . . . . . . . . . . . . . . . .

1. インストール用の rpm ファイルを入手して、インストールするサーバーの任意のディレクトリ に格納します。

・ファイル名: elasticsearch-8.11.3-x86\_64.rpm

- 2. インストールするサーバーに管理者権限のアカウントでログインします。
- 3. rpm コマンドを実行してパッケージをインストールします。

("△" は半角スペースを示します。)

コマンド rpm△-ivh△elasticsearch-8.11.3-x86\_64.rpm

4. 自動起動の設定を行います。

("△" は半角スペースを示します。)

コマンド systemctl△daemon-reload systemctl△enable△elasticsearch.service

#### <span id="page-13-0"></span>**3. Elasticsearch** の設定

1. Elasticsearch の設定ファイルを編集します。

ファイルパス: /etc/elasticsearch/elasticsearch.yml

("△" は半角スペースを示します。)

コマンド

vi△/etc/elasticsearch/elasticsearch.yml

- 1 cluster.name を ssm-cluster に設定します。

#cluster.name: my-application cluster.name: ssm-cluster

- 2 network.host に Elasticsearch サーバーのループバックアドレス、Elasticsearch サーバー

の IP アドレスを指定します。

#network.host: 0.0.0.0 network.host: 127.0.0.1, eshost

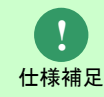

デフォルトではループバックアドレス(127.0.0.1)が指定されるため、ループバックア ドレス宛の Elasticsearch への接続しかできません。

- 3 discovery.seed\_hosts に Elasticsearch サーバーの IP アドレスを指定します。

#discovery.seed\_hosts: ["host1","host2"] discovery.seed\_hosts: ["127.0.0.1"]

- 4 cluster.initial\_master\_nodes に Elasticsearch サーバーのホスト名を指定します。

#cluster.initial master nodes: ["node-1","node-2"] cluster.initial\_master\_nodes: ["eshostname"]

- 5 node.name に Elasticsearch サーバーのホスト名を指定します。

#node.name: node-1 node.name: eshostname

- 6 (Kibana を利用する場合)以下の記載を追加します。

script.max\_size\_in\_bytes: 10000000

- 7 Elastic Stack のセキュリティを無効に設定します。

#xpack.security.enabled: true xpack.security.enabled: false

#xpack.security.enrollment.enabled: true xpack.security.enrollment.enabled: false

(C) Nomura Research Institute, Ltd. **1-14**

- 8 Elasticsearch とクライアント間通信の TLS 暗号化を無効に設定します。

xpack.security.http.ssl: # enabled: true enabled: false # keystore.path: certs/http.p12

- 9 Elasticsearch ノード間の暗号化・相互認証を無効に設定します。

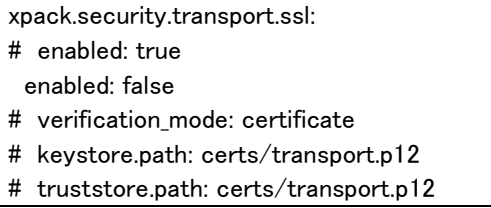

- 10 cluster.initial master nodes は設定済みのためコメントアウトします。

# Create a new cluster with the current node only # Additional nodes can still join the cluster later #cluster.initial master nodes: ["eshost"]

- 11 http.host、transport.host はコメントアウトします。

#http.host: 0.0.0.0 #transport.host: 0.0.0.0

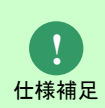

Linux 版 Elasticsearch はインストール時にセキュリティ設定が行われ、Elasticsearch 設定ファイル末尾にセキュリティ設定が記載された状態となります。 セキュリティが有効な状態のため、一度セキュリティを無効に設定します。

2. Elasticsearch のログ設定ファイルを編集します。

ファイルパス: /etc/elasticsearch/log4j2.properties

("△" は半角スペースを示します。)

コマンド vi△/etc/elasticsearch/log4j2.properties

- 1 以下の設定を追加します。

appender.rolling.strategy.action.condition.type = IfLastModified appender.rolling.strategy.action.condition.age = 7D appender.rolling.strategy.action.PathConditions.type = IfFileName appender.rolling.strategy.action.PathConditions.glob = \${sys:es.logs.cluster\_name}-\* #appender.rolling.strategy.action.condition.type = IfFileName #appender.rolling.strategy.action.condition.glob = \${sys:es.logs.cluster\_name}-\*

修正後のファイルは以下のようになります。

... (省略)  $appender. rolling. policies.time.modulate = true$ 

... (省略) appender.rolling.strategy.type = DefaultRolloverStrategy ... (省略) appender.rolling.strategy.action.type = Delete appender.rolling.strategy.action.basepath =  $\frac{1}{2}$  [sys:es.logs.base\_path] appender.rolling.strategy.action.condition.type = IfLastModified appender.rolling.strategy.action.condition.age = 7D appender.rolling.strategy.action.PathConditions.type = IfFileName appender.rolling.strategy.action.PathConditions.glob =  $\frac{1}{2}$  sys:es.logs.cluster name}-\* #appender.rolling.strategy.action.condition.type = IfFileName #appender.rolling.strategy.action.condition.glob = \${sys:es.logs.cluster\_name}-\* ... (省略) rootLogger.level = info ... (省略)

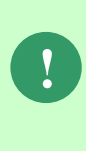

この設定を追加することで、7 日間変更がない古いログを削除するようになります。 ログ削除の設定を追加しない場合、デフォルトでは古いログファイルが残り続ける ため、 /var/log/Elasticsearch ディレクトリのディスク容量を圧迫してしまう可能性 があります。

3. Elasticsearch の HEAP メモリ拡張を編集します。

ファイルパス: /etc/elasticsearch/jvm.options

修正前

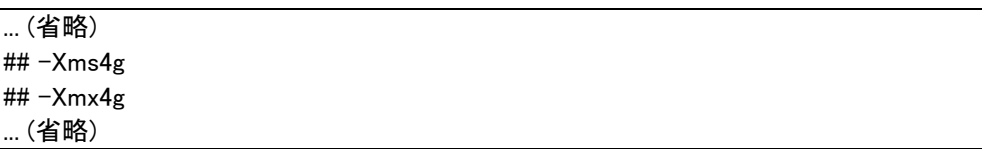

修正後

例:

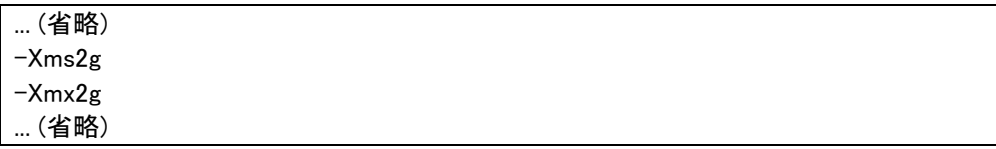

### <span id="page-15-0"></span>**4.** インストール確認

1. Elasticsearch を起動します。

("△" は半角スペースを示します。)

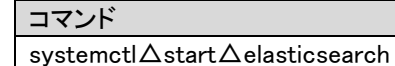

2. 以下のコマンドを実行して稼働していることを確認します。

("△" は半角スペースを示します。)

コマンド

curl△-XGET△'http://localhost:9200/?pretty'

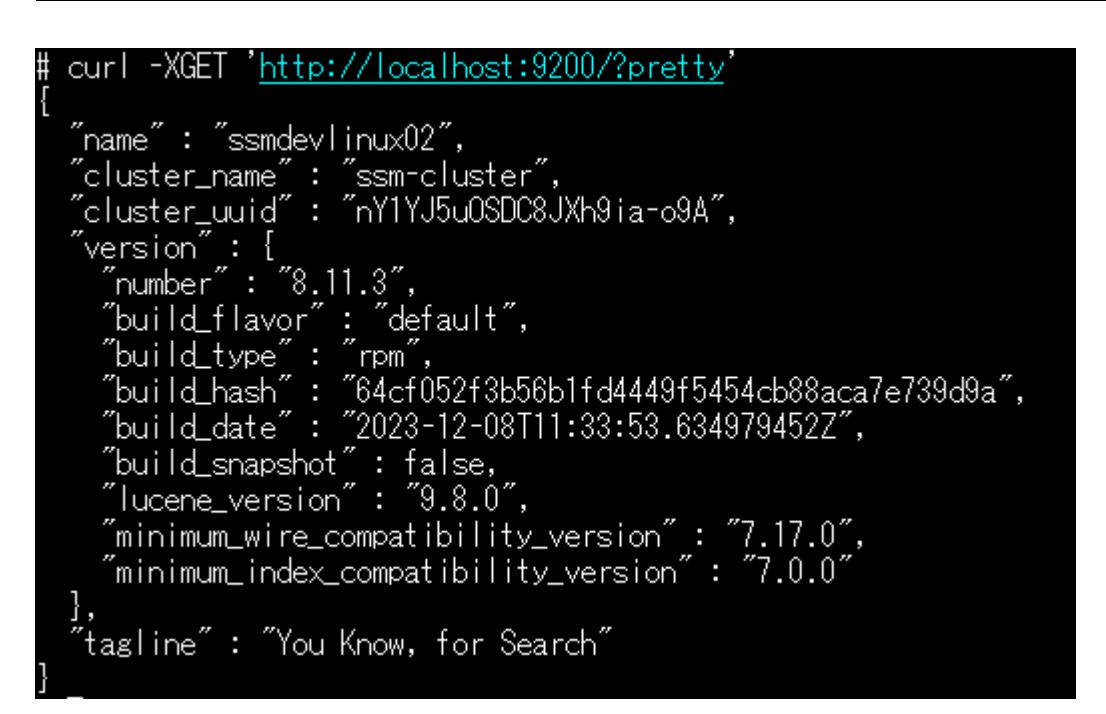

#### 図 1-2 稼働確認

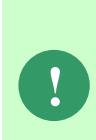

起動に失敗する場合は以下を確認してください。 ・インストール環境の残メモリが少ないと起動に失敗します。Linux のシステムログ を参照して Elasticsearch が停止されていないか確認してください。 ・インストール環境でプログラムが多く起動していると OS のスレッド上限値に抵 触して起動できない場合があります。上限値について見直して下さい。

# <span id="page-16-0"></span>**1.4.1.2 Elasticsearch** の検索設定

Senju Service Manager と連携する Elasticsearch サーバーで形態素解析に必要なソフトウェアで ある、Kuromoji をインストールするための手順について説明します。

### <span id="page-16-1"></span>**1.** 対象バージョン

Senju Service Manager と連携する Elasticsearch サーバーでは Kuromoji 8.11 を使用します。

ここでは、Kuromoji 8.11.3 を例として導入手順を説明します。

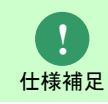

サポート対象となる Kuromoji のバージョンについては リリースノート を参照してく ださい。

#### <span id="page-17-0"></span>**2. Kuromoji** のインストール

- 
- 1. インストール用の zip ファイルを入手して、インストールするサーバーの任意のディレクトリ に格納します。
	- ・ファイル名: analysis-kuromoji-8.11.3.zip

以降では、上記ファイルを下記ディレクトリに格納した場合を例示いたします。

- ・ディレクトリパス: /home/root/tmp/elasticsearch/
- 2. インストールするサーバーに管理者権限のアカウントでログインします。
- 3. install コマンドを実行してパッケージをインストールします。

("△" は半角スペースを示します。)

コマンド

/usr/share/elasticsearch/bin/elasticsearch-plugin $\Delta$ install $\Delta$ file:///home/root/tmp/elasticsearch/analysis-kuromoji-8.11.3.zip

### <span id="page-17-1"></span>**3.** サーバーの再起動

1. Elasticsearch サーバーの OS の再起動を行います。

### <span id="page-17-2"></span>**4.** インストール確認

2. Kuromoji (形態素解析ソフトウェアプラグイン)がインストールされていることを確認しま

す。

("△" は半角スペースを示します。)

コマンド

/usr/share/elasticsearch/bin/elasticsearch-plugin△list△analysis-kuromoji

/usr/share/elasticsearch/bin/elasticsearch-plugin list analysis-kuromoji nalvsis-kuromoii

#### 図 1-3 インストール確認

#### <span id="page-17-3"></span>**5.** データクローラの設定

1. Senju Service Manager のインストールメディアから、elasticsearch-definitions フォルダの Elasticsearch 設定ファイルを取得し、インストールするサーバーの任意のディレクトリに格納

します。

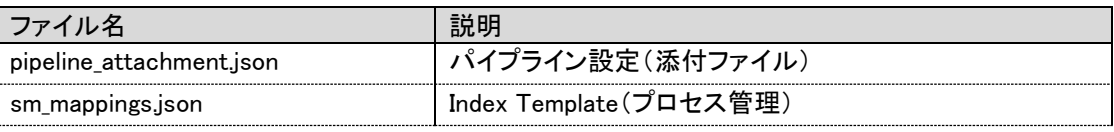

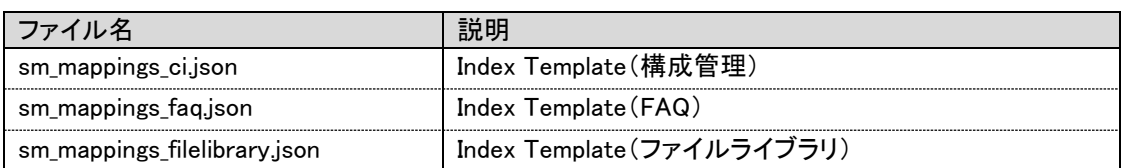

以降では、上記ファイルを下記ディレクトリに格納した場合を例示いたします。

- ・ディレクトリパス: /tmp/elasticsearch-definitions/
- 2. curl コマンドを使用して、パイプライン設定を Elasticsearch サーバーに登録します。

("△" は半角スペースを示します。)

コマンド curl△-H△"Content-Type:application/json"△-XPUT△ 'http://localhost:9200/\_ingest/pipeline/attachment?pretty'△--data-binary△ @/tmp/elasticsearch-definitions/pipeline\_attachment.json

3. 以下のレスポンスが返ってきており、登録が成功したことを確認します。

{  $\tilde{ }$  acknowledged $\tilde{ }$  : true }

4. curl コマンドを使用して、IndexTemplate を Elasticsearch サーバーに登録します。

プロセス管理の場合("△" は半角スペースを示します。)

#### コマンド

curl△-H△"Content-Type:application/json"△-XPUT△ 'http://localhost:9200/\_template/doc?pretty'△--data-binary△@/tmp/elasticsearchdefinitions/sm\_mappings.json

構成管理の場合("△" は半角スペースを示します。)

#### コマンド

curl△-H△"Content-Type:application/json"△-XPUT△ 'http://localhost:9200/\_template/doc\_ci?pretty'△--data-binary△@/tmp/elasticsearchdefinitions/sm\_mappings\_ci.json

FAQ の場合("△" は半角スペースを示します。)

コマンド

curl△-H△"Content-Type:application/json"△-XPUT△

'http://localhost:9200/\_template/doc\_faq?pretty'△--data-binary△@/tmp/elasticsearchdefinitions/sm\_mappings\_faq.json

ファイルライブラリの場合("△" は半角スペースを示します。)

コマンド

curl△-H△"Content-Type:application/json"△-XPUT△ 'http://localhost:9200/\_template/doc\_filelibrary?pretty'△--data-binary△@/tmp/elasticsearchdefinitions/sm\_mappings\_filelibrary.json

5. 以下のレスポンスが返ってきており、登録が成功したことを確認します。

```
{
"acknowledged" : true
}
```
プロセス管理の場合

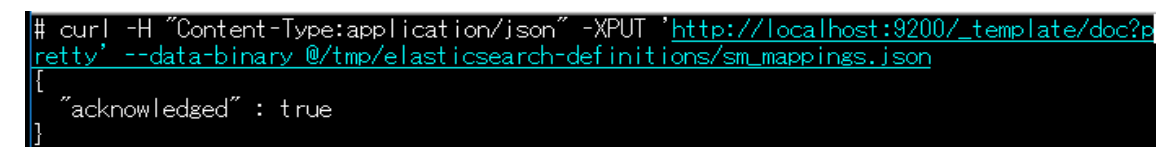

図 1-4 インデックステンプレート登録

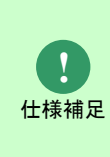

IndexTemplate は Elasticsearch 上にインデックスを作成する際、特定ネーミングルー ルに沿ったインデックスに対してテンプレートを適応します。Senju Service Manager では様々なインデックス名のインデックスが作成されるためすべてのインデックス に対してテンプレートを適応するようにしています。そのため、Elasticsearch を Senju Service Manager 以外の用途に利用できません。

### <span id="page-19-0"></span>**6.** インデックスの作成

1. curl コマンドを使用して、Index を作成します。

プロセス管理の場合("△" は半角スペースを示します。)

コマンド

curl△-XPUT△'http://localhost:9200/ssm?pretty'

構成管理の場合("△" は半角スペースを示します。)

コマンド

curl△-XPUT△'http://localhost:9200/ssm\_ci?pretty'

FAQ の場合("△" は半角スペースを示します。)

コマンド

curl△-XPUT△'http://localhost:9200/ssm\_faq?pretty'

ファイルライブラリの場合("△" は半角スペースを示します。)

コマンド curl△-XPUT△'http://localhost:9200/ssm\_filelibrary?pretty'

2. 以下のレスポンスが返ってきており、登録が成功したことを確認します。

プロセス管理の場合

 $\mathsf{^{\prime}}$ acknowledged $\mathsf{^{\prime\prime}}$  : true,  $"$ shards acknowledged $"$  : true,

{

}

 $\check{}}$ index $\tilde{}}$  : "ssm $\tilde{}}$ 

# <span id="page-20-0"></span>**1.4.1.3 Elasticsearch** へのデータ連携設定

Senju Service Manager から Elasticsearch へのデータ連携のためのアプリケーションとして Elasticsearch が提供する Logstach を導入します。

#### <span id="page-20-1"></span>**1. Logstash** のインストール

1. インストール用の rpm ファイルを入手して、インストールするサーバーの任意のディレクトリ に格納します。

- ・ファイル名: logstash-8.11.3-x86\_64.rpm
- 2. インストールするサーバーに管理者権限のアカウントでログインします。
- 3. rpm コマンドを実行してパッケージをインストールします。

("△" は半角スペースを示します。)

コマンド rpm△-ivh△logstash-8.11.3-x86\_64.rpm

4. 自動起動の設定を行います。

("△" は半角スペースを示します。)

コマンド

systemctl△daemon-reload

systemctl△enable△logstash

#### <span id="page-20-2"></span>**2. Logstash** の設定

- 1. Senju Service Manager のインストールメディアから、logstash・logstash-definitions フォル ダ一式をインストールするサーバーの任意のディレクトリに格納します。
	- ・フォルダ名: logstash
	- ・フォルダ名: logstash-definitions

以降では、上記フォルダを下記ディレクトリに格納した場合を例示いたします。

- ・ディレクトリパス: /tmp/
- 2. インストールするサーバーに管理者権限のアカウントでログインします。

3. logstash ディレクトリをコピーして/opt 配下に格納し、/opt/ logstash 配下に履歴ファイルの 格納フォルダ conf を追加し、所有者およびグループを logstash ユーザーに変更します。以下 のコマンドを実行してください。

("△" は半角スペースを示します。)

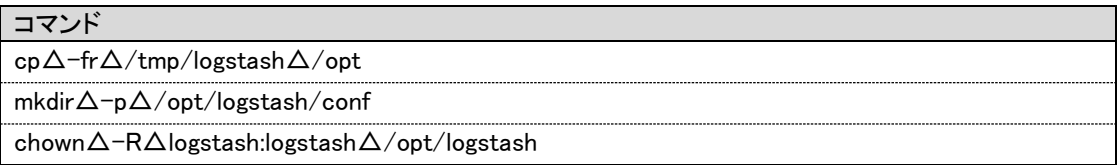

- 4. Logstash 設定ファイルを /etc/logstash/conf.d 配下に格納し、所有者およびグループを logstash ユーザーに変更します。以下のコマンドを実行してください。 ("△" は半角スペースを示します。)
	- ・データベースが Oracle である場合:

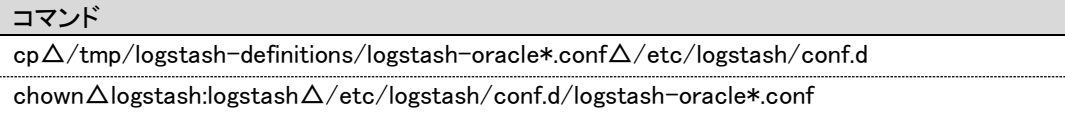

・ データベースが PostgreSQL である場合:

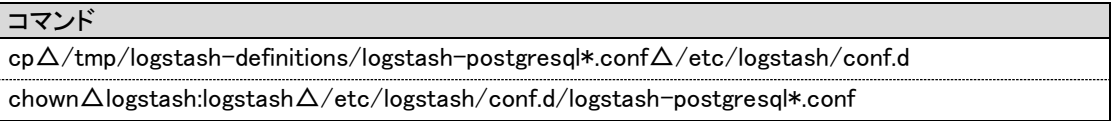

- 5. 設定ファイルを以下の通り更新します。
	- ・ データベースが Oracle である場合:

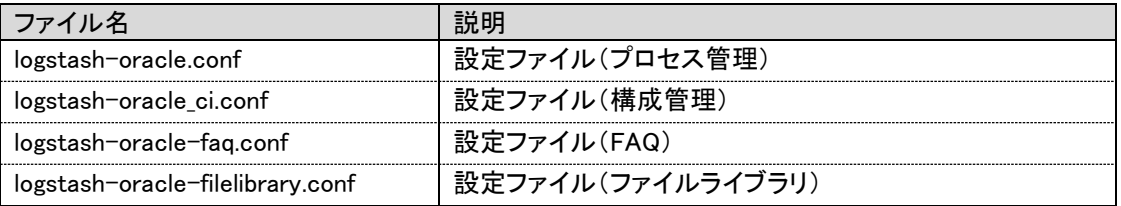

プロセス管理の場合("△" は半角スペースを示します。)

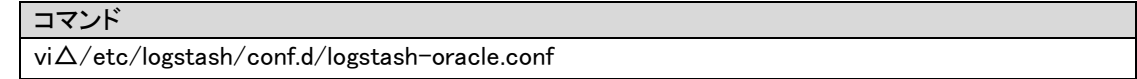

・データベースが PostgreSQL である場合:

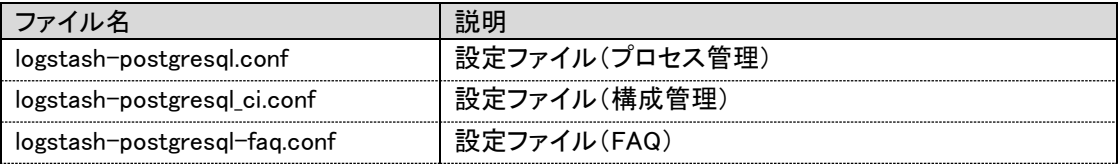

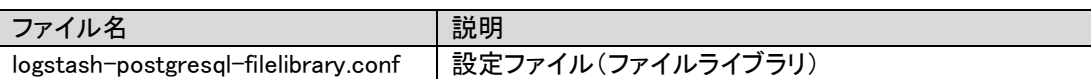

プロセス管理の場合("△" は半角スペースを示します。)

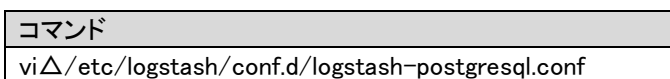

1) jdbc\_connection\_string に記載されている Oracle DB もしくは PostgreSQL DB への接続 情報について、[hostname]:[portnumber]/[dbname] から、SSM DB サーバーの ホスト名: ポート番号/ローカル・ネット・サービス名に変更します。

・データベースが Oracle である場合:

(Oracle DB への接続情報をホスト名:ccfsphost、ポート番号:1522、ローカル・ネット・サー ビス名:ssmdb に変更する場合)

# jdbc\_connection\_string => "jdbc:oracle:thin:@[hostname]:[portnumber]/[dbname]" jdbc\_connection\_string => "jdbc:oracle:thin:@ccfsphost:1522/ssmdb"

・データベースが PostgreSQL である場合:

(PostgreSQL DB への接続情報をホスト名:ccfsphost、ポート番号:5432、ローカル・ネッ

ト・サービス名:ssmdb に変更する場合)

# jdbc\_connection\_string => "jdbc:postgresql://[hostname]:[portnumber]/[dbname]" jdbc\_connection\_string => " jdbc:postgresql://ccfsphost:5432/ssmdb"

2) jdbc\_user に記載されている DB ユーザー名について、[username]から、正しいに変更し ます。

(Oracle DB または PostgreSQL DB の DB ユーザー名を DB ユーザー名:ssmuser に変更する 場合)

# jdbc\_user  $\Rightarrow$  "[username]' jdbc user  $\Rightarrow$  "ssmuser"

3) idbc\_password に記載されている DB ユーザーのパスワードについて、[password]から、 正しいパスワードに変更します。

(Oracle DB または PostgreSQL DB ユーザーのパスワードを DB ユーザーパスワー

ド:ssmpwd に変更する場合)

#idbc\_password  $\Rightarrow$  "[password]" <code>jdbc\_password</code> = $>$   $"$ ssmpwd $"$ 

4) hosts に記載されている Elasticsearch への接続情報について、 [protocol]://[hostname]:[portnumber] から、Elasticsearch サーバーのプロトコル://ホス

ト名:ポート番号に変更します。

(Elasticsearch への接続情報をプロトコル:http、ホスト名:eshost、ポート番号:9200 に変更

する場合)

```
#hosts => [ "[protocol]://[hostname]:[portnumber]"]
hosts \Rightarrow ["http://eshost:9200"]
```
修正後のファイルは以下のようになります。

- ・データベースが Oracle である場合:
	- ・logstash-oracle.conf

```
... (省略)
input {
  # for Upsert PROCESS_FIL records
  jdbc {
   jdbc_connection_string => "jdbc:oracle:thin:@ccfsphost:1522/ssmdb"
  jdbc_driver_library => "/opt/logstash/lib/oidbc7.iar"
  jdbc driver class = \rightarrow "Java::oracle.jdbc.driver.OracleDriver"
  jdbc_user \implies "ssmuser"
   jdbc_password => "ssmpwd"
  schedule \Rightarrow "\ast \ast \ast \ast"
   last_run_metadata_path => "/opt/logstash/conf/.logstash_oracle_process_fil_last_run"
   record_last_run => "true"
   use_column_value => "true"
   tracking_column => "update_ts"
  statement filepath = >\mathrm{''}/\mathrm{opt}/\mathrm{logstash}/\mathrm{sgl}/\mathrm{oracle}/\mathrm{get\_sm\_data\_from\_process\_fil}.sql\mathrm{''} type => "get_process_fil"
  }
  # for Upsert PROCESS_SUB_FIL records
  jdbc {
   jdbc_connection_string => "jdbc:oracle:thin:@ccfsphost:1522/ssmdb"
   jdbc_driver_library => "/opt/logstash/lib/ojdbc7.jar"
  jdbc_driver_class => "Java::oracle.jdbc.driver.OracleDriver"
  idbc user \implies "ssmuser"
  jdbc_password \Rightarrow "ssmpwd"
... (省略)
  }
 # for Upsert PROCESS TABLE ITEM 1 FIL records
  jdbc {
  jdbc_connection_string => " jdbc:oracle:thin:@ccfsphost:1522/ssmdb "
   jdbc_driver_library => "/opt/logstash/lib/ojdbc7.jar"
  jdbc_driver_class => "Java::oracle.jdbc.driver.OracleDriver"
  jdbc user \Rightarrow "ssmuser"
   jdbc_password => "ssmpwd"
... (省略)
  }
```

```
 # for Upsert PROCESS_TABLE_ITEM_2_FIL records
  jdbc {
  jdbc_connection_string => " jdbc:oracle:thin:@ccfsphost:1522/ssmdb "
   jdbc_driver_library => "/opt/logstash/lib/ojdbc7.jar"
  jdbc driver class = \rightarrow "Java::oracle.jdbc.driver.OracleDriver"
   jdbc_user => "ssmuser"
   jdbc_password => "ssmpwd"
... (省略)
  }
  # for Upsert PROCESS_TABLE_ITEM_3_FIL records
  jdbc {
  jdbc_connection_string => " jdbc:oracle:thin:@ccfsphost:1522/ssmdb "
  jdbc driver library \Rightarrow "/opt/logstash/lib/ojdbc7.jar"
  jdbc_driver_class => "Java::oracle.jdbc.driver.OracleDriver"
   jdbc_user => "ssmuser"
   jdbc_password => "ssmpwd"
... (省略)
 }
   # for Upsert PROCESS_TABLE_ITEM_4_FIL records
  jdbc {
  jdbc_connection_string => " jdbc:oracle:thin:@ccfsphost:1522/ssmdb "
   jdbc_driver_library => "/opt/logstash/lib/ojdbc7.jar"
  jdbc_driver_class => "Java::oracle.jdbc.driver.OracleDriver"
  jdbc user \Rightarrow "ssmuser"
   jdbc_password => "ssmpwd"
... (省略)
  }
  # for Upsert PROCESS_TABLE_ITEM_5_FIL records
 idbc {
  jdbc_connection_string => " jdbc:oracle:thin:@ccfsphost:1522/ssmdb "
  jdbc_driver_library \Rightarrow "/opt/logstash/lib/ojdbc7.jar"
  jdbc_driver_class => "Java::oracle.jdbc.driver.OracleDriver"
   jdbc_user => "ssmuser"
   jdbc_password => "ssmpwd"
... (省略)
output {
 if [type] == "get\_process_fii" {
   elasticsearch{
    hosts \Rightarrow ["http://eshost:9200"]
    index \Rightarrow "ssm" document_id => "%{insert_no}"
     action => "update"
    retry_on_conflict \Rightarrow 10
    doc_as_upset =\gt; true # user => "[elasticusername]"
  # password \Rightarrow "[elasticpassword]"
```
(C) Nomura Research Institute, Ltd. **1-25**

```
# ssl_enabled \Rightarrow true
  # ssl_verification_mode => none
   # ssl_keystore_path => "[keystore_path]"
   # ssl_keystore_password => "[keystore_password]"
   }
\} else if [type] == "get\_process\_sub\_fil" elasticsearch{ 
    hosts \Rightarrow ["http://eshost:9200"]
... (省略)
\} else if [type] == "get\_process\_table\_item_1_fn" elasticsearch{ 
    hosts \Rightarrow ["http://eshost:9200"]
... (省略)
\} else if [type] == "get_process_table_item_2_fil" {
   elasticsearch{ 
    hosts \Rightarrow ["http://eshost:9200"]
... (省略)
\} else if [type] == "get_process_table_item_3_fil" {
   elasticsearch{ 
    hosts \Rightarrow ["http://eshost:9200"]
... (省略)
\} else if [type] == "get\_process\_table\_item_4_f||" elasticsearch{ 
    hosts \Rightarrow ["http://eshost:9200"]
... (省略)
\} else if [type] == "get\_process\_table\_item_5_fii" elasticsearch{ 
    hosts \Rightarrow ["http://eshost:9200"]
... (省略)
```
・logstash-oracle\_ci.conf

```
... (省略)
input {
  # for Update CI_FIL records
  jdbc {
   jdbc_connection_string => "jdbc:oracle:thic:@ccfsphost:1522/ssmdb"
   jdbc_driver_library => "/opt/logstash/lib/ojdbc7.jar"
  jdbc_driver_class => "Java::oracle.jdbc.driver.OracleDriver"
   jdbc_user => "ssmuser"
   jdbc_password => "ssmpwd"
  schedule \Rightarrow "\ast \ast \ast \ast"
   last_run_metadata_path => 
\mathrm{''}/opt/logstash/conf/.logstash_oracle_process_sub_fil_last_run\mathrm{''} record_last_run => "true"
   use_column_value => "true"
  tracking_column => "update_ts"
```

```
statement_filepath \Rightarrow\mathrm{''}/\mathrm{opt}/\mathrm{logstash}/\mathrm{sql}/\mathrm{oracle}/\mathrm{get\_sm\_data\_from\_process\_sub\_fil}.gql\mathrm{''}type \Rightarrow "get_ci_fil"
  }
}
... (省略)
output {
 if [type] == "get-ci_fii" elasticsearch{
    hosts \Rightarrow [" eshost:9200"]
     index \Rightarrow "ssm ci" document_id => "%{ci_id}"
     action \Rightarrow "update"
    retry_on_conflict => 10
     doc_as_upsert => true
    # user => "[elasticusername]"
    # password => "[elasticpassword]"
  ... (省略)
```
・データベースが PostgreSQL である場合:

・logstash-postgresql.conf

```
... (省略)
input {
  # for Upsert PROCESS_FIL records
  jdbc {
   jdbc_connection_string => "jdbc:postgresql://ccfsphost:5432/ssmdb"
   jdbc_driver_library => "/opt/logstash/lib/postgresql-42.2.8.jar"
  jdbc_driver_class => "org.postgresql.Driver"
   jdbc_user => "ssmuser"
   jdbc_password => "ssmpwd"
  schedule \Rightarrow "\ast \ast \ast \ast"
   last_run_metadata_path => "/opt/logstash/conf/.logstash_oracle_process_fil_last_run"
   record_last_run => "true"
   use_column_value => "true"
   tracking_column => "update_ts"
  statement_filepath \Rightarrow\mathrm{''}/opt/logstash/sql/postgresql/get_sm_data_from_process_fil.sql\mathrm{''}\textrm{type} => "get_process_fil"
  }
  # for Upsert PROCESS_SUB_FIL records
  jdbc {
  jdbc connection string \Rightarrow "jdbc:postgresql://ccfsphost:5432/ssmdb"
   jdbc_driver_library => "/opt/logstash/lib/postgresql-42.2.8.jar"
  jdbc_driver_class \Rightarrow "org.postgresql.Driver"
   jdbc_user => "ssmuser"
   jdbc_password => "ssmpwd"
```

```
... (省略)
 }
 # for Upsert PROCESS TABLE ITEM 1 FIL records
  jdbc {
   jdbc_connection_string => "jdbc:postgresql://ccfsphost:5432/ssmdb"
   jdbc_driver_library => "/opt/logstash/lib/postgresql-42.2.8.jar"
  jdbc driver class \Rightarrow "org.postgresql.Driver"
  idbc user \implies "ssmuser"
  jdbc_password \Rightarrow "ssmpwd"
... (省略)
  }
 # for Upsert PROCESS TABLE ITEM 2 FIL records
  jdbc {
   jdbc_connection_string => "jdbc:postgresql://ccfsphost:5432/ssmdb"
   jdbc_driver_library => "/opt/logstash/lib/postgresql-42.2.8.jar"
  jdbc driver class \Rightarrow "org.postgresql.Driver"
   jdbc_user => "ssmuser"
  idbc password \Rightarrow "ssmpwd"
... (省略)
 }
  # for Upsert PROCESS_TABLE_ITEM_3_FIL records
  jdbc {
   jdbc_connection_string => "jdbc:postgresql://ccfsphost:5432/ssmdb"
   jdbc_driver_library => "/opt/logstash/lib/postgresql-42.2.8.jar"
  jdbc_driver_class \Rightarrow "org.postgresql.Driver"
  idbc user \implies "ssmuser"
   jdbc_password => "ssmpwd"
... (省略)
  }
   # for Upsert PROCESS_TABLE_ITEM_4_FIL records
  jdbc {
   jdbc_connection_string => "jdbc:postgresql://ccfsphost:5432/ssmdb"
   jdbc_driver_library => "/opt/logstash/lib/postgresql-42.2.8.jar"
  jdbc_driver_class => "org.postgresql.Driver"
  jdbc user \Rightarrow "ssmuser"
   jdbc_password => "ssmpwd"
... (省略)
  }
  # for Upsert PROCESS_TABLE_ITEM_5_FIL records
  jdbc {
   jdbc_connection_string => "jdbc:postgresql://ccfsphost:5432/ssmdb"
   jdbc_driver_library => "/opt/logstash/lib/postgresql-42.2.8.jar"
  jdbc_driver_class => "org.postgresql.Driver"
   jdbc_user => "ssmuser"
```

```
 jdbc_password => "ssmpwd"
... (省略)
output {
 if [type] == "get\_process_fil" {
   elasticsearch{
    hosts \Rightarrow ["http://eshost:9200"]
    index \Rightarrow "ssm"document id \Rightarrow "%{insert no}"
    \arctan = \frac{1}{2} "update"
    retry_on_conflict => 10
     doc_as_upsert => true
   # user => "[elasticusername]"
  # password \Rightarrow "[elasticpassword]"
   }
 \} else if [type] == "get\_process\_sub\_fil" elasticsearch{ 
    hosts \Rightarrow ["http://eshost:9200"]
... (省略)
\} else if [type] == "get\_process\_table\_item_1_fii" elasticsearch{ 
    hosts \Rightarrow ["http://eshost:9200"]
... (省略)
\} else if [type] == "get\_process\_table\_item_2_f||" elasticsearch{ 
    hosts \Rightarrow ["http://eshost:9200"]
... (省略)
\} else if [type] == "get\_process\_table\_item_3_fii" elasticsearch{ 
    hosts \Rightarrow ["http://eshost:9200"]
... (省略)
\} else if [type] == "get_process_table_item_4_fil" {
   elasticsearch{ 
    hosts \Rightarrow ["http://eshost:9200"]
... (省略)
 \} else if [type] == "get\_process\_table\_item_5_fil" elasticsearch{ 
    hosts \Rightarrow ["http://eshost:9200"]
... (省略)
```
・logstash-postgresql\_ci.conf

```
... (省略)
input {
  # for Update CI_FIL records
  jdbc {
  jdbc_connection_string => "jdbc:postgresql:// ccfsphost:5432/ssmdb"
   jdbc_driver_library => "/opt/logstash/lib/postgresql-42.2.8.jar"
```

```
jdbc_driver_class => "org.postgresql.Driver"
   jdbc_user => "ssmuser"
   jdbc_password => "ssmpwd"
   schedule \Rightarrow "\ast \ast \ast \ast"
   last run metadata path = >\emph{''}/\mathrm{opt}/\mathrm{logstash}/\mathrm{conf}/\mathrm{.logstash\_postgresql\_process\_sub\_fil\_last\_run''} record_last_run => "true"
   use column value \Rightarrow "true"
   tracking_column => "update_ts"
   statement_filepath =>
\label{eq:opt/logstash-sq} \emph{``opt/logstash/sql/postgresql/get\_sm\_data\_from\_process\_sub\_fil} \emph{.}\textrm{type} => "get_ci_fil"
  }
}
... (省略)
output {
 if [type] == "get-ci_fn" {
    elasticsearch{
    hosts \Rightarrow [" eshost:9200"]
    index \Rightarrow "ssm_ci"
     document_id => "%{ci_id}"
    action \Rightarrow "update"
     retry_on_conflict => 10
     doc_as_upsert => true
    # user => "[elasticusername]"
    # password => "[elasticpassword]"
... (省略)
```
6. 設定ファイル pipelines.yml を以下の通り更新します。

ファイルパス:/etc/logstash/pipelines.yml

```
("△" は半角スペースを示します。)
```
コマンド vi△/etc/logstash/pipelines.yml

- 1 pipeline の設定を行います。

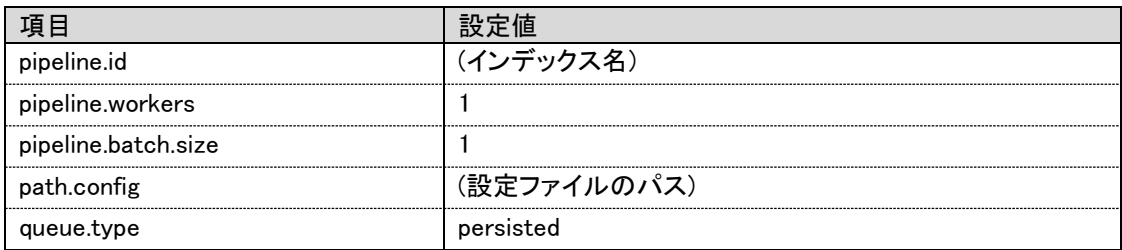

```
# - pipeline.id: main
```

```
# path.config: "/etc/logstash/conf.d/*.conf"
```
- pipeline.id: ssm

 pipeline.workers: 1 pipeline.batch.size: 1 path.config: "/etc/logstash/conf.d/logstash-oracle.conf" queue.type: persisted - pipeline.id: ssm\_faq pipeline.workers: 1 pipeline.batch.size: 1 queue.type: persisted path.config: "/etc/logstash/conf.d/logstash-oracle-faq.conf" - pipeline.id: ssm\_filelibrary pipeline.workers: 1 pipeline.batch.size: 1 queue.type: persisted path.config: "/etc/logstash/conf.d/logstash-oracle-filelibrary.conf" - pipeline.id: ssm\_ci pipeline.workers: 1 pipeline.batch.size: 1 queue.type: persisted path.config: "/etc/logstash/conf.d/logstash-oracle\_ci.conf"

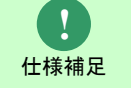

この設定を変更しないと、異常発生時に logstash のデータ登録イベントが抜けて しまう恐れが発生します。

7. Logstash のログ設定ファイル log4j2.properties を編集します。

ファイルパス:/etc/logstash/log4j2.properties

("△" は半角スペースを示します。)

コマンド vi△/etc/logstash/log4j2.properties

-1以下の設定を追加します。

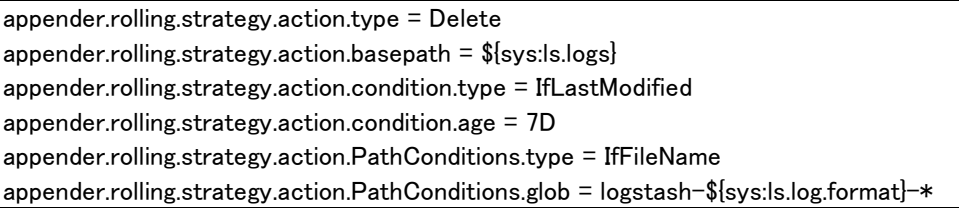

修正後のファイルは以下のようになります。

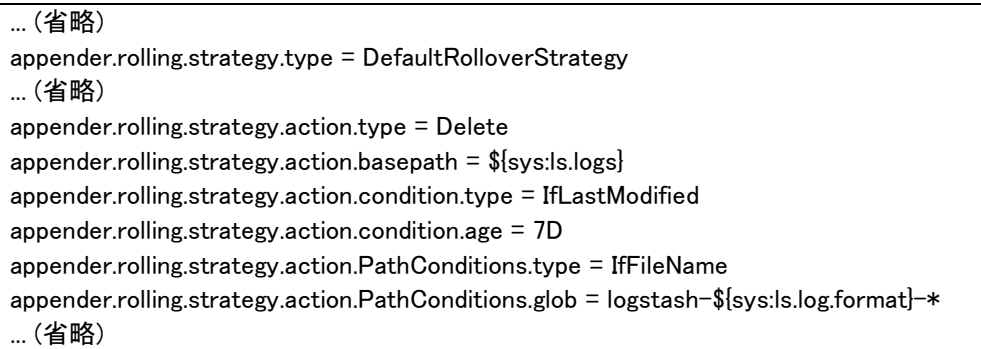

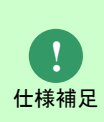

この設定を追加することで、7 日間変更がない古いログを削除するようになりま す。ログ削除の設定を追加しない場合、デフォルトでは古いログファイルが残り 続けるため/var/log/logstash ディレクトリのディスク容量を圧迫してしまう可能 性があります。

```
3. インストール確認
```
1. Logstash を起動します。

("△" は半角スペースを示します。)

コマンド systemctl△start△logstash

2. 以下のコマンドを実行して、logstash サービスが正常に動作していることを確認します。

("△" は半角スペースを示します。)

コマンド systemctl△status△logstash

#### 「active」になっていること

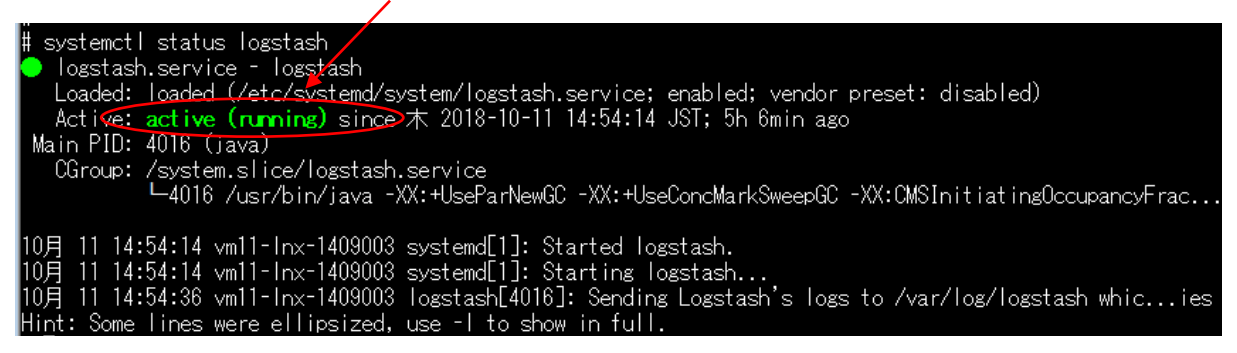

図 1-5 稼働確認

### <span id="page-32-0"></span>**1.4.1.4 Elasticsearch** の **max\_analyzed\_offset** 設定

Senju Service Manager と連携する Elasticsearch サーバーの、max\_analyzed\_offset を設定しま

す。

1. curl コマンドを実行して max\_analyzed\_offset を設定します。

("△" は半角スペースを示します。)

コマンド

curl△-XPUT△"http://localhost:9200/\_settings?pretty"△-H△'Content-Type:application/json'△ -d '{"index":{"highlight.max\_analyzed\_offset":51000000}}'

以下のレスポンスが返ってきており、設定が成功したことを確認します。

 $\overline{\phantom{a}}$ "acknowledged" : true }

2. Elasticsearch と Logstash を再起動します。

( "△" は半角スペースを示します。)

コマンド systemctl△restart△elasticsearch systemctl△restart△logstash

# <span id="page-32-1"></span>**1.4.2** ウィルススキャンの除外設定

Elasticsearch が稼働している環境において、アンチウィルスソフトのようなセキュリティ関連ソ フトや、バックアップソフト等の予期しない動作により、パフォーマンスの影響や動作不調を起こ す場合があります。

そのため、アプリケーションやミドルウェアのフォルダやファイルをリアルタイム検索から除外し ていただく必要があります。

各アンチウィルスソフトの除外設定手順に従い、設定を行ってください。

対象は 資料集「1.1.1 Senju Service Manager システム」の 9)を参照してください。

## <span id="page-33-0"></span>**1.5 Windows**版 **Elasticsearch**の導入

Windows サーバーに対して Elasticsearch の導入を行う場合の手順を説明します。

## <span id="page-33-1"></span>**1.5.1 Elasticsearch** の設定

Senju Service Manager と連携する Elasticsearch サーバーの稼働に必要なソフトウェアである、 Elasticsearch をインストールするための手順について説明します。

### <span id="page-33-2"></span>**1.** 対象バージョン

Senju Service Manager と連携する Elasticsearch サーバーでは ElasticSearch 8.11 を使用しま

す。

ここでは、ElasticSearch 8.11.3 を例として導入手順を説明します。

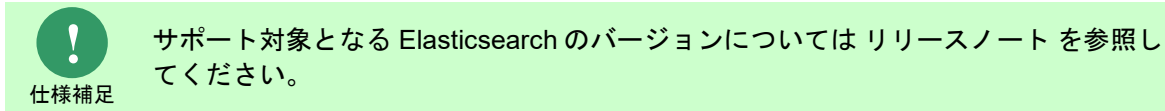

#### <span id="page-33-3"></span>**2. Elasticsearch** のインストール

1. elasticsearch-8.11.3.zip を入手し稼働させたいディレクトリに展開します。

※以下、展開したディレクトリを%elasticsearch\_home%と記載して説明します。

2. Elasticsearch の設定ファイルを編集します。

%elasticsearch\_home%\config\elasticsearch.yml

3. cluster.name を ssm-cluster に設定します。

#cluster.name: my-application cluster.name: ssm-cluster

4. network.host に Elasticsearch サーバーのループバックアドレス、Elasticsearch サーバーの ホスト名もしくは IP アドレスを指定します。

#network.host: 0.0.0.0 network.host: 127.0.0.1, eshost

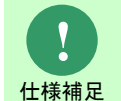

デフォルトではすべての接続を許可するため、ループバックアドレスおよび Elasticsearch サーバーのホスト名もしくは IP アドレスを指定することで、不正な アクセスを拒否しています。

5. cluster.initial\_master\_nodes に Elasticsearch サーバーのホスト名を指定します。

```
#cluster.initial master nodes: ["node-1","node-2"]
cluster.initial_master_nodes: ["eshostname"]
```
6. node.name に Elasticsearch サーバーのホスト名を指定します。 #node.name: node-1

node.name: eshostname

- 7. (Kibana を利用する場合)以下の記載を追加します。 script.max\_size\_in\_bytes: 10000000
- 8. GeoIp の自動更新を false に設定します。

ingest.geoip.downloader.enabled: false

9. Elastic Stack のセキュリティ機能を無効(false)に設定します。

xpack.security.enabled: false

10. Elasticsearch のログ設定ファイルを編集します。

%elasticsearch\_home%\config\log4j2.properties

以下の設定をファイルの appender.rolling.policies.time.modulate の後に追加します。

appender.rolling.strategy.type = DefaultRolloverStrategy appender.rolling.strategy.action.type = Delete appender.rolling.strategy.action.basepath = \${sys:es.logs.base\_path} appender.rolling.strategy.action.condition.type = IfLastModified appender.rolling.strategy.action.condition.age  $= 7D$ appender.rolling.strategy.action.PathConditions.type = IfFileName appender.rolling.strategy.action.PathConditions.glob = \${sys:es.logs.cluster\_name}-\*

修正後のファイルが以下の通りになっていることを確認します

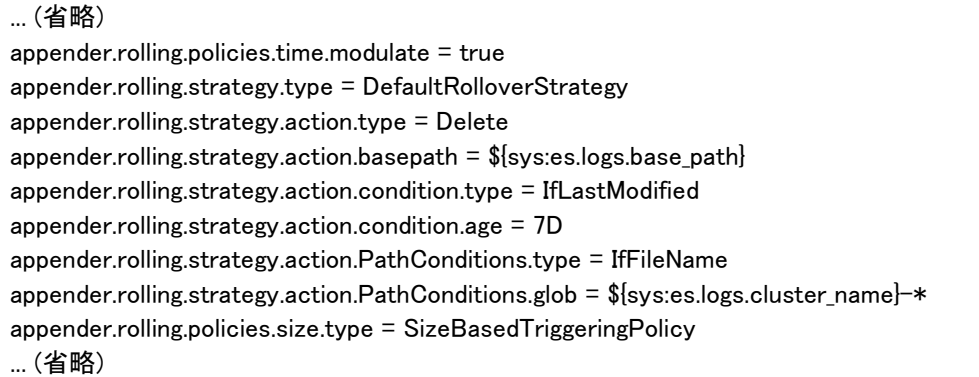

11. Elasticsearch の HEAP メモリ拡張を編集します。

%elasticsearch\_home%\config\ jvm.options

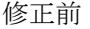

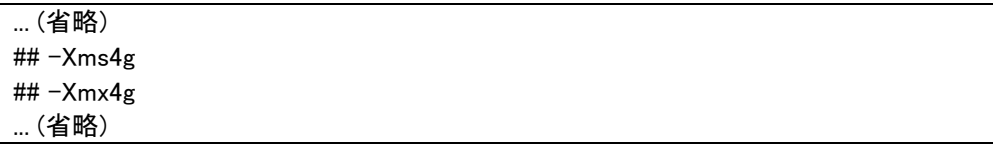

修正後

例:

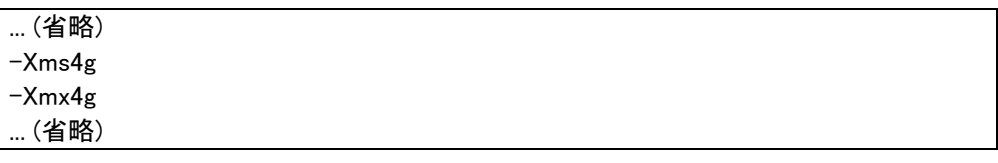

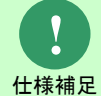

-Xms および -Xmx は:物理メモリサイズの半分を推奨します。 例:8GB の物理メモリを搭載している場合 4GB (4g) を設定してください。

### <span id="page-35-0"></span>**3. Elasticsearch** のインストール確認

1. コマンドプロンプトを開いて、以下のコマンドを実行し、Elasticsearch を起動します。

( "△" は半角スペースを示します。)

コマンド

cd△%elasticsearch\_home%¥bin elasticsearch.bat

| C:¥tmp¥elasticsearch¥bin>elasticsearch.bat                                                                                                    |
|----------------------------------------------------------------------------------------------------|
| Future versions of Elasticsearch will require Java 11; your Java version from [C:\Program Files\Java\jdk1.8.0_131\jre] does                                                                                                    |
| Inot meet this requirement. Consider switching to a distribution of Elasticsearch with a bundled JDK. If you are already us                                                                                                    |
| ing a distribution with a bundled JDK, ensure the JAVA_HOME environment variable is not set.                                                                                                    |
| Future versions of Elasticsearch will require Java 11; your Java version from [C:\Program Files\Java\jdk1.8.0_131\jre] does                                                                                                    |
| not meet this requirement. Consider switching to a distribution of Elasticsearch with a bundled JDK. If you are already us                                                                                                    |
| ling a distribution with a bundled JDK, ensure the JAVA HOME environment variable is not set.                                                                                                    |
| Warning: with JDK 8 on Windows, Elasticsearch may be unable to derive correct                                                                                                    |
| ergonomic settings due to a JDK issue (JDK-8074459). Please use a newer                                                                                                    |
| version of Java.                                                                                                    |
| Marning: MaxDirectMemorySize may have been miscalculated due to JDK-8074459.                                                                                                    |
| - Please use a newer version of Java or set MaxDirectMemorySize explicitly.                                                                                                    |
| 2022–03–31 10:45:46,549 main ERROR IfFileName contains an invalid element or attribute "age"                                                                                                    |
| [2022-03-31T10:45:50,580][INFO ][o.e.n.Node<br>][WIN-KOF2NMBE1N9] version[7.16.2], pid[2328], build[default/zip]                                                                                                    |
| 72b937c44140b6559905130a8650c64dbd0879cfb/2021-12-18T19:42:46.604893745Z], OS[Windows Server 2016/10.0/amd64], JVM[Oracle C                                                                                                    |
| orporation/Java HotSpot(IM) 64-Bit Server VM/1.8.0_131/25.131-b11]                                                                                                    |
| ][WIN-KOF2NMBE1N9] JVM home [C:\Program Files\Java\idk1.8.0 131\                                                                                                    |
| lire], using bundled JDK [false]                                                                                                    |
|                                                                                                    |
| [2022-03-31T10:45:50,596][INFO ][o.e.n.Node        ][WIN-KOF2NMBE1N9]JVM arguments [-Des.networkaddress.cache.ttl=<br>60, -Des.networkaddress.cache.negative.ttl=10, -XX:+AlwaysPreTouch, -Xss1m, -Djava.awt.headless=true, -Dfil |
| , -Dina.nosys=true, -XX:-OmitStackTraceInFastThrow, -Dio.netty.noUnsafe=true, -Dio.netty.noKeySetOptimization=true, -Dio.ne                                                                                                    |
| tty.recycler.maxCapacityPerThread=0, -Dio.netty.allocator.numDirectArenas=0, -Dlog4j.shutdownHookEnabled=false, -Dlog4j2.di                                                                                                    |
| sable.jmx=true, -Dlog4j2.formatMsgNoLookups=true, -Djava.locale.providers=SPI,JRE, -Xms3g, -Xmx3g, -XX:+UseConcMarkSweepGC,                                                                                                    |
| -XX:CMSInitiatingOccupancyFraction=75, -XX:+UseCMSInitiatingOccupancyOnly, -Djava.io.tmpdir=C:\Users\ADMINI~1\AppData\Loca                                                                                                    |
| l¥Temp¥1¥elasticsearch, -XX:+HeapDumpOnOutOfMemoryError, -XX:HeapDumpPath=data, -XX:ErrorFile=logs/hs_err_pid‰p.log, -XX:+P                                                                                                    |
| rintGCDetails, -XX:+PrintGCDateStamps, -XX:+PrintTenuringDistribution, -XX:+PrintGCApplicationStoppedTime, -Xloggc:logs/gc.                                                                                                    |
| log, -XX:+UseGCLogFileRotation, -XX:NumberOfGCLogFiles=32, -XX:GCLogFileSize=64m, -XX:MaxDirectMemorySize=1610612736, -Dela                                                                                                    |
| sticsearch, -Des.path.home=C:¥tmp¥elasticsearch, -Des.path.conf=C:¥tmp¥elasticsearch¥config, -Des.distribution.flavor=defau                                                                                                    |
| [t, -Des.distribution.type=zip, -Des.bundled_idk=true]                                                                                                    |
| [2022-03-31T10:46:07,221][INFO ][o.e.p.PluginsService<br>FWIN-KOF2NMBE1N91<br>loaded module [aggs-matrix-stats]                                                                                                    |
| [2022-03-31T10:46:07,236][INFO ][o.e.p.PluginsService<br><b>FWIN-KOF2NMBE1N97</b><br>loaded module [analysis-common]                                                                                                    |
| [2022-03-31T10:46:07,236][INFO ][o.e.p.PluginsService<br>FWIN-KOF2NMBE1N97<br>loaded module [constant-kevword]                                                                                                    |
| [2022-03-31T10:46:07,252][INFO ][o.e.p.PluginsService<br>FWIN-KOF2NMBE1N9T<br><u>loaded m</u> odule [frozen-indices]                                                                                                    |
| [2022-03-31T10:46:07,252][INFO ][o.e.p.PluginsService<br>[WIN-KOF2NMBE1N9]<br>loaded module Lingest-common」                                                                                                    |
| [2022-03-31T10:46:07,268][INFO ][o.e.p.PluginsService<br>[WIN-KOF2NMBE1N9]<br>loaded module [ingest-geoip]                                                                                                    |
| [2022-03-31I10:46:07,268][INEO ][o.e.p.PluginsService<br>[WIN-KOF2NMBE1N9]<br>loaded module [ingest-user-agent]                                                                                                    |
| [2022-03-31I10:46:07,268][INFO ][o.e.p.PluginsService<br>[WIN-KOF2NMBE1N9]<br>loaded module [kibana]                                                                                                    |
| [2022-03-31T10:46:07,283][INFO ][o.e.p.PluginsService<br>[2022-03-21T10:46:07,283][INFO ][o.e.p.PluginsService<br>「WIN-KOF2NMBF1N9」<br>loaded module [lang-expression]                                                            |
| <b>EMINE MOEOMMOEINIOT</b><br>منافس ومستند والمستقار والمستقط والمستلوب المستندان                                                                                                    |

図 1-6 Elasticsearch のインストール

2. "started"という文言が表示されたら、もう一つコマンドプロンプトを開いて、下記コマンドを 実行します。

( "△" は半角スペースを示します。)
#### コマンド

cd△%elasticsearch\_home%¥bin curl△-H△"Content-Type:△application/json"△-XGET△"http://localhost:9200/?pretty"

以下のような応答があることを確認します。

... (省略)  $\emph{``cluster_name''}: \emph{``ssm-cluster''},$ ... (省略)

¥tmp¥elasticsearch¥bin>curl -H "Content-Type: application/json" -XGET "http://localhost:9200/?pretty "name" : "WIN-KOF2NMBE1N9",<br>"cluster\_name" : "ssm-cluster",<br>"cluster\_uuid" : "GVyKjMc\_RZ6DmByyAuql3g", ِ : ٍ"grsion" <sup>1</sup>″7.16.2″,<br>vor″ : ″default″,<br>e″ : ″zip″. umbei ber : 7.16<br>|d\_flavor″;<br>|d type″: 3 id\_type″ [zip , 219<br>2b937c44140b6559905130a8650c64dbd0879cfb″,<br>(2021–12–18T19:42:46.604893745Z″, d hash date build\_snapshot",<br>puild\_snapshot",  $\bar{10}.1''$ lucene\_version "winimum\_wire\_compatibility\_version" : "6.8.0",<br>"minimum\_wire\_compatibility\_version" : "6.0.0-betal" ],<br>"tagline": "You Know, for Search"<br>" ¥tmp¥elasticsearch¥bin>

図 1-7 インストール の確認

### <span id="page-36-0"></span>**1.5.2 ElasticSearch** の検索設定

Senju Service Manager と連携する Elasticsearch サーバーで形態素解析に必要なソフトウェアで

ある、Kuromoji をインストールするための手順について説明します。

#### **1.** 対象バージョン

Senju Service Manager と連携する Elasticsearch サーバーでは Kuromoji 8.11 を使用します。

ここでは、Kuromoji 8.11.3 を例として導入手順を説明します。

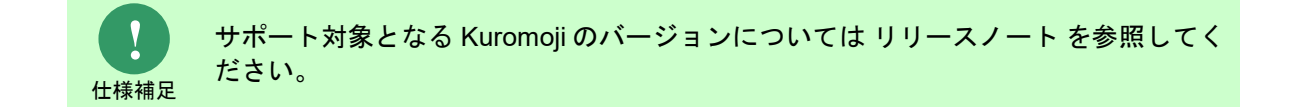

#### **2. ElasticSearch** の検索設定

1. analysis-kuromoji-8.11.3.zip を入手し任意のディレクトリに展開します。

- 2. %elasticsearch\_home%\plugins\配下に以下の名称のフォルダを作成してください。 フォルダ名:analysis-kuromoji
- 3. analysis-kuromoji-8.11.3 配下のファイルを作成したフォルダにコピー上書きしてください。
- 4. コマンドプロンプトを開いて、以下のコマンドを実行し、Elasticsearch を再起動します。
	- ("△" は半角スペースを示します。)

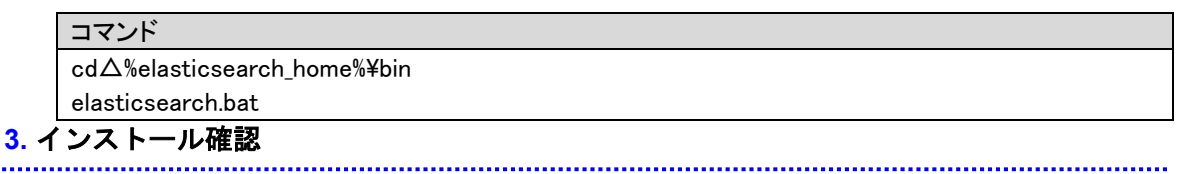

- 
- 1. Kuromoji (形態素解析ソフトウェアプラグイン)がインストールされていることを確認しま

す。("△"は半角スペースを示します。)

コマンド cd△%elasticsearch\_home%¥bin elasticsearch-plugin△list△analysis-kuromoji

以下のような出力結果があることを確認します。

analysis-kuromoji

```
tmp¥elasticsearch¥bin>elasticsearch-plugin list analysis-kuromoji<br>ure versions of Elasticsearch will require Java 11; your Java version from [C:¥Program Files¥Java¥jdk1<br>0_131¥jre] does not meet this requirement. Consider s
 ysis-kuromoji
```
:¥tmp¥elasticsearch¥bin><mark>\_</mark>

#### 図 1-8 Kuromoji 確認

#### <span id="page-37-0"></span>**4.** データクローラの設定

1. Senju Service Manager のインストールメディアから、elasticsearch-definitions フォルダの Elasticsearch 設定ファイルを取得し、インストールするサーバーの任意のディレクトリに格納 します。

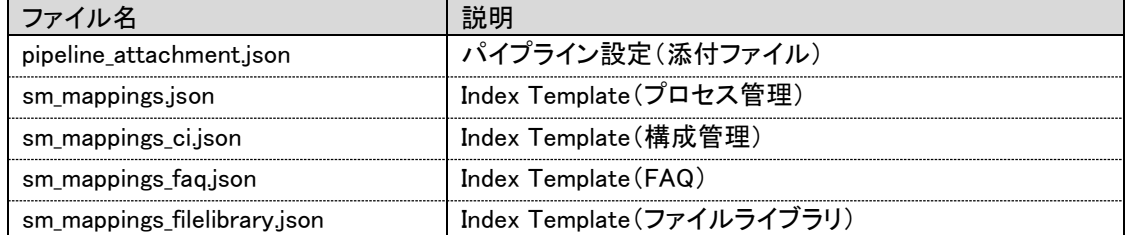

以降では、上記ファイルを下記ディレクトリに格納した場合を例示いたします。

・ディレクトリパス: %elasticsearch\_home%\elasticsearch-definitions\

2. curl コマンドを使用して、パイプライン設定を Elasticsearch サーバーに登録します。

("△" は半角スペースを示します。)

コマンド

curl△-H "Content-Type: application/json"△-XPUT△  $\%$ http://localhost:9200/\_ingest/pipeline/attachment?pretty $\Delta$ --data-binary $\Delta$ @%elasticsearch\_home%¥elasticsearch-definitions¥pipeline\_attachment.json

3. 以下のレスポンスが返ってきており、登録が成功したことを確認します。

{  $\check{}$ acknowledged $\check{}$  : true }

4. curl コマンドを使用して、IndexTemplate を Elasticsearch サーバーに登録します。

プロセス管理の場合("△" は半角スペースを示します。)

コマンド

curl△-H "Content-Type: application/json"△-XPUT△  $\H$ http://localhost:9200/\_template/doc?pretty $\H\Delta$ --data-binary $\Delta$ @%elasticsearch\_home%¥elasticsearch-definitions¥sm\_mappings.json

構成管理の場合("△" は半角スペースを示します。)

コマンド

curl△-H "Content-Type: application/json"△-XPUT△  $\H$ http://localhost:9200/\_template/doc\_ci?pretty $\H\Delta$ --data-binary $\Delta$ @%elasticsearch\_home%¥elasticsearch-definitions¥sm\_mappings\_ci.json

FAQ の場合("△" は半角スペースを示します。)

コマンド

curl△-H "Content-Type: application/json"△-XPUT△  $\H$ http://localhost:9200/\_template/doc\_faq?pretty $\H\Delta$ --data-binary $\Delta$ @%elasticsearch\_home%¥elasticsearch-definitions¥sm\_mappings\_faq.json

ファイルライブラリの場合("△" は半角スペースを示します。)

コマンド

curl△-H "Content-Type: application/json"△-XPUT△  $\H$ http://localhost:9200/\_template/doc\_filelibrary?pretty $\H$ ∆--data-binary $\Delta$ @%elasticsearch\_home%¥elasticsearch-definitions¥sm\_mappings\_filelibrary.json

5. 以下のレスポンスが返ってきており、登録が成功したことを確認します。

プロセス管理の場合

{ .<br>acknowledged" : true }

.<br>hmp¥elasticsearch¥bin>curl -H"Content-Type: application/json″-XPUT"http://localhost:9200/\_template/<br>?pretty″--data-binary @C:¥tmp¥elasticsearch¥elasticsearch-definitions¥sm\_mappings.json: m<sup>2</sup>pretty^

"acknowledged" : true

:\tmp\elasticsearch\bin>

#### 図 1-9 データクローラ確認

#### <span id="page-39-0"></span>**5.** インデックスの作成

1. curl コマンドを使用して、Index を作成します。

プロセス管理の場合("△" は半角スペースを示します。)

コマンド

curl△-XPUT△"http://localhost:9200/ssm?pretty"

構成管理の場合("△" は半角スペースを示します。)

コマンド

curl△-XPUT△"http://localhost:9200/ssm\_ci?pretty"

FAQ の場合("△" は半角スペースを示します。)

コマンド

curl△-XPUT△"http://localhost:9200/ssm\_faq?pretty"

ファイルライブラリの場合("△" は半角スペースを示します。)

```
コマンド
```
curl△-XPUT△"http://localhost:9200/ssm\_filelibrary?pretty"

3. 以下のレスポンスが返ってきており、登録が成功したことを確認します。

プロセス管理の場合

{  $\check{}$ acknowledged $\check{}$  : true, "shards\_acknowledged" : true,  $"$ index $"$  :  $"$ ssm $"$ }

# **1.5.3 Elasticsearch** へのデータ連携設定

<span id="page-39-1"></span>Senju Service Manager から Elasticsearch へのデータ連携のためのアプリケーションとして Elasticsearch が提供する Logstash を導入します。

**1. Logstash** のインストール

logstash-8.11.3.zip を入手し稼働させたいディレクトリに展開します。

#### <span id="page-40-0"></span>**2. Logstash** の設定

- 1. Senju Service Manager のインストールメディアに格納されている Logstash および logstashdefinitions フォルダ一式をインストールするサーバーの任意のディレクトリに格納します。
	- ・フォルダ名: logstash
	- ・フォルダ名: logstash-definitions

以降では、上記フォルダを下記ディレクトリに格納した場合を例示いたします。

・ディレクトリパス: C:\temp\logstash-8.11.3

設定ファイル logstash-xxx.confを以下の通り更新します。

・ データベースが Oracle である場合:

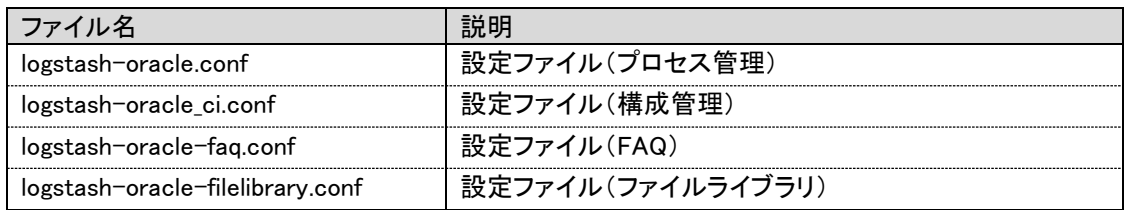

・データベースが PostgreSQL である場合:

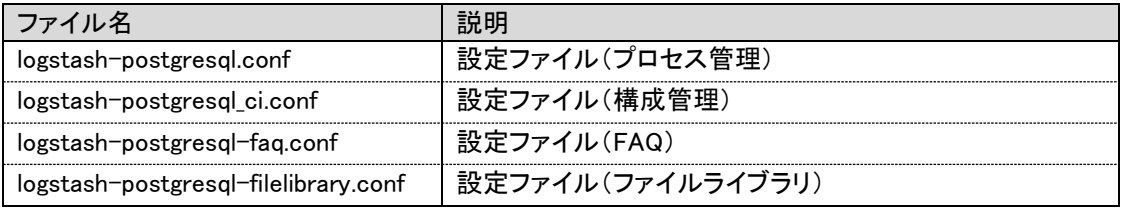

1) jdbc\_connection\_string に記載されている Oracle DB もしくは PostgreSQL DB への接続 情報について、[hostname]:[portnumber]/[dbname] から、SSM DB サーバーの ホスト名: ポート番号/ローカル・ネット・サービス名に変更します。

例としてホスト名:ccfsphost、ポート番号:5432、ローカル・ネット・サービス名:ssmdb に 変更する場合を以下に示します。

# jdbc\_connection\_string =>"jdbc:postgresql://[hostname]: [portnumber]/[dbname]"  ${\sf jdbc\_connection\_string} \Rightarrow \text{``\textit{jdbc:postgresql:}\textit{//ccfsphost:5432}\textit{/ssmdb''}}$ 

2) jdbc\_user に記載されている DB ユーザー名について、[username]から、正しいユーザー 名に変更します。

例として DB ユーザー名:ssmuser に変更する場合を以下に示します。

# jdbc user  $\Rightarrow$  "[username]"

 $j$ dbc\_user  $\Rightarrow$  "ssmuser"

3) idbc\_password に記載されている DB ユーザーのパスワードについて、[password]から、 正しいパスワードに変更します。 例として DB ユーザーのパスワードを ssmpwd に変更する場合を示します。

#jdbc\_password => "[password]"  $j$ dbc\_password  $\Rightarrow$  "ssmpwd"

4) hosts に記載されている Elasticsearch への接続情報について、

```
[protocol]://[hostname]:[portnumber]から、Elasticsearch サーバーのプロトコル://ホスト
名:ポート番号に変更します。
例としてプロトコル:http、ホスト名:eshost、ポート番号:9200 に変更する場合を示しま
す。
```
#hosts => [ "[protocol]://[hostname]:[portnumber]"] hosts => [ "http://eshost:9200"]

5) jdbc driver\_library に記載されている Elasticsearch への接続情報について、opt から、展 開したディレクトリパスに更新します。

```
例として"C:\temp\logstash-8.11.3\logstash\lib\ojdbc7.jar"に変更する場合を示します。
```
#jdbc\_driver\_library => "/opt/logstash/lib/ojdbc7.jar" jdbc\_driver\_library => "C:\temp\logstash-8.11.3\logstash\lib\ojdbc7.jar"

6) last\_run\_metadata\_path に記載されている Elasticsearch への接続情報について、opt か ら、展開したディレクトリパスに更新します。

例として"C:\temp\logstash-8.11.3\logstash\conf\.logstash\_oracle

\_process\_fil\_last\_run"に変更する場合を示します。

#last run metadata path=> "/opt/logstash/conf/.logstash oracle process sub fil last run" last\_run\_metadata\_path=> "C:\temp\logstash-8.11.3\logstash\conf\.logstash\_oracle\_process\_ fil\_last\_run"

7) statement\_filepath に記載されている Elasticsearch への接続情報について、opt から、展

開したディレクトリパスに更新します。

例として"C:\temp\logstash-8.11.3\logstash\lib\ojdbc7.jar"に変更する場合を示します。

#statement\_filepath => "/opt/logstash/sql/oracle/get\_sm\_data\_from\_process\_sub\_fil.sql' statement filepath=> "C:\temp\logstash-8.11.3\logstash\sql\oracle\get sm data from \_process\_fil.sql"

#### 2. 修正後のファイルは以下のようになります。

・logstash-oracle.conf の場合

... (省略) input {

```
 # for Upsert PROCESS_FIL records
  jdbc {
  jdbc connection string \Rightarrow "jdbc:oracle:thin:@ccfsphost:1522/ssmdb"
  jdbc_driver_library => "C:\temp\logstash-8.11.3\logstash\lib\ojdbc7.jar"
  jdbc_driver_class => "Java::oracle.jdbc.driver.OracleDriver"
  jdbc user \Rightarrow "ssmuser"
   jdbc_password => "ssmpwd"
  schedule \Rightarrow "\ast \ast \ast \ast"
  last run metadata path => "C:\temp\logstash-8.11.3\logstash\conf\.logstash_ oracle
_process_fil_last_run"
  record last run \Rightarrow "true"
   use_column_value => "true"
  tracking_column => "update_ts"
  statement filepath => "C:\temp\logstash-8.11.3\logstash\sql\oracle
\get_sm_data_from_process_fil.sql"
   type => "get_process_fil"
  }
  # for Upsert PROCESS_SUB_FIL records
 jdbc {
   jdbc_connection_string => "jdbc:oracle:thin:@ccfsphost:1522/ssmdb"
  jdbc_driver_library => "C:\temp\logstash-8.11.3\logstash\lib\ojdbc7.jar"
  jdbc_driver_class = \rightarrow "Java::oracle.jdbc.driver.OracleDriver"
   jdbc_user => "ssmuser"
   jdbc_password => "ssmpwd"
  schedule \Rightarrow "\ast \ast \ast \ast"
  last_run_metadata_path => "C:\temp\logstash-8.11.3\logstash\conf\.logstash_ oracle
_process_sub_fil_last_run"
  record last_run \Rightarrow "true"
   use_column_value => "true"
  tracking_column => "update_ts"
  statement_filepath \Rightarrow "C:\temp\logstash-8.11.3\logstash\sql\oracle
\get_sm_data_from_process_sub_fil.sql"
  type \Rightarrow "get process sub fil"
 }
... (省略)
  # for Upsert PROCESS_TABLE_ITEM_5_FIL records
 jdbc {
   jdbc_connection_string => "jdbc:oracle:thin:@ccfsphost:1522/ssmdb"
  jdbc_driver_library => "C:\temp\logstash-8.11.3\logstash\lib\ojdbc7.jar"
  jdbc_driver_class => "Java::oracle.jdbc.driver.OracleDriver"
   jdbc_user => "ssmuser"
   jdbc_password => "ssmpwd"
  schedule \Rightarrow "\ast \ast \ast \ast"
  last_run_metadata_path => "C:\temp\logstash-8.11.3\logstash\conf\.logstash_oracle
_process_table_item_5_fil_last_run"
   record_last_run => "true"
   use_column_value => "true"
  tracking column \Rightarrow "update ts"
  statement_filepath \Rightarrow "C:\temp\logstash-8.11.3\logstash\sql\oracle
```
(C) Nomura Research Institute, Ltd. **1-43**

```
\get_sm_data_from_process_table_item_5_fil.sql"
   type => "get_process_table_item_5_fil"
  }
... (省略)
output {
  if [type] == "get_process_fil" {
   elasticsearch{
    hosts = \frac{1}{2} \int "http://eshost:9200"]
    index \Rightarrow "ssm" document_id => "%{insert_no}"
    \arctan => "update"
    retry_on_conflict \Rightarrow 10
    doc_as_upset => true
   # user => "[elasticusername]"
   # password => "[elasticpassword]"
   }
 \} else if [type] == "get\_process\_sub_fii" elasticsearch{ 
    hosts \Rightarrow ["http://eshost:9200"]
  ... (省略)
```
・logstash-postgresql.conf の場合

```
... (省略)
input {
  # for Upsert PROCESS_FIL records
  jdbc {
   jdbc_connection_string => "jdbc:postgresql://ccfsphost:5432/ssmdb"
  jdbc_driver_library => "C:\temp\logstash-8.11.3\logstash\lib\postgresql-42.2.8.jar"
  jdbc driver class \Rightarrow "org.postgresql.Driver"
   jdbc_user => "ssmuser"
   jdbc_password => "ssmpwd"
  schedule \Rightarrow "\ast \ast \ast \ast"
  last_run_metadata_path => "C:\temp\logstash-8.11.3\logstash\conf\.logstash_postgresql
_process_fil_last_run"
   record_last_run => "true"
   use_column_value => "true"
  tracking_column => "update_ts"
  statement_filepath \Rightarrow "C:\temp\logstash-8.11.3\logstash\sql\postgresql
\get_sm_data_from_process_fil.sql"
   type => "get_process_fil"
  }
  # for Upsert PROCESS_SUB_FIL records
  jdbc {
   jdbc_connection_string => " jdbc:postgresql://ccfsphost:5432/ssmdb"
  jdbc_driver_library => "C:\temp\logstash-8.11.3\logstash\lib\postgresql-42.2.8.jar"
  jdbc_driver_class \Rightarrow "org.postgresql.Driver"
  jdbc user \Rightarrow "ssmuser"
  jdbc_password \Rightarrow "ssmpwd"
```

```
schedule \Rightarrow "*****"
  last_run_metadata_path => "C:\temp\logstash-8.11.3\logstash\conf\.logstash_postgresql
_process_sub_fil_last_run"
   record_last_run => "true"
   use_column_value => "true"
  tracking column \Rightarrow "update ts"
  statement_filepath => "C:\temp\logstash-8.11.3\logstash\sql\postgresql
\get_sm_data_from_process_sub_fil.sql"
  type \Rightarrow "get process sub fil"
  }
... (省略)
  # for Upsert PROCESS_TABLE_ITEM_5_FIL records
  jdbc {
  jdbc connection string \Rightarrow " jdbc:postgresql://ccfsphost:5432/ssmdb"
  jdbc_driver_library => "C:\temp\logstash-8.11.3\logstash\lib\postgresql-42.2.8.jar"
  jdbc_driver_class \Rightarrow "org.postgresql.Driver"
  jdbc user = \ge "ssmuser"
   jdbc_password => "ssmpwd"
  schedule \Rightarrow "\ast \ast \ast \ast"
  last run metadata path \Rightarrow "C:\temp\logstash-8.11.3\logstash\conf\.logstash_postgresql
_process_table_item_5_fil_last_run"
   record_last_run => "true"
   use_column_value => "true"
   tracking_column => "update_ts"
  statement_filepath \Rightarrow "C:\temp\logstash-8.11.3\logstash\sql\postgresql
\get_sm_data_from_process_table_item_5_fil.sql"
   type => "get_process_table_item_5_fil"
  }
... (省略)
output {
  if [type] == "get_process_fil" {
   elasticsearch{
    hosts \Rightarrow ["http://eshost:9200"]
    index \Rightarrow "ssm" document_id => "%{insert_no}"
    \arctan => "update"
    retry_on_conflict \Rightarrow 10
    doc_as_upset => true
   # user => "[elasticusername]"
   # password => "[elasticpassword]"
   }
 \} else if [type] == "get\_process\_sub_fii" elasticsearch{ 
    hosts \Rightarrow [ "http://eshost:9200"]
 ... (省略)
```
3. ディレクトリパス C:\temp\logstash-8.11.3\logstash を確認します。

C:\temp\logstash-8.11.3\logstash パスに「conf」フォルダが存在しない場合、「conf」フォ

ルダを作成してください。

4. 設定ファイル pipelines.yml を以下の通り更新します。

ファイルパス: C:\temp\logstash-8.11.3\config \pipelines.yml

("△" は半角スペースを示します。)

- 1 pipeline の設定を行います。

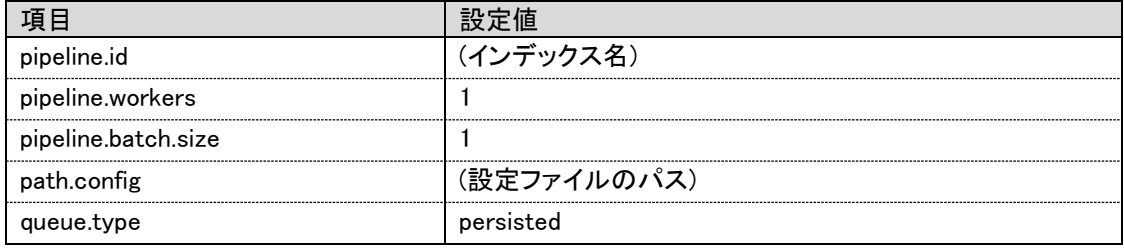

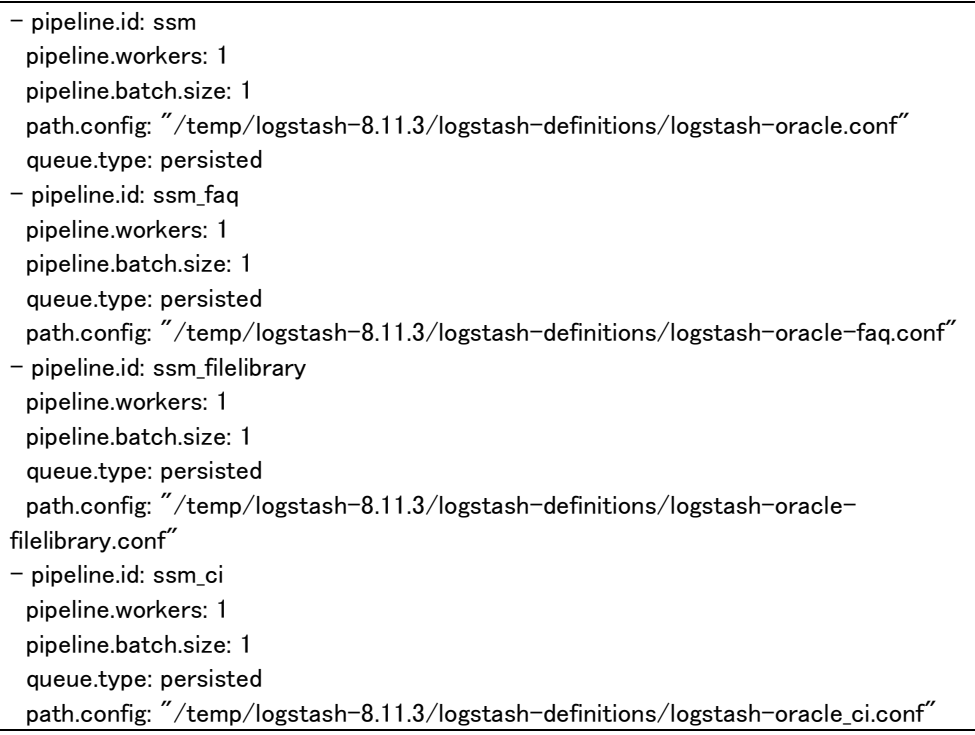

5. Logstash のログ設定ファイル log4j2.properties を編集します。

ファイルパス:C:\temp\logstash-8.11.3\config\log4j2.properties

以下の設定をファイルの appender.rolling.layout.pattern の後に追加します

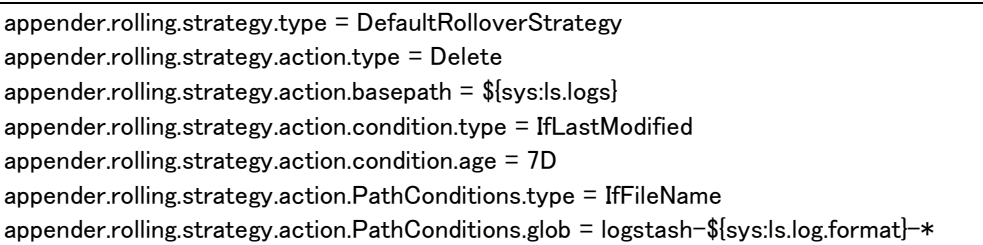

修正後のファイルが以下の通りになっていることを確認します

#### ... (省略)

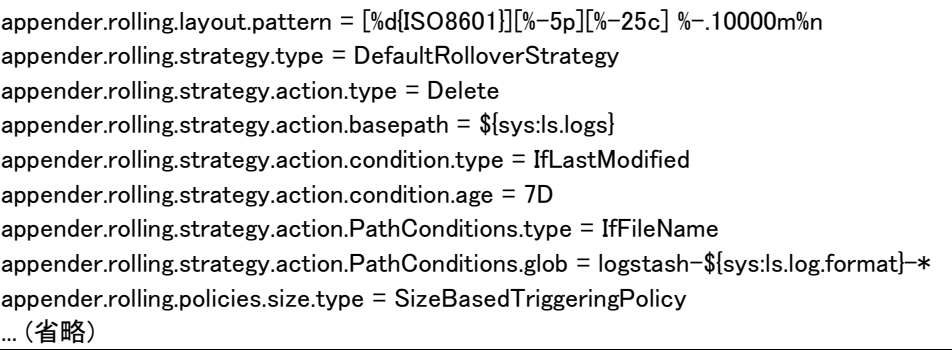

#### **3.** インストール確認

1. コマンドプロンプトを開いて、以下のコマンドを実行し、Logstash を起動します。

( "△" は半角スペースを示します。)

コマンド  $cd\Delta C$ :¥temp¥logstash-8.11.3¥bin logstash.bat

#### (Users¥Administrator>cd C:¥tmp¥logstash-8.11.3¥bir

:\tmp\#logstash-8.11.3\tpin>logstash.bat<br>Using bundled JDK: C:\tmp\#logstash.bat<br>:/tmp\/logstash-8.11.3\/vendor/bundle/jruby/3.1.0/gems/concurrent-ruby-1.1.9/lib/concurrent-ruby/concurrent/executor/java<br>:/tmp/logstash-8.11 021-103-25710:39:25,757][INFO ][logstash.runner<br>
2217] JIMBY 3.4.3.30 (3.1.4) 2023 TT 02 Tabae2700T OPENDR OF DETVET WITT.0.39 OFT71.0.39 THBY TTE IX00\_04 HISMT<br>
2217] JWM bootstrap flags: [-Xmslg. -Xmxlg. -Djava.awt.headl 463 values<br>463 values<br>- 463 values<br>- 463 values<br>- 463 values - 463 values in this pipeline will default to `ecs\_compatibility => v8` unless explicitly configured c<br>- 463 setting. All plugins in this pipeline will default 。<br>03-25T10:39:43,106][INFO ][logstash.outputs.elasticsearch][ssm\_ci] New Elasticsearch output {:class=>"L

図 1-10 Logstash インストール確認

#### **4. Elasticsearch** サービスの生成

- 1. コマンドプロンプトを開いて、以下のコマンドを実行し、サービスを生成します。
	- ("△" は半角スペースを示します。)

コマンド

cd△%elasticsearch home%¥bin elasticsearch-service.bat△install

Wtmp¥elasticsearch¥bin>elasticsearch-service.bat install<br>ture versions of Elasticsearch will require Java 11; your Java version from [C:¥Program Files¥Java¥jdk1,<br>s not meet this requirement. Consider switching to a distrib  $3.0$   $1314$ ire $\overline{\phantom{a}}$ rsonomic settinss due to a JDK issue (JDK-8074459). Please use a newer<br>rision of Java.<br>inis: MaxDirectMemorySize may have been miscalculated due to JDK-8074459.<br>case use a newer version of Java or set MaxDirectMemorySize e ¥ADMĪÑĪ /ADMINI`1¥AppData¥Local¥Temp¥1¥elasticsearch;-XX:+HeapDumpOrOutOfMemoryError<br>\_err\_pid%.log;-XX:+PrintGCDetails;-XX:+PrintGCDateStamps;-XX:+PrintTenuring<br>ime;-Xloggc:logs/gc.log;-XX:+UseGCLogFileRotation;-XX:NumberOfGCLog he service :¥tmp¥elasticsearch¥bin>

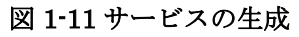

- 2. 生成された Elasticsearch サービスを自動起動する設定に変更する手順を説明します。
	- 1) 「スタート」メニュー→「管理ツール」→「サービス」を選択します。
	- 2) 「1.」に生成された Elasticsearch サービスを右クリックし、コンテキストメニューから プロパティを選択します。
	- 3) プロパティの[全般]タブの[スタートアップの種類]を「自動」に変更し、[OK]ボタンをク リックしてください。

※Elasticsearch サービス名はデフォルトでは elasticsearch-service-x64 となります。

#### **5. Logstash** サービスの生成

- 1. nssm-2.24.zip を入手し稼働させたいディレクトリに展開します。 ※以下、展開したディレクトリを%nssm\_home%と記載して説明します。
- 2. nssm を利用して Logstash サービスを生成します。

コマンド

cd△%nssm\_home%¥win64 nssm△install△サービス名

|C:¥tmp¥elasticsearch¥bin>cd C:¥tmp¥nssm-2.24¥nssm-2.24¥win64

C:\tmp\nssm-2.24\nssm-2.24\win64>nssm\_install\_logstash

#### 図 1-12 Logstash サービスの生成

3. 「NSSM service installer」設定ダイアログを開き、下記の通り設定を行います。

「Application」タグの設定:

Path: C:\temp\logstash-8.11.3\bin\logstash.bat StartUp directory: C:\temp\logstash-8.11.3\bin Arguments: Service name:手順 2 で入力した「サービス名」であることを確認

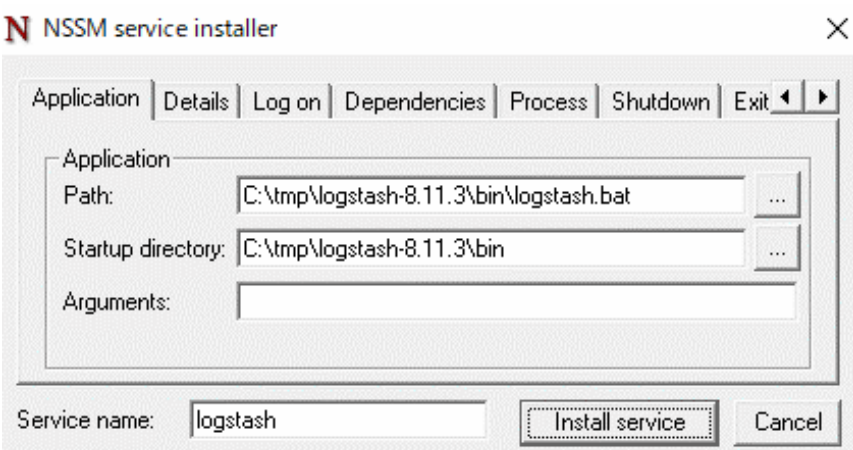

図 1-13 「Application」タグの設定

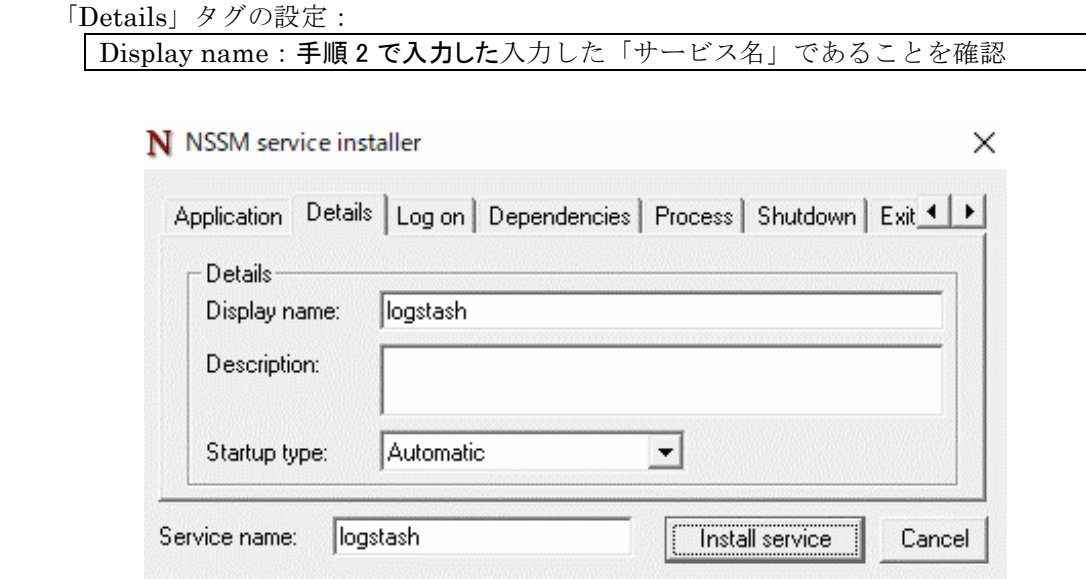

図 1-14 「Details」タグの設定

4. 「Install service」ボタンをクリックするとサービスの生成が完了します。

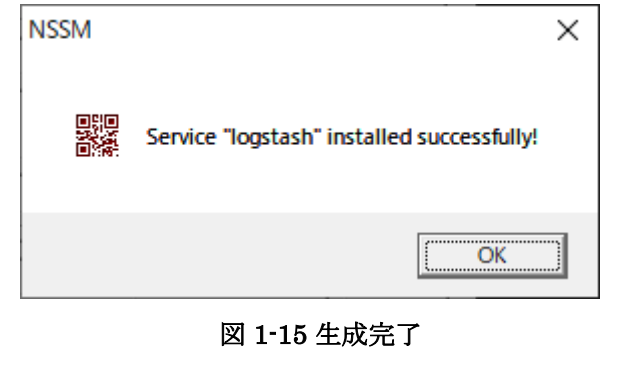

<mark>▌6. サービス確認</mark>  Elasticsearch と Logstash が正しくサービスとして登録されていることを確認します。

- 1. Elasticsearch サービスを起動します。
	- ( "△" は半角スペースを示します。) コマンド cd△%nssm\_home%¥win64 nssm△start△Elasticsearch サービス名

**!** 什様補足 Elasticsearch サービス名はデフォルトでは elasticsearch-service-x64 となります。

2. Logstash サービスを起動します。

```
( "△" は半角スペースを示します。)
  コマンド
  cd△%nssm_home%¥win64
  nssm△start△Logstash サービス名
```
### **1.5.4 Elasticsearch** の **max\_analyzed\_offset** 設定

Senju Service Manager と連携する Elasticsearch サーバーの、max\_analyzed\_offset を設定しま す。

1. curl コマンドを実行して max\_analyzed\_offset を設定します。

( "△" は半角スペースを示します。)

コマンド

curl△-XPUT△"http://localhost:9200/\_settings?pretty"△-H△"Content-Type:application/json"  $\Delta$ -d "{\"index\":{\"highlight.max\_analyzed\_offset\":51000000}}"

以下のレスポンスが返ってきており、設定が成功したことを確認します。

{  $\check{}$ acknowledged $\check{}$  : true }

2. Elasticsearch と Logstash を再起動します。

( "△" は半角スペースを示します。)

コマンド nssm△stop△Elasticsearch サービス名 nssm△start△Elasticsearch サービス名 cd△%nssm\_home%¥win64 nssm△restart△Logstash サービス名

# **1.5.5** ウィルススキャンの除外設定

Elasticsearch が稼働している環境において、アンチウィルスソフトのようなセキュリティ関連ソ フトや、バックアップソフト等の予期しない動作により、パフォーマンスの影響や動作不調を起こ す場合があります。

そのため、アプリケーションやミドルウェアのフォルダやファイルをリアルタイム検索から除外し ていただく必要があります。

各アンチウィルスソフトの除外設定手順に従い、設定を行ってください。

対象は 資料集「1.1.1 Senju Service Manager システム」の 9)を参照してください。

# **1.6 Elasticsearch 8.11.3**へバージョンアップ

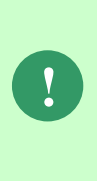

本手順では Elasticsearch を旧バージョンから Elasticsearch 8.11.3 へバージョンア ップします。

まず、本章の手順で Elasticsearch と Logstash の削除を行います。

その後Elasticsearch 8.11.3をインストールする場合は、「**[1.4](#page-12-0) Linux**版 **[Elasticsearch](#page-12-0)** [の導入」](#page-12-0)または「**[1.5](#page-33-0) Windows** 版 **[Elasticsearch](#page-33-0)** の導入」を参照してください。

# **1.6.1 Linux** 版バージョンアップ

## **1.6.1.1 Elasticsearch** のアンインストール

- 1. 管理者権限で Elasticsearch サーバーにログインします。
- 2. Elasticsearch のサービスを停止します。

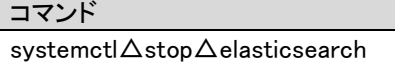

3. Elasticsearch のサービス登録を解除します。

コマンド systemctl△disable△elasticsearch

4. Elasticsearch をアンインストールします。

コマンド rpm△-e△\$(rpm△-qa△|grep△'^elasticsearch-[0-9][0-9]\*.\*')

5. Elasticsearch の各種ファイルを削除します。

コマンド rm△-rf△/etc/elasticsearch rm△-rf△/var/lib/elasticsearch rm△-rf△/var/log/elasticsearch

# **1.6.1.2 Logstash** のアンインストール

1. Logstash のサービスを停止します。

コマンド systemctl△stop△logstash

2. Logstash のサービス登録を解除します。

コマンド systemctl△disable△logstash

3. Logstash のサービス登録を解除します。

コマンド rpm△-e△\$(rpm△-qa△|grep△'^logstash-[0-9][0-9]\*.\*')

4. Logstash の各種ファイルを削除します。

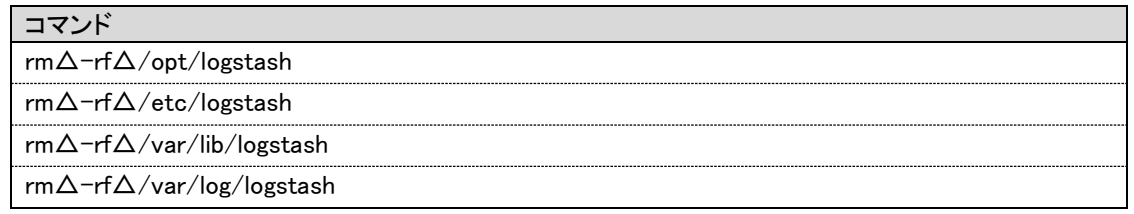

# **1.6.2 Windows** 版バージョンアップ

# **1.6.2.1 Elasticsearch** のアンインストール

- 1. 管理者権限で Elasticsearch サーバーにログインします。
- 2. Elasticsearch のサービスを停止します。

コマンド

cd△%nssm\_home%¥win64 nssm△stop△Elasticsearch サービス名

3. Elasticsearch のサービスを削除します。

コマンド cd△%elasticsearch\_home%¥bin elasticsearch-service.bat△remove

4. Elasticsearch の各種ファイルを削除します。

Elasticsearch のディレクトリを削除します。

# **1.6.2.2 Logstash** のアンインストール

- 1. 管理者権限で Logstash サーバーにログインします。
- 2. Logstash のサービスを停止します。

コマンド cd△%nssm\_home%¥win64 nssm△stop△Logstash サービス名

3. Logstash のサービスを削除します。

コマンド cd△%nssm\_home%¥win64 nssm△remove△Logstash サービス名

4. Logstash の各種ファイルを削除します。

Logstash のディレクトリを削除します。

## **1.7 Elasticsearch**連携機能のアップデート

本手順では、Elasticsearch 連携機能のモジュールをアップデートする手順について説明します。

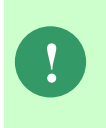

本手順の前に「[1.4](#page-12-0) Linux 版 [Elasticsearch](#page-12-0) の導入」「[1.5](#page-33-0) [Windows](#page-33-0) 版 [Elasticsearch](#page-33-0) の導入」を実施している場合は、Elasticsearch 連携機能の モジュールが最新版となっているため、本手順は実施不要です。

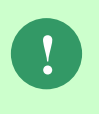

アップデート時のパッチにより、手順内に記載されているディレクトリが 存在しない場合があります。ディレクトリが存在しない場合は、手順をス キップしてください。

# **1.7.1 Linux** 版アップデート

#### **1. Logstash** の確認

1. 以下のコマンドを実行し、サービスの状態を確認します。

( "△" は半角スペースを示します。)

コマンド systemctl△status△logstash

2. 出力内容中に以下の内容が表示されることを確認します。

Active: inactive (dead)

3. 停止されていない場合は、以下のコマンドを実行し、サービスを停止します。

```
( "△" は半角スペースを示します。)
```
コマンド systemctl△stop△logstash

#### **2.** モジュール適用

1. Patch ディレクトリに含まれる logstash ディレクトリ、logstash-definitions ディレクト リ、elasticsearch-definitions ディレクトリをサーバーの任意のディレクトリに格納しま す。

- 2. インストールするサーバーに管理者権限のアカウントでログインします。
- 3. データクローラの設定行います。 本手順は、手順「[1.4.1.2](#page-16-0)[-5](#page-17-0) [データクローラの設定」](#page-17-0)を実施してください。
- 4. logstash ディレクトリをバックアップします。

バージョンアップ失敗時の復旧に使用するバックアップを行います。

/tmp/ディレクトリ配下に logstash\_yyyymmdd(実行日付)のディレクトリのバックアップを 取得します。

( "△" は半角スペースを示します。)

コマンド

cp△-fr△/opt/logstash/sql△`date△+/tmp/logstash\_%Y%m%d`

以降の手順で問題が発生した場合は、以下のコマンドを実行後「8.既にモジュールが配置済 みの場合以下のメッセージが表示されるので"y"を指定し上書きします。」以降の手順を実 施してください。なお、モジュールをリストアした場合も Elasticsearch の情報を再取得す る必要があります。リストア後「[5](#page-57-0) [取り込み履歴の削除」](#page-57-0)から「[10](#page-60-0) [全文検索機能の確認」](#page-60-0) までの手順についても実施してください。

- 例)/tmp/logstash\_20210305/ディレクトリへバックアップした場合
- ( "△" は半角スペースを示します。)

コマンド cp△-fr△/tmp/logstash\_20210305/△/opt/logstash/sql

5. /etc/logstash/conf.d ディレクトリをバックアップします。

バージョンアップ失敗時の復旧に使用するバックアップを行います。

/tmp/ディレクトリ配下に logstash-definitions\_yyyymmdd(実行日付)のディレクトリのバッ クアップを取得します。

( "△" は半角スペースを示します。)

コマンド

cp△-fr△/etc/logstash/conf.dl△`date△+/tmp/logstash-definitions\_%Y%m%d`

以降の手順で問題が発生した場合は、以下のコマンドを実行後「8.既にモジュールが配置済 みの場合以下のメッセージが表示されるので"y"を指定し上書きします。」以降の手順を実 施してください。なお、モジュールをリストアした場合も Elasticsearch の情報を再取得す る必要があります。リストア後「[5](#page-57-0) [取り込み履歴の削除」](#page-57-0)から「[10](#page-60-0) [全文検索機能の確認」](#page-60-0) までの手順についても実施してください。

例) /tmp/logstash 20210305/ディレクトリへバックアップした場合

( "△" は半角スペースを示します。)

コマンド

cp△-fr△/tmp/logstash-definitions\_20210305/△/etc/logstash/conf.d

6. Kibana で作成したオブジェクトをバックアップします。 Kibana 連携を利用している場合は以下の手順を実施してください Kibana 連携ガイドの「1.7.2 オブジェクトのインポート・エクスポート」エクスポート 手順を実施してください。 以降の手順で問題が発生した場合は、Kibana 連携ガイドの 「1.7.2 オブジェクトのインポート・エクスポート」インポート手順を実施してくださ い。

7. logstash/sql ディレクトリをコピーして/opt/logstash/sql 配下に格納します。 例)/tmp/ディレクトリへ配置した場合は、以下のコマンドを実行します。

( "△" は半角スペースを示します。)

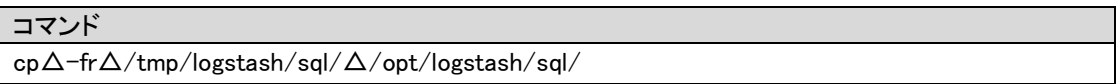

8. 既にモジュールが配置済みの場合以下のメッセージが表示されるので"y"を指定し上書き します。

例) モジュールが get\_sm\_data\_from\_process\_fil.sql の場合

- ·.cp: `/opt/logstash/sql/oracle/get\_sm\_data\_from\_process\_fil.sql' を上書きしますか?
- ・.cp: `/opt/logstash/sql/postgresql/get\_sm\_data\_from\_process\_fil.sql' を上書きします か?
- 9. 所有者およびグループを logstash ユーザーに変更します。
	- ( "△" は半角スペースを示します。)

コマンド

chown△-R△logstash:logstash△/opt/logstash

#### **3.** インデックスの削除

本手順は、手順「[1.11.1.1](#page-97-0) Linux 版 [Elasticsearch](#page-97-0) の場合」を実施してください

#### **4.** インデックスの作成

本手順は、手順「[1.4.1.2-](#page-16-0)[6](#page-19-0) [インデックスの作成」](#page-19-0)を実施してください

#### <span id="page-57-0"></span>**5.** 取り込み履歴の削除

本手順は、手順「[1.11.1.1](#page-97-0) Linux 版 [Elasticsearch](#page-97-0) の場合」を実施してください

#### **6. Logstash** の設定

本手順は、手順「[1.4.1.3-](#page-20-0)[2](#page-20-1) [Logstash](#page-20-1) の設定」を実施してください

#### **7.** サービスの起動

サービスを起動します。

```
( "△" は半角スペースを示します。)
```
コマンド

systemctl△start△logstash

以下のコマンドを実行し、サービスの状態を確認します。

( "△" は半角スペースを示します。)

コマンド

systemctl△status△logstash

出力内容中に以下の内容が表示されることを確認します。

Active: active (running)

**8.** 取り込み履歴の確認

1. Logstash の取り込み履歴ファイル格納ディレクトリに移動します。

( "△" は半角スペースを示します。)

コマンド cd△/opt/logstash/conf

※上記パスはデフォルト設定先になります。履歴ファイルの格納場所については、以下のファ イル内容に記載されている"last\_run\_metadata\_path =>"の設定値をご確認ください。

・データベースが Oracle である場合:

<ディレクトリ> /etc/logstash/conf.d/

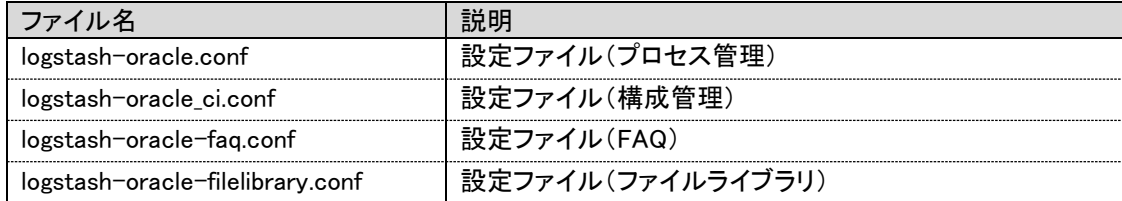

·データベースが PostgreSQL である場合:

<ディレクトリ> /etc/logstash/conf.d/

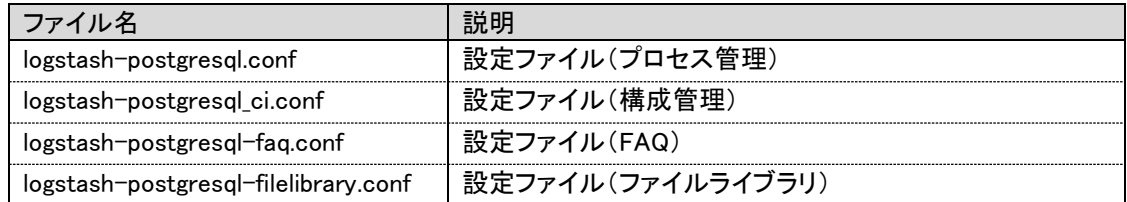

2. 履歴ファイルを確認します。

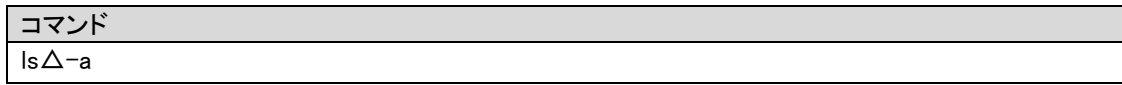

以下の内容が出力されることを確認します。

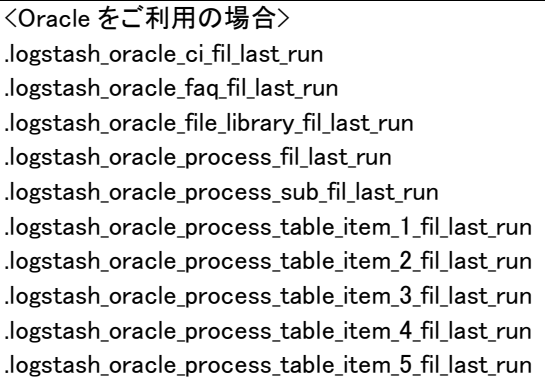

<PostgreSQL をご利用の場合> .logstash\_postgresql\_ci\_fil\_last\_run .logstash\_postgresql\_faq\_fil\_last\_run .logstash\_postgresql\_file\_library\_fil\_last\_run .logstash\_postgresql\_process\_fil\_last\_run .logstash\_postgresql\_process\_sub\_fil\_last\_run .logstash\_postgresql\_process\_table\_item\_1\_fil\_last\_run .logstash\_postgresql\_process\_table\_item\_2\_fil\_last\_run .logstash\_postgresql\_process\_table\_item\_3\_fil\_last\_run .logstash\_postgresql\_process\_table\_item\_4\_fil\_last\_run .logstash\_postgresql\_process\_table\_item\_5\_fil\_last\_run

- 3. Logstash のキューファイル格納ディレクトリに移動します。
- ( "△" は半角スペースを示します。)

コマンド cd△/var/lib/logstash/

4. キューファイルを確認します。

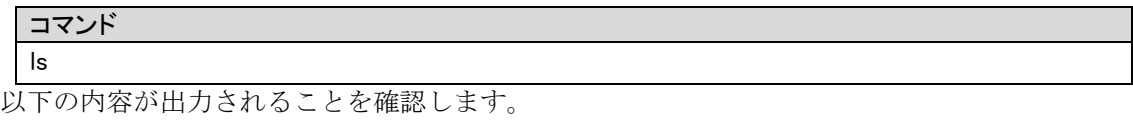

queue uuid

5. インデックス情報を確認します。

curl△-XGET△[protocol]://[hostname]:[portnumber]/\_aliases?pretty

例)Elasticsearch への接続情報でプロトコルを[protocol] → http、ホスト名を[hostname] → eshost、ポート番号を[portnumber]→9200とした場合は、以下のコマンドを実行します。

( "△" は半角スペースを示します。)

curl△-XGET△http://eshost:9200/\_aliases?pretty

以下の結果が出力されることを確認します

コマンド

```
{
    ^{\prime}ssm^{''} : {
     "aliases" : \{\} },
    \mathsf{ 'ssm~ ci}'' : {
     "aliases" : \{\} },
   \check{}ssm_faq\H. : {
     "aliases" : \{\} },
    ^{\prime}ssm_filelibrary^{\prime\prime} : {
      \mathsf{Y}aliases\mathsf{Y}: \mathsf{Y} }
}
```
#### ■ 9. ログ情報の確認

1. 以下のログファイルの内容を確認します。

<確認ファイルパス>

/var/log/logstash/logstash-plain.log

2. Logstash サービス起動後の時間帯にエラー出力がないことを確認します。

#### <span id="page-60-0"></span>**10.** 全文検索機能の確認

- 1. Senju/SM にログインし、全文検索機能の動作を確認します。
- 2. 検索結果として、値が取得可能なことを確認します。

**11. Kibana** 機能の確認

.....................................

Kibana 連携を利用している場合は本手順を実施してください。

- 1. Kibana 機能の動作確認をします。
- 2. 分析レポートが出力されることを確認します。

### **1.7.2 Windows** 版アップデート

#### **1. Logstash** の確認

1. 以下のコマンドを実行し、サービスの状態を確認します。

("△" は半角スペースを示します。)

コマンド cd△%nssm\_home%¥win64 nssm△status△Logstash サービス名

2. 出力内容中に以下の内容が表示されることを確認します。

SERVICE\_STOPPED

3. 停止されていない場合は、以下のコマンドを実行し、サービスを停止します。

```
( "△" は半角スペースを示します。)
```

```
コマンド
cd△%nssm_home%¥win64
nssm△stop△Logstash サービス名
```
#### **2.** モジュール適用

1. Patch ディレクトリに含まれる logstash ディレクトリ、logstash-definitions ディレクト リ、elasticsearch-definitions ディレクトリをサーバーの任意のディレクトリに格納しま す。

- 2. インストールするサーバーに管理者権限のアカウントでログインします。
- 3. データクローラの設定を行います。 本手順は、手順「[1.5.2-](#page-36-0)[4](#page-37-0) [データクローラの設定」](#page-37-0)を実施してください。
- 4. logstash ディレクトリをバックアップします。

 バージョンアップ失敗時の復旧に使用するバックアップを行います。 %logstash\_home%\logstash\sql のディレクトリを任意のフォルダにコピーします ※%logstash\_home%は\logstash-8.11.3 を格納した先を指します。

以降の手順で問題が発生した場合は、モジュールをリストアしてください。

 なお、モジュールをリストアした場合も Elasticsearch の情報を再取得する必要がありま す。 リストア後「[5](#page-62-0) [取り込み履歴の削除」](#page-62-0)から「[10](#page-65-0) [全文検索機能の確認」](#page-65-0)までの手順 についても実施してください。

5. logstash-definitions ディレクトリをバックアップします。 バージョンアップ失敗時の復旧に使用するバックアップを行います。 %logstash\_home%\ logstash-definitions ディレクトリを任意のフォルダにコピーします ※%logstash\_home%は\logstash-8.11.3 を格納した先を指します。

 以降の手順で問題が発生した場合は、モジュールをリストアしてください。 なお、モジュールをリストアした場合も Elasticsearch の情報を再取得する必要がありま す。 リストア後「[5](#page-62-0) [取り込み履歴の削除」](#page-62-0)から「[10](#page-65-0) [全文検索機能の確認」](#page-65-0)までの手順 についても実施してください。

6. Kibana で作成したオブジェクトをバックアップします。

 Kibana 連携を利用している場合は以下の手順を実施してください Kibana 連携ガイドの「1.7.2 オブジェクトのインポート・エクスポート」エクスポート 手順を実施してください。 以降の手順で問題が発生した場合は、Kibana 連携ガイドの 「1.7.2 オブジェクトのインポート・エクスポート」インポート手順を実施してくださ い。

- 7. logstash/sql ディレクトリをコピーして%logstash\_home%\logstash\sql 配下に格納しま す。
- 8. 既にモジュールが配置済みの場合以下のメッセージが表示されるので"ファイルを置き換 える(R)"を指定し上書きします。 例) モジュールが get\_sm\_data\_from\_process\_fil.sql の場合 宛先には既に"get sm\_data\_from\_process\_fil.sql"という名前のファイルが存在します と聞かれるので"ファイルを置き換える(R)"を指定します。

#### **3.** インデックスの削除

本手順は、手順「[1.11.1.2](#page-102-0) Windows 版 [Elasticsearch](#page-102-0) の場合」を実施してください

#### **4.** インデックスの作成

本手順は、手順「[1.5.2](#page-36-0)[-5](#page-39-0) [インデックスの作成」](#page-39-0)を実施してください

#### <span id="page-62-0"></span>**■5. 取り込み履歴の削除**

本手順は、手順「[1.11.1.2](#page-102-0) Windows 版 [Elasticsearch](#page-102-0) の場合」を実施してください

#### **6. Logstash** の設定

本手順は、手順「[1.5.3](#page-39-1)[-2](#page-40-0) [Logstash](#page-40-0) の設定」を実施してください

#### **7.** サービスの起動

サービスを起動します。 ( "△" は半角スペースを示します。)

コマンド

cd△%nssm\_home%¥win64 nssm△start△Logstash サービス名

以下のコマンドを実行し、サービスの状態を確認します。

( "△" は半角スペースを示します。)

コマンド cd△%nssm\_home%¥win64 コマンド

nssm△status△Logstash サービス名

出力内容中に以下の内容が表示されることを確認します。

SERVICE\_RUNNING

#### **■8. 取り込み履歴の確認**

1. Logstash の取り込み履歴ファイル格納ディレクトリに移動します。

履歴ファイルの格納場所については、以下のファイル内容に記載されている

"last\_run\_metadata\_path =>"の設定値をご確認ください。

・データベースが Oracle である場合:

#### <ディレクトリ> C:\temp\logstash-8.11.2\logstash-definitions

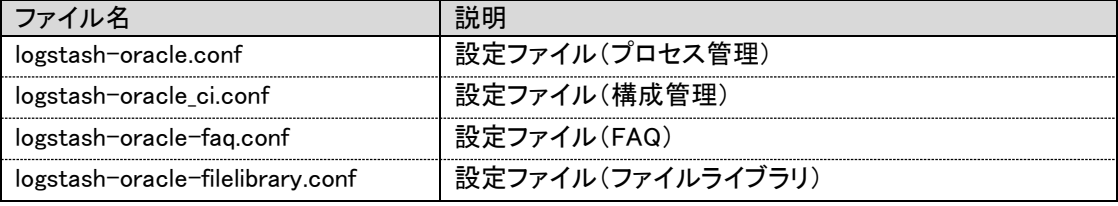

·データベースが PostgreSQL である場合:

#### <ディレクトリ> C:\temp\logstash-8.11.2\logstash-definitions

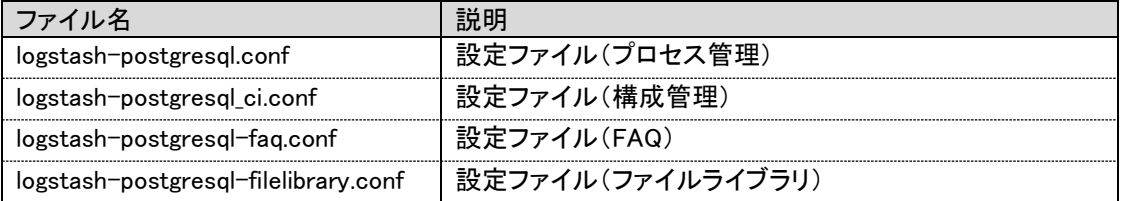

#### 2. 履歴ファイルを確認します。

以下の内容が出力されることを確認します。

#### <Oracle をご利用の場合>

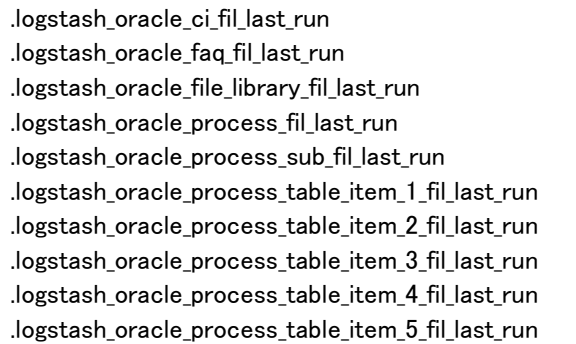

<PostgreSQL をご利用の場合> .logstash\_postgresql\_ci\_fil\_last\_run .logstash\_postgresql\_faq\_fil\_last\_run

.logstash\_postgresql\_file\_library\_fil\_last\_run .logstash\_postgresql\_process\_fil\_last\_run .logstash\_postgresql\_process\_sub\_fil\_last\_run .logstash\_postgresql\_process\_table\_item\_1\_fil\_last\_run .logstash\_postgresql\_process\_table\_item\_2\_fil\_last\_run .logstash\_postgresql\_process\_table\_item\_3\_fil\_last\_run .logstash\_postgresql\_process\_table\_item\_4\_fil\_last\_run .logstash\_postgresql\_process\_table\_item\_5\_fil\_last\_run

3. Logstash のキューファイル格納ディレクトリに移動します。

( "△" は半角スペースを示します。)

コマンド

cd△C:¥temp¥logstash-8.11.3¥data

4. キューファイルを確認します。

コマンド dir

以下の内容が出力されることを確認します。

(例)

2021/02/09 20:13 <DIR> dead\_letter\_queue 2021/02/09 20:13 36 uuid

5. インデックス情報を確認します。

curl△-XGET△[protocol]://[hostname]:[portnumber]/\_aliases?pretty

例) Elasticsearch への接続情報でプロトコルを[protocol] → http、ホスト名を[hostname] →

eshost、 ポート番号を[portnumber]→9200とした場合は、以下のコマンドを実行します。

```
( "△" は半角スペースを示します。)
```
コマンド curl△-XGET△http://eshost:9200/\_aliases?pretty

以下の結果が出力されることを確認します

```
{
   \mathsf{'ssm}'' : {
    "aliases" : \{\} },
   "ssm_ci" : {
   "aliases" : \{\} },
   \sqrt{s}ssm_faq\degree : {
    "aliases" : \{\} },
  \degreessm_filelibrary\degree : {
    "aliases" : \{\} }
}
```
#### **9.** ログ情報の確認

1. 以下のログファイルの内容を確認します。

<確認ファイルパス>

%logstash\_home%\logs\logstash-plain.log

2. Logstash サービス起動後の時間帯にエラー出力がないことを確認します。

#### <span id="page-65-0"></span>**10.** 全文検索機能の確認

- 1. Senju/SM にログインし、全文検索機能の動作を確認します。
- 2. 検索結果として、値が取得可能なことを確認します。

#### **11. Kibana** 機能の確認

Kibana 連携を利用している場合は本手順を実施してください。

- Kibana 機能の動作確認をします。
- 分析レポートが出力されることを確認します。

### **1.8 Elasticsearch**認証の設定

Elastic Stack の標準の機能で Elasticsarch に接続する際にユーザーの認証を設定する

ことができます。そちらの手順について説明します。

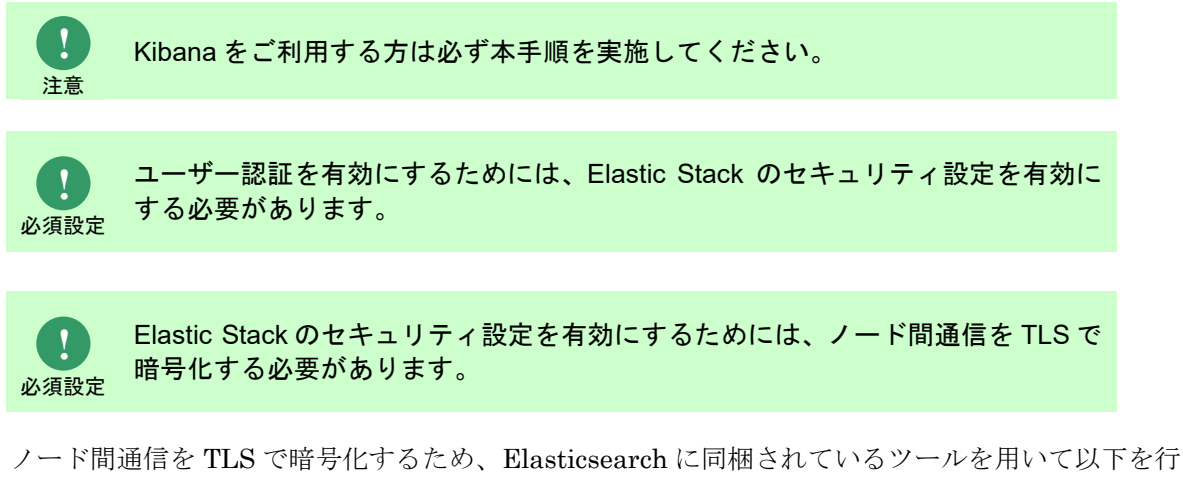

います。

- 認証局の生成
- ノード証明書(自己証明書)の発行

### **1.8.1** 認証局の生成

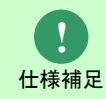

Linux 版 Elasticsearch はインストール時にセキュリティ設定が行われ、認証局が生成 されるため、本手順を実施する必要はありません。

- 1) ノード証明書の信頼性を検証するための認証局(CA)を生成します。
	- ( "△" は半角スペースを示します。)

#### コマンド > cd△%elasticsearch\_home%  $>$  bin¥elasticsearch-certutil $\Delta$ ca Please enter the desired output file [elastic-stack-ca.p12]:  $\langle$ Enter> Enter password for elastic-stack-ca.p12 : <認証局のパスワード(任意)>

2) 認証局が生成されたことを確認します。

( "△" は半角スペースを示します。)

コマンド > dir△%elasticsearch\_home%¥elastic-stack-ca.p12

elastic-stack-ca.p12

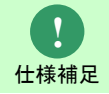

認証局のパスワードはこの後の手順で使用するため、 メモをする等して忘れないでください。

## **1.8.2** ノード証明書の発行

**!** 仕様補足

Linux 版 Elasticsearch はインストール時にセキュリティ設定が行われ、ノード証明書 が発行されるため、本手順を実施する必要はありません。

1) ノード証明書を発行します。

( "△" は半角スペースを示します。)

コマンド > cd△%elasticsearch\_home% > bin\elasticsearch-certutil△cert△—ca△elastic-stack-ca.p12△-ca-pass△<認証局のパスワー  $\ket{F}$ Please enter the desired output file [elastic-certificates.p12]: <Enter> Enter password for elastic-certificates.p12 : <ノード証明書のパスワード(任意)>

2) ノード証明書が発行されたことを確認します。

コマンド > dir△%elasticsearch home%¥elastic-certificates.p12 elastic-certificates.p12

3) ノード証明書のパスワードを Elasticsearch のキーストアに登録します。

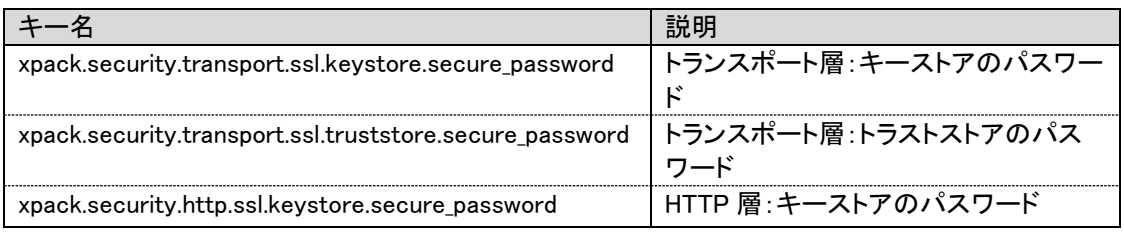

#### コマンド

> cd△%elasticsearch\_home%bin

> elasticsearch-keystore add xpack.security.transport.ssl.keystore.secure\_password Enter value for xpack.security.transport.ssl.keystore.secure\_password: <ノード証明書のパスワー ド>

> elasticsearch-keystore add xpack.security.transport.ssl.truststore.secure\_password Enter value for xpack.security.transport.ssl.truststore.secure password: <ノード証明書のパスワー ド>

> elasticsearch-keystore add xpack.security.http.ssl.keystore.secure\_password Enter value for xpack.security.http.ssl.keystore.secure\_password: <ノード証明書のパスワード>

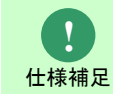

ノード証明書のパスワードはこの後の手順で使用するため、 メモをする等して忘れないでください。

# **1.8.3** ノード証明書の配布

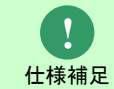

Linux 版 Elasticsearch はインストール時にセキュリティ設定が行われ、ノード証明書 が配布されるため、本手順を実施する必要はありません。

1) 配布先のフォルダを作成します。

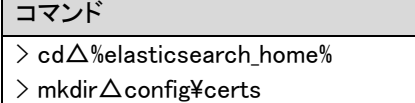

2) ノード証明書をコピーします。

コマンド > cd△%elasticsearch\_home%

 $>$  copy $\Delta$ elastic-certificates.p12 $\Delta$ config¥certs

3) ノード証明書がコピーされたことを確認します。

コマンド

> dir $\triangle$ %elasticsearch\_home%¥config¥certs¥elastic-certificates.p12 elastic-certificates.p12

### **1.8.4 Elasticsearch** 設定ファイルの編集

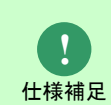

Linux 版 Elasticsearch はインストール時にセキュリティ設定が行われ、Elasticsearch 設定ファイル末尾にセキュリティ設定が記載された状態となります。 無効にしたセキュリティ設定を元に戻します。

- 1. Elasticsearch サーバーのサービスを一時停止します。
- 2. Elasticsearch サーバーの設定ファイル elasticsearch.yml を更新します。
	- ・Elasticsearch サーバーの OS が Linux である場合:

ファイルパス:/etc/elasticsearch/elasticsearch.yml

- 1 Elastic Stack のセキュリティを有効に設定します。

xpack.security.enabled: true xpack.security.enrollment.enabled: true

- 2 Elasticsearch ノード間の暗号化・相互認証を有効に設定します。

```
xpack.security.transport.ssl:
  enabled: true
  verification_mode: certificate
  keystore.path: certs/transport.p12
  truststore.path: certs/transport.p12
```
- ・Elasticsearch サーバーの OS が Windows である場合:
	- ファイルパス:%elasticsearch\_home%\config\elasticsearch.yml

#xpack.security.enabled: false

xpack.security.enabled: true xpack.security.enrollment.enabled: true xpack.security.transport.ssl: enabled: true verification\_mode: certificate keystore.path: certs/elastic-certificates.p12 truststore.path: certs/elastic-certificates.p12

xpack.security.http.ssl: enabled: false

Elasticsearch サーバーのサービスを再起動します。

### **1.8.5** デフォルトユーザーのパスワード設定

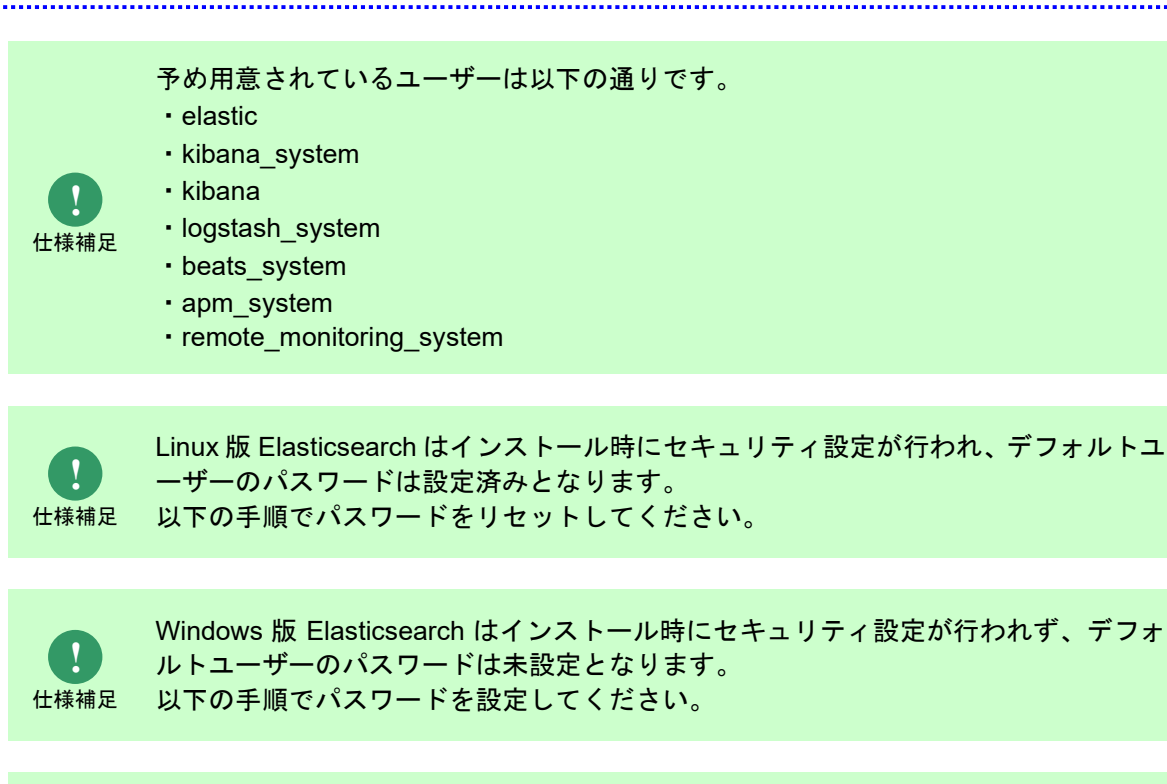

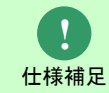

表示されたパスワードはこの後の手順で使用するため、 メモをする等して忘れないでください。

Elasticsearch サーバーでコマンドプロンプトを開き、以下のコマンドを実行します。

- ("△" は半角スペースを示します。)
- ・Elasticsearch サーバーの OS が Linux である場合:

コマンド

/usr/share/elasticsearch/bin/elasticsearch-reset-password△-u△[ユーザー名]

・Elasticsearch サーバーの OS が Windows である場合:

コマンド

cd△%elasticsearch\_home%¥bin elasticsearch-setup-passwords△auto

### **1.8.6 Elasticsearch** の疎通確認

以下のコマンドを実行し、Elasticsearch の通信でユーザー認証が有効となることを確認しま

す。

("△" は半角スペースを示します。)

コマンド

curl△-XGET△"http://localhost:9200/?pretty"△-u△elastic:elapwd

「[1.5.1](#page-33-1)[-3](#page-35-0) Elasticsearch [のインストール確認」](#page-35-0)と同じレスポンスが返ることを確認します。

### **1.8.7** 認証用ユーザーの作成

Elasticsearch の認証するユーザーとパスワードは Kibana を利用することで自由に作成すること が可能です。

そちらの手順は別紙 Kibana 連携ガイド「ユーザーの作成」を参照してください。

### **1.8.8 logstash** 設定ファイルの更新

 ユーザー認証の設定した状態で logstash により収集したデータを Elasticsearch に連携する際には logstash 側にも認証の設定を行う必要があります。

1. Logstash サービスを停止します。

Elasticsearch サーバーの OS が Linux の場合:

以下のコマンドを実行し、サービスを停止します。

("△" は半角スペースを示します。)

コマンド

systemctl△stop△logstash

Elasticsearch サーバーの OS が Windows の場合:

以下のコマンドを実行し、サービスを停止します。

("△" は半角スペースを示します。)

コマンド

cd△%nssm\_home%¥win64 nssm△stop△Logstash サービス名 2. Logstash 設定ファイル を更新します。

Elasticsearch サーバーの OS が Linux の場合:

設定ファイルの格納先: /etc/logstash/conf.d 配下

Elasticsearch サーバーの OS が Windows の場合:

設定ファイルの格納先: C:\temp\logstash-8.11.3\logstash-definitions 配下

・ データベースが Oracle である場合:

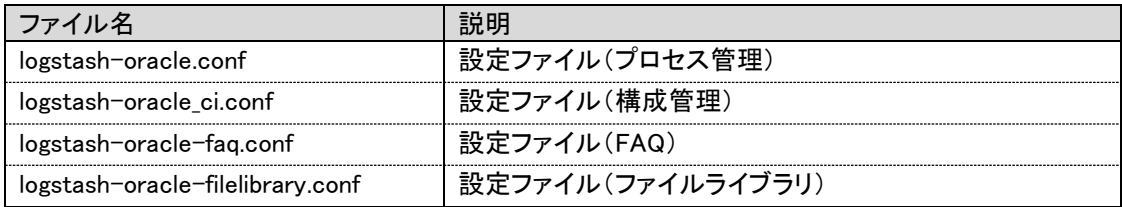

・データベースが PostgreSQL である場合:

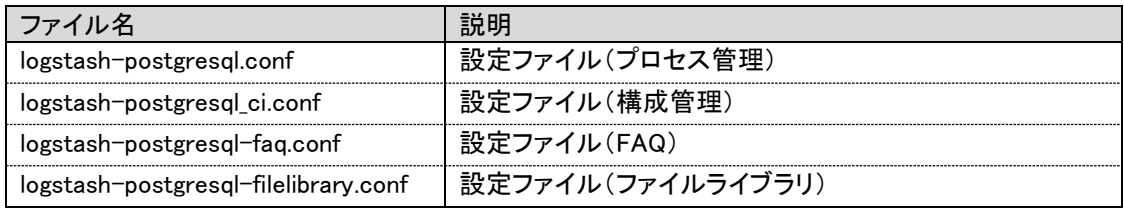

filter plugin の設定

Ruby filter plugin の設定 (構成管理、FAQ、ファイルライブラリ)

1. [elasticusername],[elasticpassword] を、Elasticsearch の認証用ユーザー名とパス ワードに変更します。

(Elasticsearch のユーザー認証情報をユーザー名:elastic、パスワード:elapwd に変

更する場合)

#basic auth = "Basic " + Base64.strict encode64("[elasticusername]:[elasticpassword]") basic\_auth = "Basic " + Base64.strict\_encode64("elastic:elapwd")

2. 以下のコメントアウトを外します。

```
#event.set("[@metadata][basic_auth]", basic_auth)
event.set("[@metadata][basic_auth]", basic_auth)
```
output plugin の設定

- Elasticsearch output plugin の設定
	- 1. user,password に記載されている Elasticsearch のユーザー認証情報について、

[elasticusername],[elasticpassword] から、Elasticsearch の認証用ユーザー名とパ スワードに変更します。

(Elasticsearch のユーザー認証情報をユーザー名:elastic、パスワード:elapwd に変
更する場合)

#user => "[elasticusrename]" user => "elastic" #password => "[elasticpassword]" password=> "elapwd"

- Http output plugin の設定 (構成管理、FAQ、ファイルライブラリ)
- 1. 以下のコメントアウトを外します。

```
#"Authorization" => "%[[@metadata][basic_auth]]"
"Authorization" => "%[[@metadata][basic_auth]]"
```
修正後のファイルは以下のようになります。

```
... (省略)
filter {
... (省略)
  ruby {
  code \Rightarrow '
     require "base64"
  basic auth = "Basic " + Base64.strict encode64("elatic:elapwd")
    event.set("[@metadata][basic_auth]", basic_auth)
... (省略)
 }
}
... (省略)
output {
 if [type] == "get-ci_fil" {
    elasticsearch{
    hosts \Rightarrow [ "http://eshost:9200" ]
     index => "ssm_ci"
     document_id => "%{ci_id}"
    action \Rightarrow "update"
     retry_on_conflict => 10
     doc_as_upsert => true
     pipeline => "attachment"
    user \Rightarrow "elastic"
     password => "elapwd"
   # ssl_enabled \Rightarrow true
   # ssl_verification_mode \Rightarrow none
    # ssl_keystore_path => "[keystore_path]"
    # ssl_keystore_password => "[keystore_password]"
    }
```

```
if [data1] != "" {
     http {
       url => "http://eshost:9200/ssm_ci/_doc/%{ci_id}?pipeline=attachment"
      http_method \Rightarrow "put"
      headers \Rightarrow {
       "Content-Type" \Rightarrow "application/ison""Authorization" => "%[[@metadata][basic_auth]]"
       }
      format \Rightarrow "json"
      message \Rightarrow "% {data1}"
    # ssl_verification_mode \Rightarrow none
     # ssl_keystore_path => "[keystore_path]"
     # ssl_keystore_password => "[keystore_password]"
     }
   }
... (省略)
```
3. Logstash サービスを起動します。

Elasticsearch サーバーの OS が Linux の場合:

以下のコマンドを実行し、サービスを起動します。

("△" は半角スペースを示します。)

コマンド systemctl△start△logstash

Elasticsearch サーバーの OS が Windows の場合:

```
以下のコマンドを実行し、サービスを起動します。
```

```
("△" は半角スペースを示します。)
```
コマンド cd△%nssm\_home%¥win64 nssm△start△Logstash サービス名

## **1.8.9 Senju Service Manager** の設定

Senju Service Manager で提供する Elasticsearch 連携機能を使用する際にも

Elasticsearch 認証の設定が必要となります。

本手順で設定したユーザーとパスワードを使用してください。

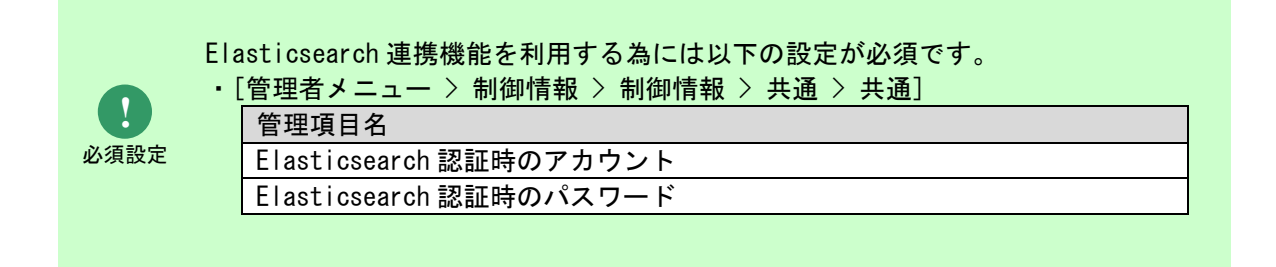

# **1.9 Elasticsearch**の**HTTPS**設定

Elastic Stack の標準の機能で Elasticsearch に接続する際の通信を TLS で暗号化することができ ます。そちらの手順について説明します。

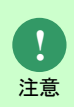

本章の設定を行った場合、Logstash や Kibana から Elasticsearch に接続する際の 通信が TLS で暗号化されるため、Logstash や Kibana 側で HTTPS 設定が必要と なります。

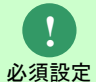

本章の設定を行うためには、「[1.8.1](#page-66-0) [認証局の生成」](#page-66-0)「[1.8.2](#page-67-0) [ノード証明書の発行」](#page-67-0)を 事前に行っておく必要があります。

# **1.9.1 Elasticsearch** 設定ファイルの編集

- 1. Elasticsearch サーバーのサービスを一時停止します。
- 2. Elasticsearch サーバーの設定ファイル elasticsearch.yml の末尾に

以下の記載を追加し、更新します。

・Elasticsearch サーバーの OS が Linux である場合:

- ファイルパス:/etc/elasticsearch/elasticsearch.yml
- 1 Elasticsearch とクライアント間通信の TLS 暗号化を有効に設定します。

xpack.security.http.ssl: enabled: true keystore.path: certs/http.p12

・Elasticsearch サーバーの OS が Windows である場合:

ファイルパス:%elasticsearch\_home%\config\elasticesearch.yml

xpack.security.http.ssl: #enabled: false enabled: true keystore.path: certs/elastic-certificates.p12

Elasticsearch サーバーのサービスを再起動します。

## **1.9.2 Elasticsearch** の疎通確認

以下のコマンドを実行し、Elasticsearch の通信が TLS で暗号化されたことを確認します。

("△" は半角スペースを示します。)

コマンド

curl△-XGET△"https://localhost:9200/?pretty"△-u△elastic:elapwd△--insecure

「[1.5.1](#page-33-0)[-3](#page-35-0) Elasticsearch [のインストール確認」](#page-35-0)と同じレスポンスが返ることを確認します。

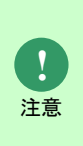

Elasticsearch に包含されるツールを利用してノード証明書を発行する場合、ノー ド証明書は自己証明書となります。 自己証明書で構築されたサイトに対し curl コマンドを実行するとエラーが発生す るため、「--insecure」または「-k」オプションを指定して自己証明書を受け入れて

```
1.9.3 ノード証明書の配布
```
ください。

Elasticsearch サーバーの OS が Linux の場合:

以下のコマンドを実行し、Elasticsearch のノード証明書を Logstash 環境にコピーします。

("△" は半角スペースを示します。)

コマンド

mkdir△/etc/logstash/certs cp△-p△/etc/elasticsearch/certs/http.p12△/etc/logstash/certs chown△logstash:logstash△/etc/logstash/certs/http.p12

以下のコマンドを実行し、ノード証明書がコピーされたことを確認します。

("△" は半角スペースを示します。)

コマンド > ls△/etc/logstash/certs/http.p12 http.p12

Elasticsearch サーバーの OS が Windows の場合:

以下のコマンドを実行し、Elasticsearch のノード証明書を Logstash 環境にコピーします。 ("△" は半角スペースを示します。)

コマンド

mkdir $\Delta$ C:\temp\logstash-8.11.3\config\certs copy△%elasticsearch\_home%¥config¥certs¥elastic-certificates.p12△C:¥temp¥logstash-8.11.3¥config¥certs

以下のコマンドを実行し、ノード証明書がコピーされたことを確認します。

("△" は半角スペースを示します。)

コマンド

> dir $\Delta$ C:\temp\logstash-8.11.3\config\certs\elastic-certificates.p12 elastic-certificates.p12

# **1.9.4 logstash** 設定ファイルの更新

Elasticsearch に接続する際の通信を TLS で暗号化した状態で logstash により収集したデータを Elasticsearch に連携する際には logstash 側にも TLS 暗号化の設定を行う必要があります。

1. Logstash サービスを停止します。

Elasticsearch サーバーの OS が Linux の場合:

以下のコマンドを実行し、サービスを停止します。

("△" は半角スペースを示します。)

## コマンド systemctl△stop△logstash

Elasticsearch サーバーの OS が Windows の場合:

以下のコマンドを実行し、サービスを停止します。

("△" は半角スペースを示します。)

コマンド cd△%nssm\_home%¥win64 nssm△stop△Logstash サービス名

2. Logstash 設定ファイルを更新します。

Elasticsearch サーバーの OS が Linux の場合:

設定ファイルの格納先: /etc/logstash/conf.d 配下

Elasticsearch サーバーの OS が Windows の場合:

設定ファイルの格納先: C:\temp\logstash-8.11.3\logstash-definitions 配下

・ データベースが Oracle である場合:

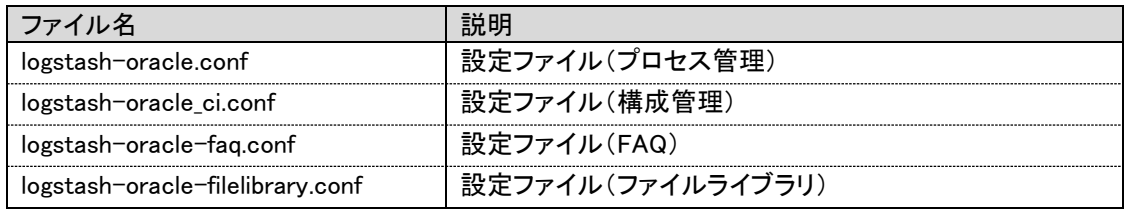

・データベースが PostgreSQL である場合:

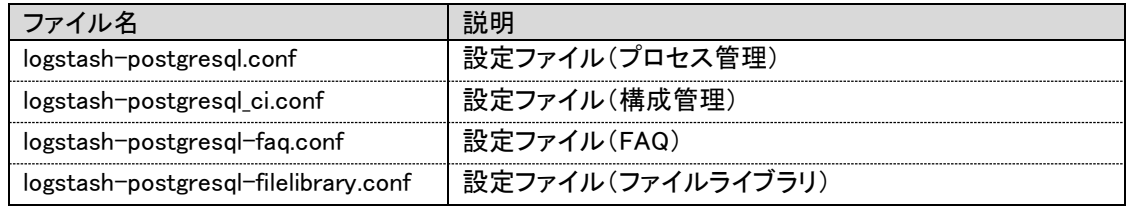

output plugin の設定

- Elasticsearch output plugin の設定
	- 1. hosts に記載されている Elasticsearch への接続情報について、[protocol]を https に

変更します。

(Elasticsearch への接続情報が、ホスト名:eshost、ポート番号:9200 の場合)

#hosts => [ "http://localhost:9200"] hosts => [ "https://localhost:9200"]

2. Logstash と Elasticsearch 間の通信を SSL で保護するよう変更します。

ssl\_xxxx のコメントアウトを外します。

ssl\_keystore\_path にノード証明書のパスを設定します。

ssl\_keystore\_password にノード証明書のパスワード(※1)を設定します。

Elasticsearch サーバーの OS が Linux の場合:

```
#sslenabled \Rightarrow true
#ssl_verification_mode \Rightarrow none
#ssl keystore path \Rightarrow "[keystore path]"
#ssl_keystore_password => "[keystore_password]"
ssl enabled \Rightarrow true
ssl_verification_mode => none
ssl_keystore_path => "/etc/logstash/certs/http.p12"
ssl_keystore_password => "elanodepwd"
```
Elasticsearch サーバーの OS が Windows の場合:

```
#sslenabled \Rightarrow true
#ssl_verification_mode => none
#ssl_keystore_path \Rightarrow "[keystore_path]"
#ssl_keystore_password => "[keystore_password]"
ssl enabled \Rightarrow true
ssl_verification_mode => none
ssl_keystore_path => " C:\temp\logstash-8.11.3\teconfig\certs\elastic-
certificates.p12"
ssl_keystore_password => "elanodepwd"
```
- Http output plugin の設定 (構成管理、FAQ、ファイルライブラリ)
	- 1. hosts に記載されている Elasticsearch への接続情報について、[protocol]を https に 変更します。

(Elasticsearch への接続情報が、ホスト名:eshost、ポート番号:9200 の場合)

#url => "http://eshost:9200/ssm\_ci/\_doc/%[ci\_id]?pipeline=attachment" url => "https://eshost:9200/ssm\_ci/\_doc/%{ci\_id}?pipeline=attachment"

2. Logstash と Elasticsearch 間の通信を SSL で保護するよう変更します。 ssl\_xxxx のコメントアウトを外します。

ssl\_keystore\_path にノード証明書のパスを設定します。

ssl\_keystore\_password にノード証明書のパスワード(※1)を設定します。

Elasticsearch サーバーの OS が Linux の場合:

```
#ssl_verification_mode \Rightarrow none
#ssl_keystore_path => "[keystore_path]"
#ssl keystore password \Rightarrow "[keystore password]"
ssl_verification_mode => none
ssl_keystore_path => "/etc/logstash/certs/http.p12"
ssl keystore password \Rightarrow "elanodepwd"
```
Elasticsearch サーバーの OS が Windows の場合:

```
#ssl_verification_mode => none
#ssl keystore path \Rightarrow "[keystore path]"
#ssl_keystore_password => "[keystore_password]"
ssl_verification_mode => none
ssl_keystore_path => " C:\temp\logstash-8.11.3\config\certs\elastic-
certificates.p12"
ssl_keystore_password => "elanodepwd"
```
修正後のファイルは以下のようになります。

```
... (省略)
output {
 if [type] == "get-ci_fii" elasticsearch{
    hosts \Rightarrow ["https://eshost:9200"]
    index \Rightarrow "ssm ci"
    document_id \Rightarrow "%[ci_id]"
    action => "update"
     retry_on_conflict => 10
     doc_as_upsert => true
     pipeline => "attachment"
    user \Rightarrow "elastic"
     password => "elapwd"
    ssl_enabled => true
    ssl_verification_mode => none
    ssl_keystore_path => " C:\temp\logstash-8.11.3\temp$config\certs\elastic-
certificates.p12"
     ssl_keystore_password => "elanodepwd"
   }
   if [data1] != "" {
    http {
     url => "https://eshost:9200/ssm_ci/_doc/%[ci_id]?pipeline=attachment"
     http_method \Rightarrow "put"
     headers \Rightarrow {
       "Content-Type" \Rightarrow "application/json"
       "Authorization" => "%[[@metadata]]basic_auth]]"
      }
      format \Rightarrow "json"
       message => "%{data1}"
      ssl_verification_mode => none
```

```
ssl_keystore_path \Rightarrow " C:\temp\logstash-8.11.3\teconfig\certs\elastic-
certificates.p12"
       ssl_keystore_password => "elanodepwd"
     }
    }
  ... (省略)
```
※1 …以下のコマンドを実行し、Elasticsearch のキーストアに格納されているノード証明書パ スワードを確認します。

Elasticsearch サーバーの OS が Linux の場合:

("△" は半角スペースを示します。)

コマンド

/usr/share/elasticsearch/bin/elasticsearch-keystore $\Delta$ show $\Delta$ xpack.security.http.ssl.keystore.secure\_password

Elasticsearch サーバーの OS が Windows の場合:

("△" は半角スペースを示します。)

コマンド cd△%elasticsearch\_home%¥bin elasticsearch-keystore△show△xpack.security.http.ssl.keystore.secure\_password

3. Logstash サービスを起動します。

Elasticsearch サーバーの OS が Linux の場合:

以下のコマンドを実行し、サービスを起動します。

("△" は半角スペースを示します。)

コマンド systemctl△start△logstash

Elasticsearch サーバーの OS が Windows の場合:

以下のコマンドを実行し、サービスを起動します。

("△" は半角スペースを示します。)

コマンド cd△%nssm\_home%¥win64 nssm△start△Logstash サービス名

## **1.9.5 Senju Service Manager** の設定

Senju Service Manager で提供する Elasticsearch 連携機能を使用する際にも

Elasticsearch の接続形態の設定が必要となります。

接続形態を「HTTPS」に設定してください。

**!** 必須設定

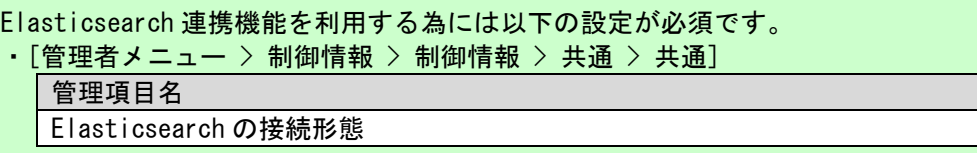

# **1.10 Elasticsearch**の基本的な利用方法

....

Senju Service Manager で提供する Elasticsearch 連携機能の基本的な利用方法について説明しま

す。

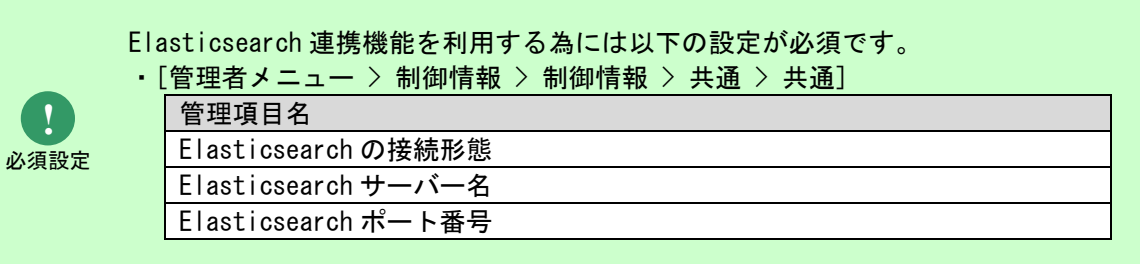

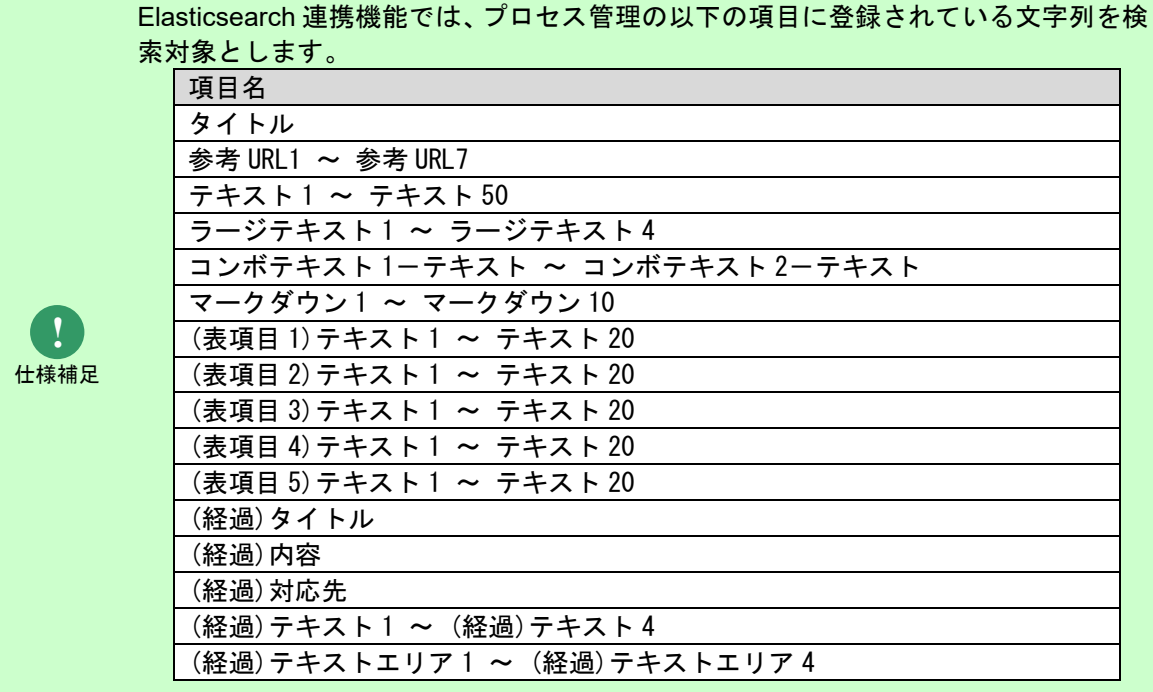

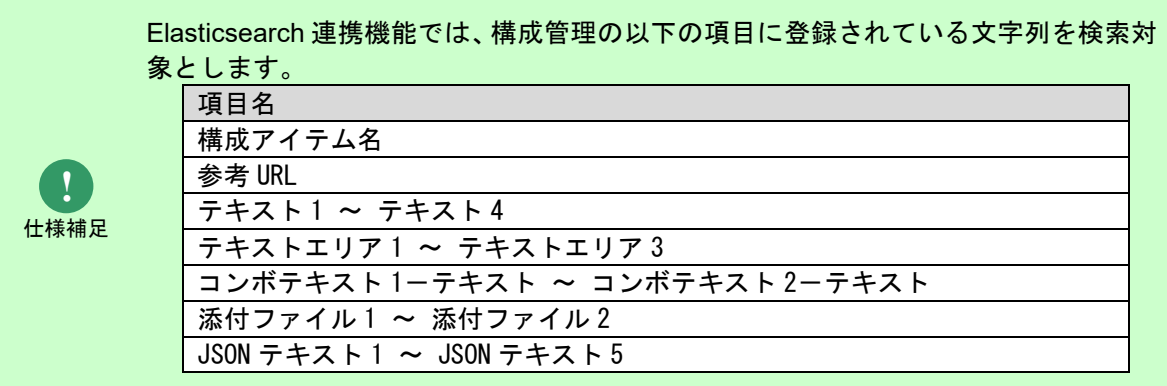

# **1.10.1**全文検索

プロセス管理・構成管理の全てのレコードから、ユーザーが指定した単語を含むレコードを検索し ます。

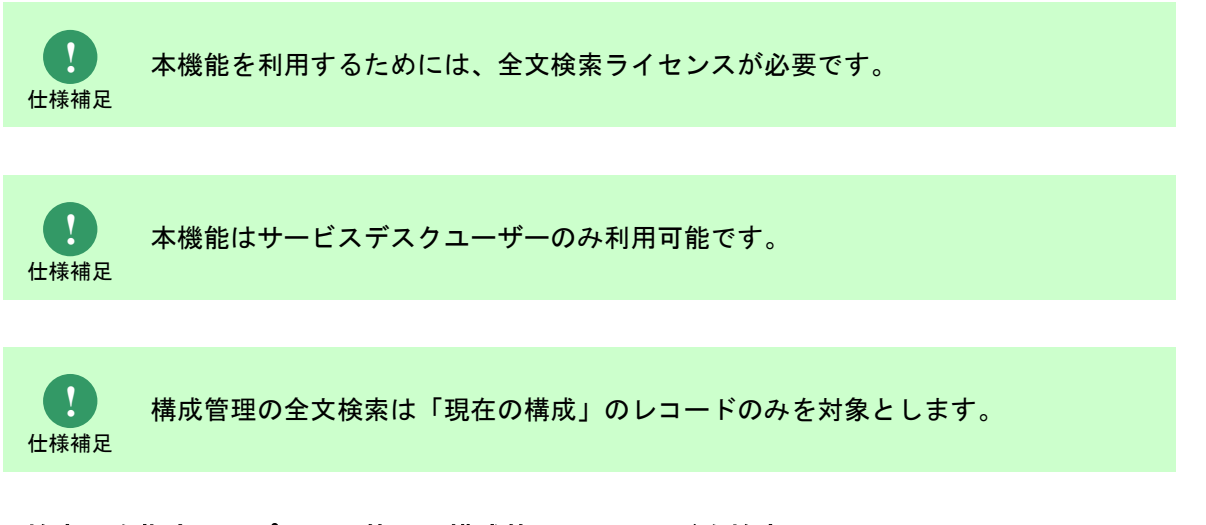

## **1.** 検索語を指定してプロセス管理・構成管理のレコードを検索

回面右上の青いエリア( )をクリックすると、全文検索フィールドが表示され、検索語を入力し て、検索アイコン( 2) をクリックすると、全文検索画面が表示されます。

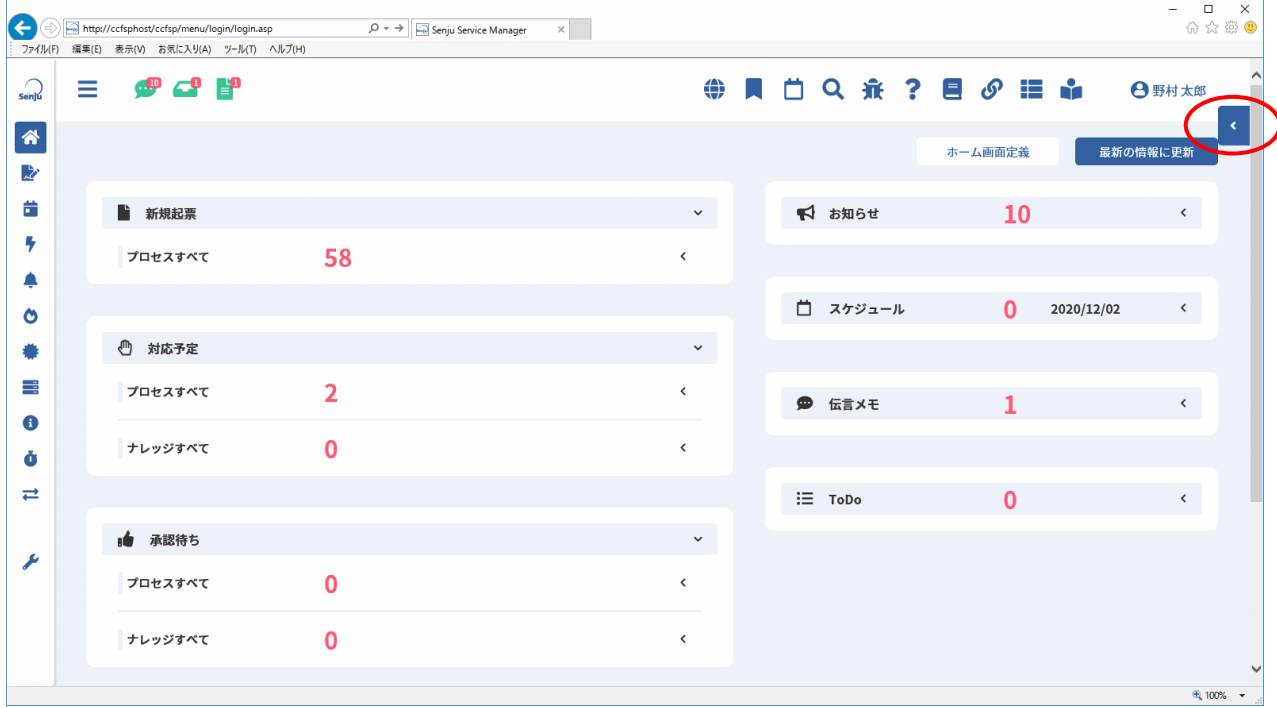

図 1-16 全文検索フィールド(縮小)

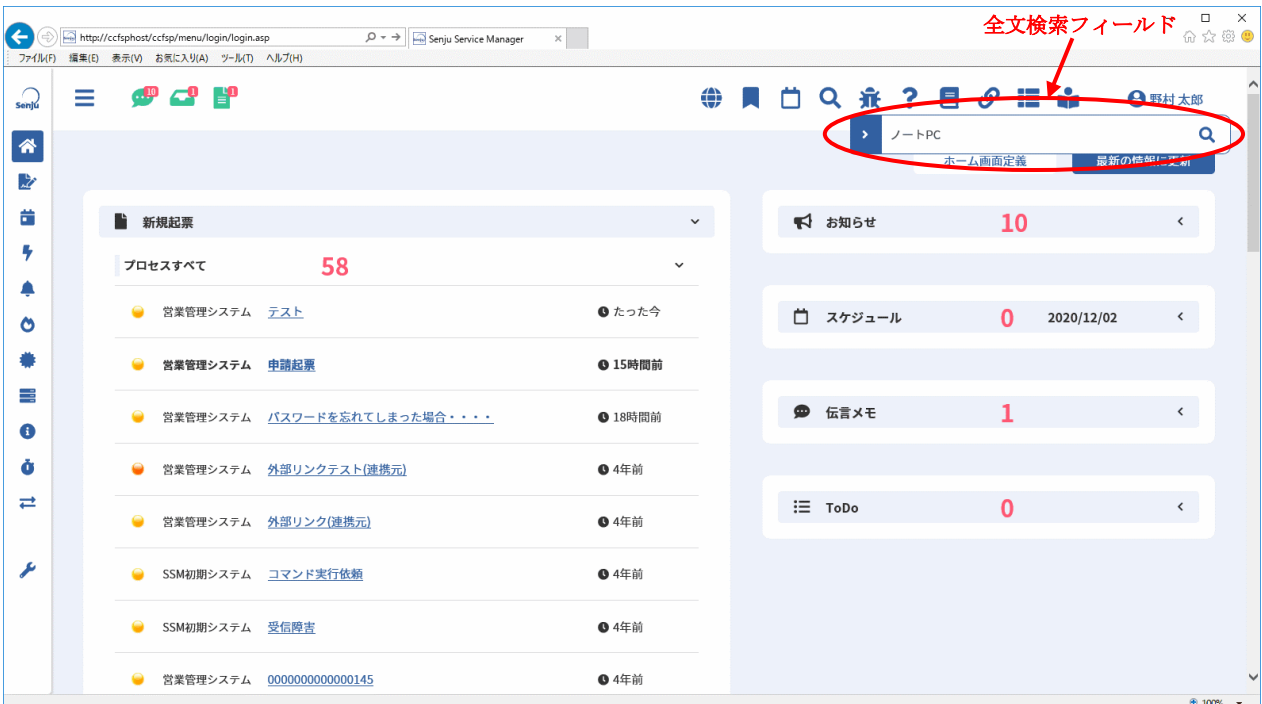

### 図 1-17 全文検索フィールド (拡大)

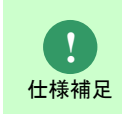

全文検索フィールドに検索語を入力して検索アイコンをクリックした場合、 プロセス管理と構成管理を横断した検索を行います。

全文検索画面には、Elasticsearch と連携してログインユーザーが参照可能なプロセス管理・構成 管理のレコードの中から、入力した検索語が含まれる全てのレコードを検索結果一覧に表示しま す。

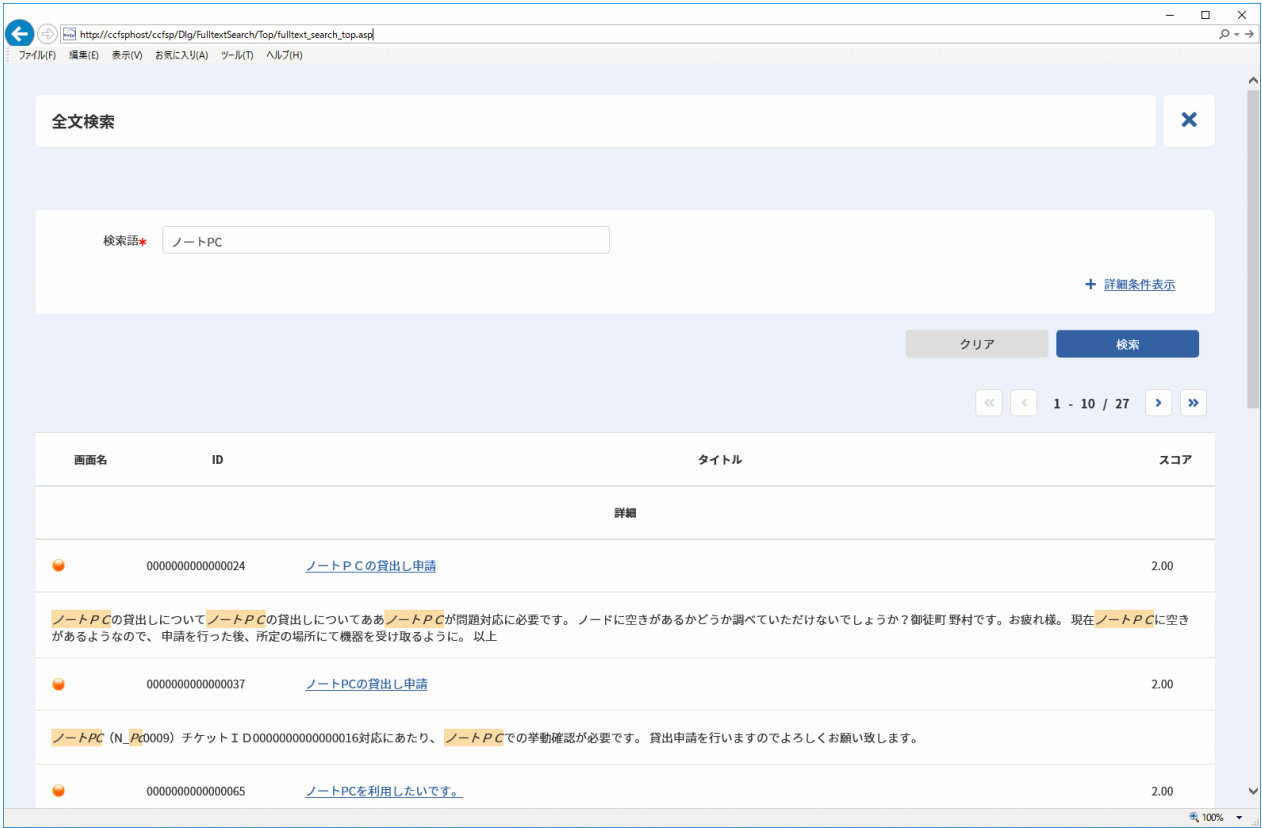

### 図 1-18 全文検索画面

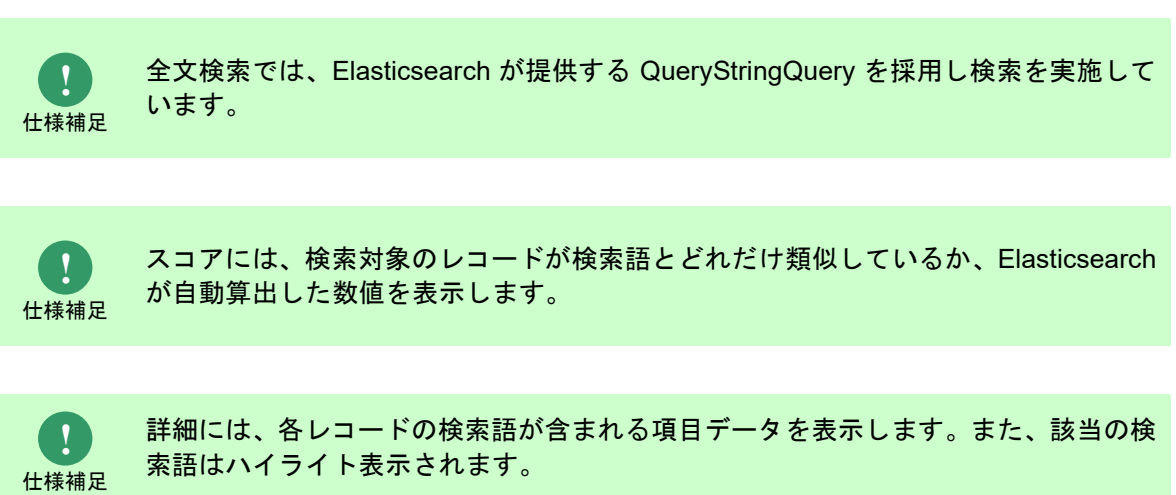

**!** 制限事項 検索結果に表示される件数は以下の管理項目で変更できます。 デフォルトは 10 件です。 ・[管理者メニュー > 制御情報 > 制御情報 > 共通 > 共通] 管理項目名 全文検索一覧 1 ページ表示件数(件)

検索語に複数の単語を入力して検索した場合、入力した単語が全て含まれるレコードを検索結果一 覧に表示します。また、複数の単語を入力する場合は、半角スペースまたは全角スペースで区切っ て入力してください。

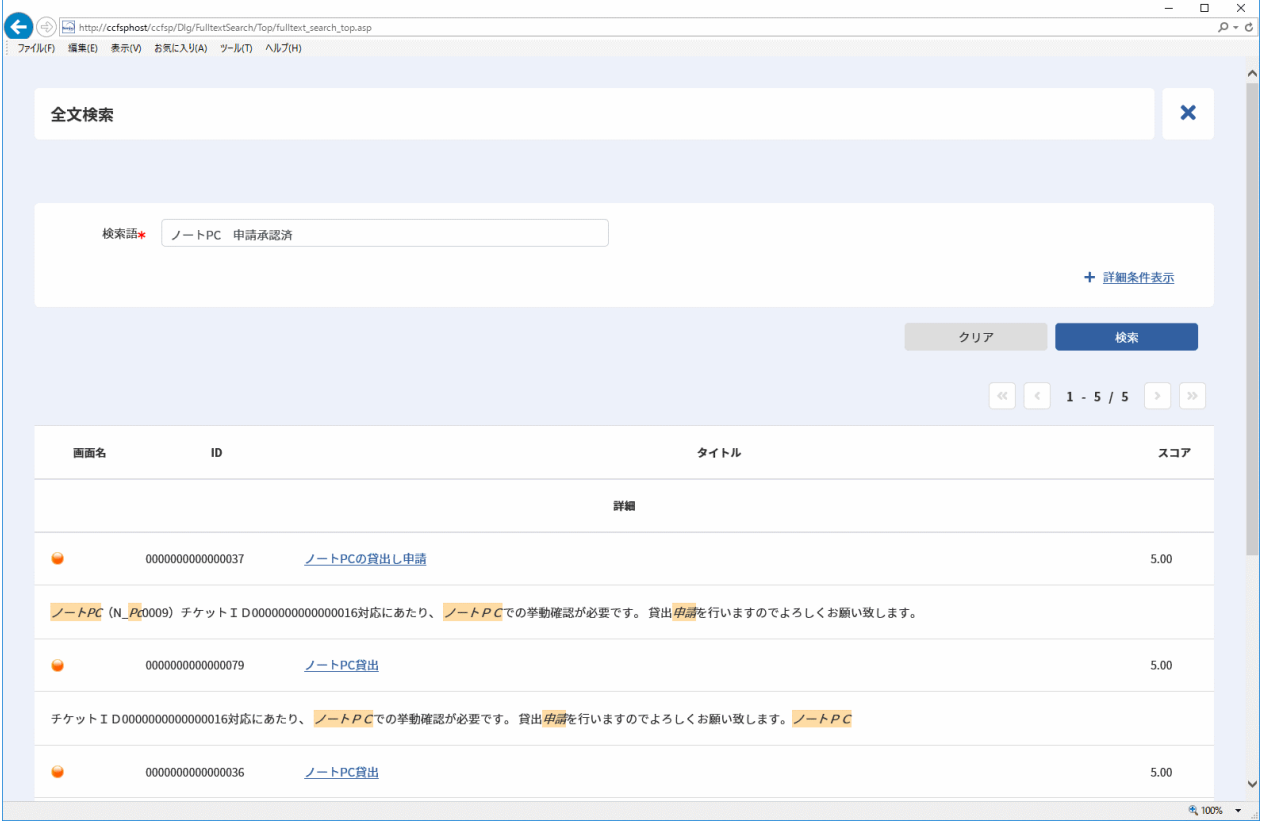

## 図 1-19 全文検索画面

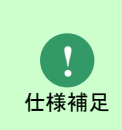

検索語に複数の単語を入力した場合、AND 検索(指定した単語がいずれも含まれるこ と)になります。

検索語を以下のように入力することで、検索処理方式を切り替えて検索することが可能です。

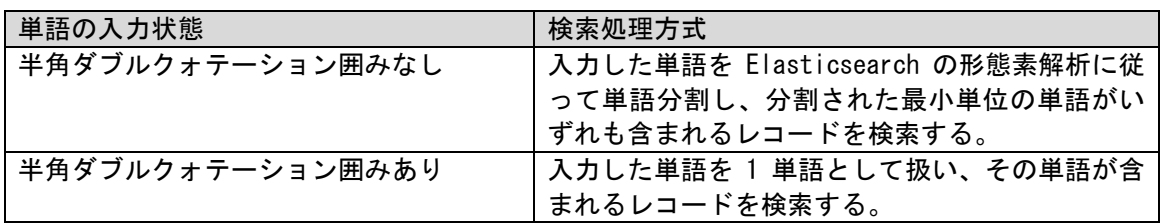

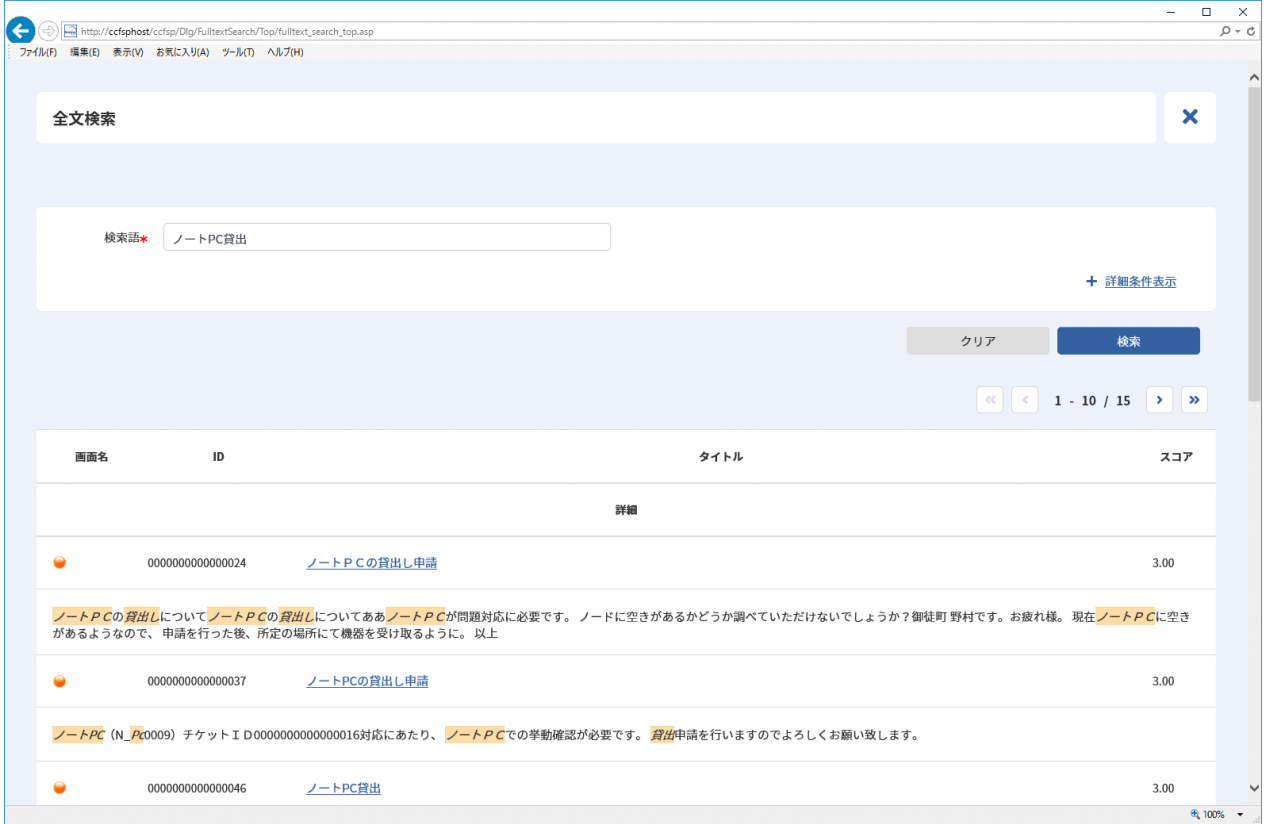

図 1-20 全文検索画面

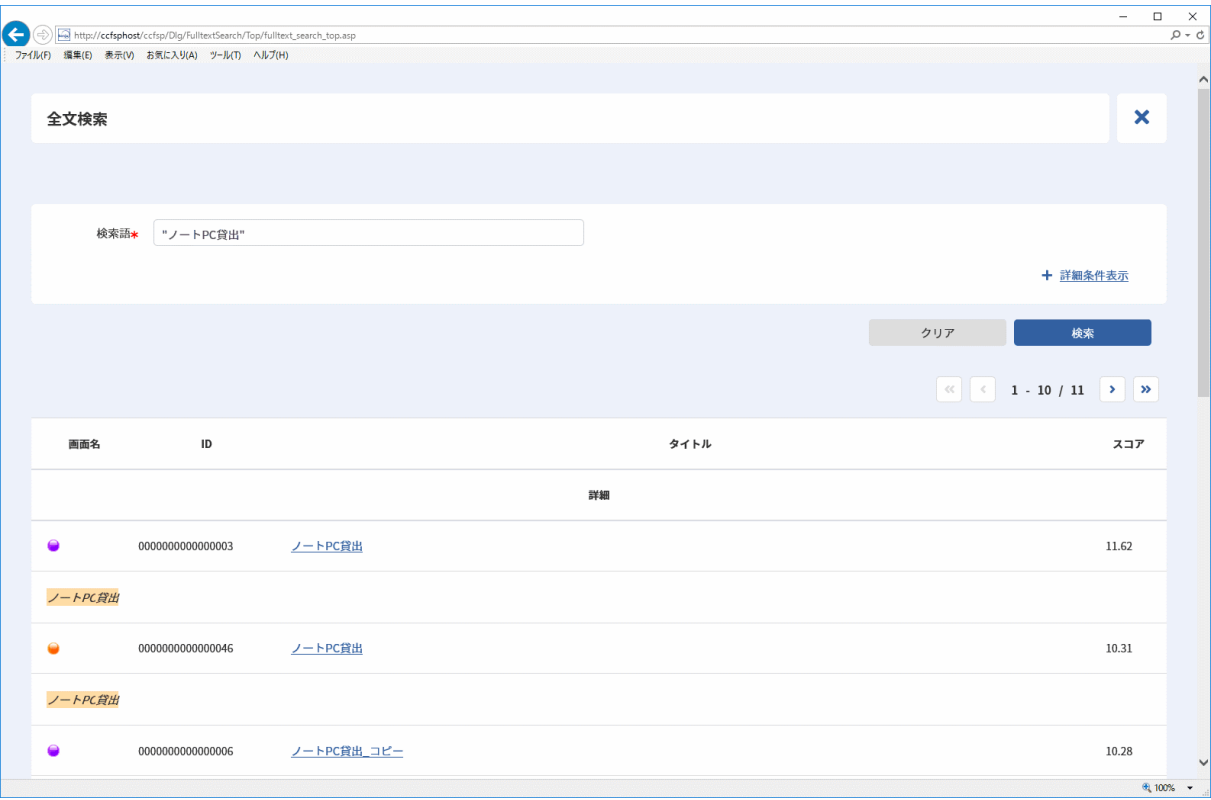

#### 図 1-21 全文検索画面

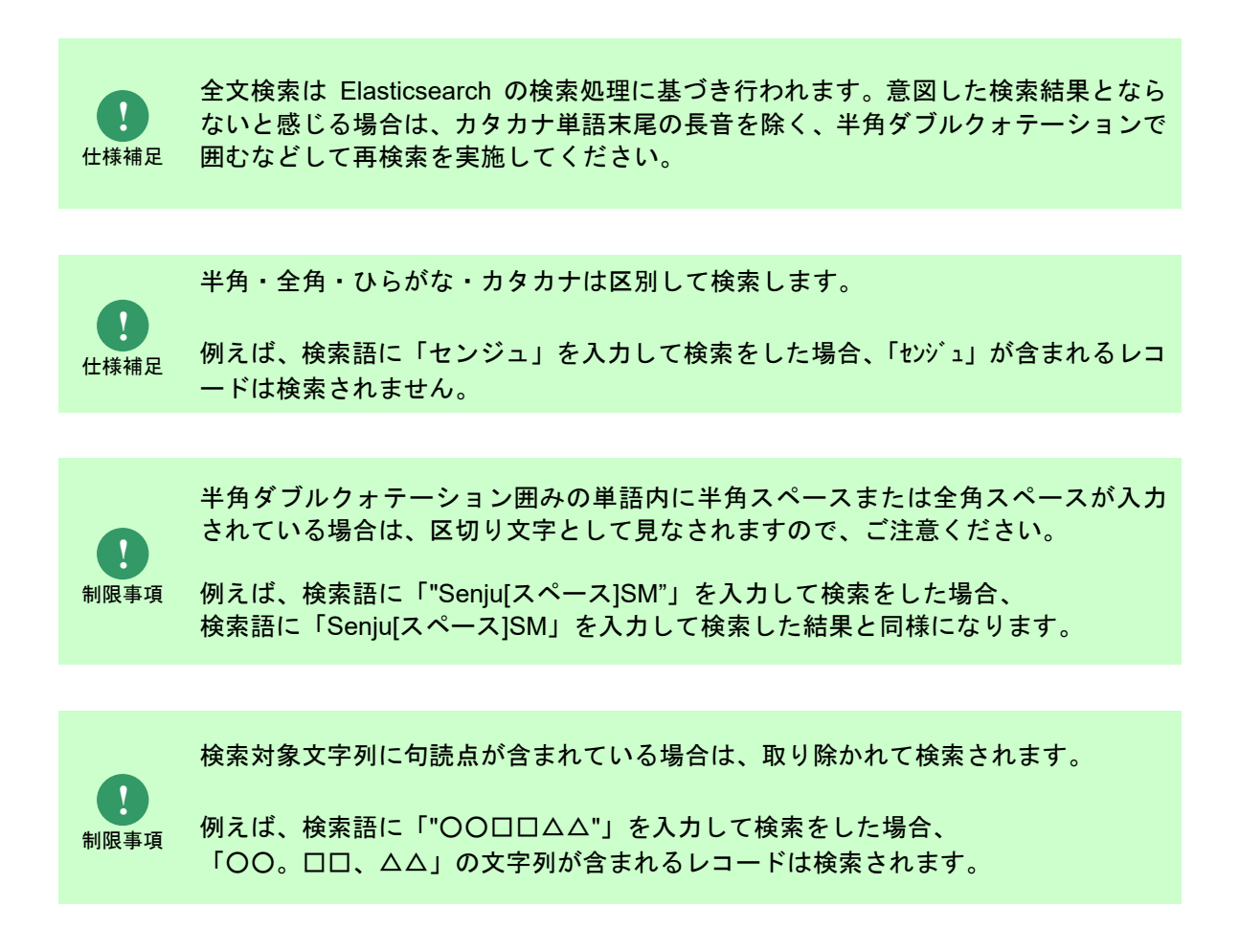

## **2.** 詳細な条件を指定してプロセス管理・構成管理のレコードを検索

より詳細な条件で検索したいときは、[ 詳細条件表示]ボタンをクリックします。

以下の検索条件項目が表示され、詳細条件を指定することができます。

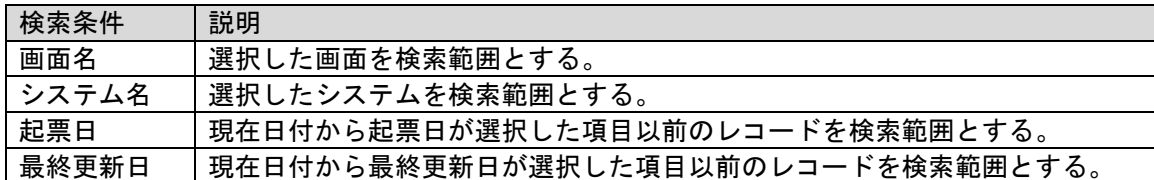

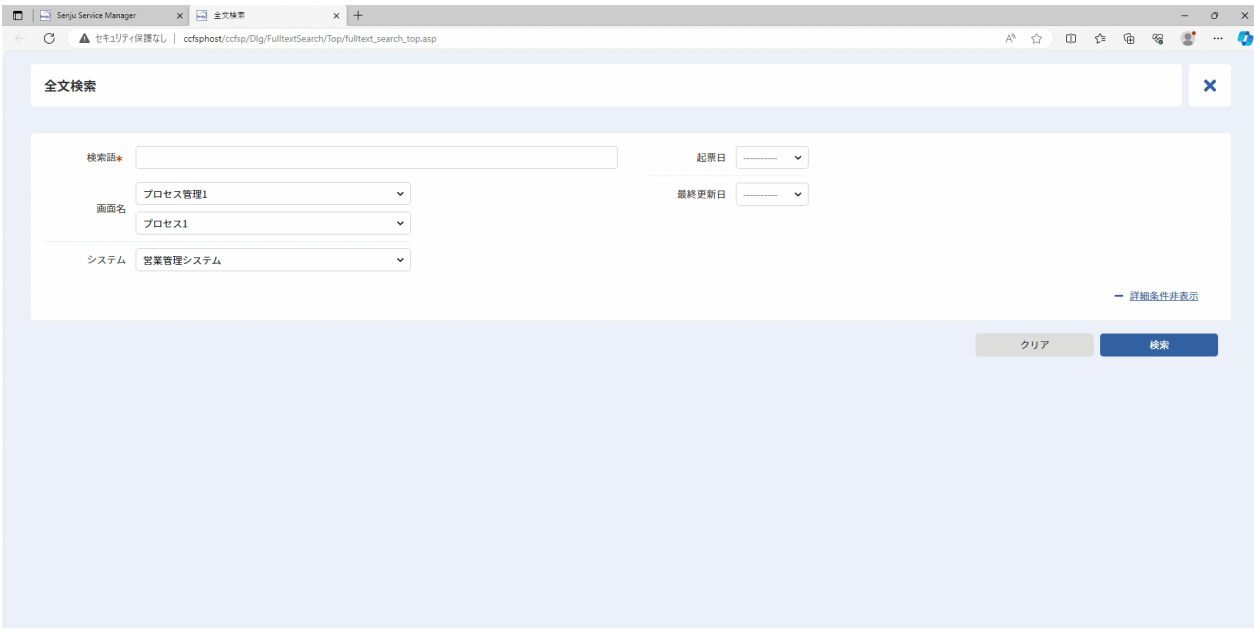

図 1-22 全文検索画面(詳細条件表示)

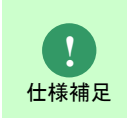

検索条件で画面の絞り込みを行わない場合、プロセス管理と構成管理を横断した検索 を行います。

#### **3.** プロセス管理・構成管理の詳細を参照 . . . . . . . . . . . . . . . . .

検索結果一覧でレコードのタイトルをクリックすると、プロセス詳細画面または構成アイテム詳細 画面が表示されます。

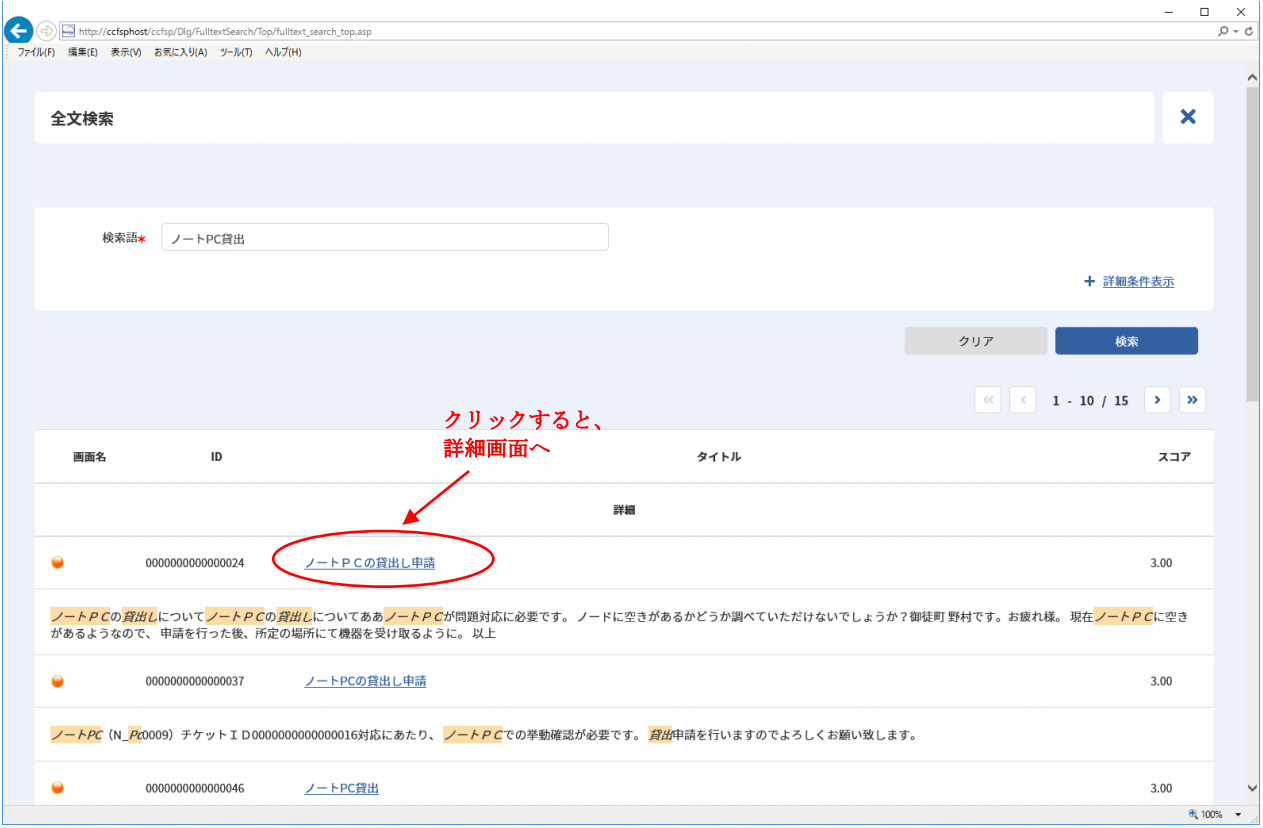

図 1-23 全文検索画面

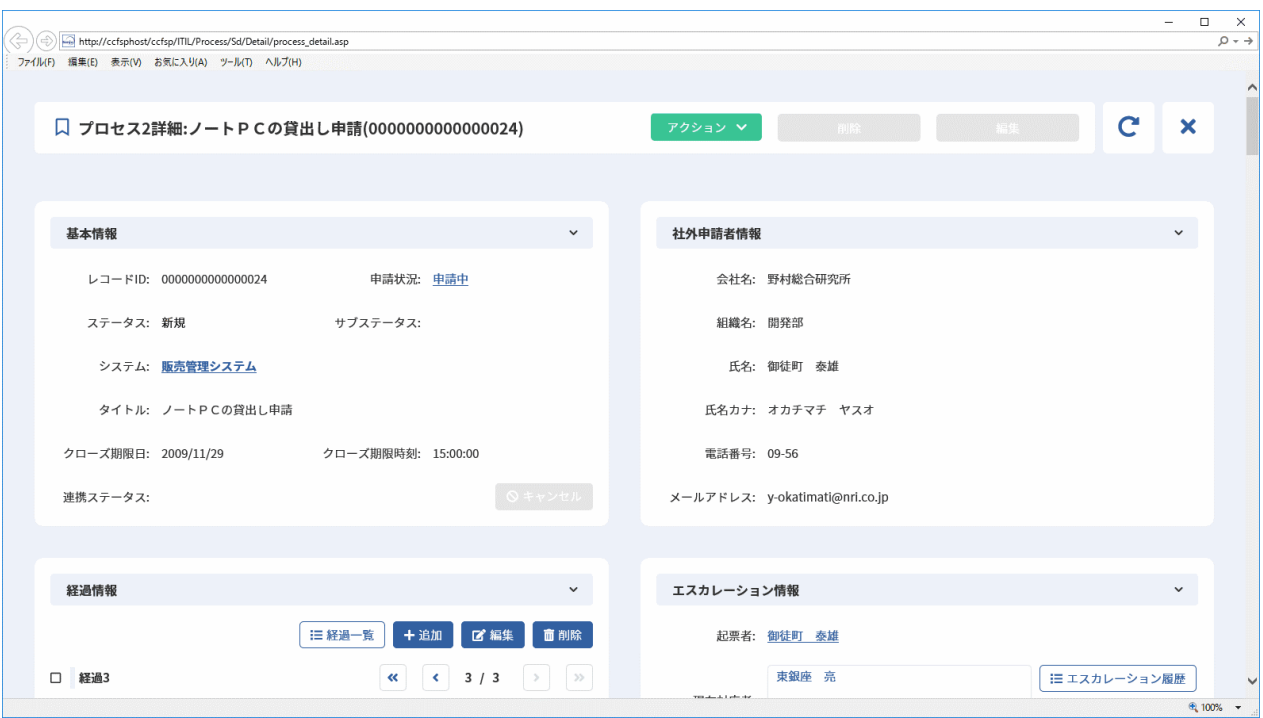

図 1-24 プロセス詳細画面

........................

# **1.10.2**類似検索

プロセス管理の全てのレコードから、参照中のプロセスのレコードに対する、類似するレコードを 検索します。

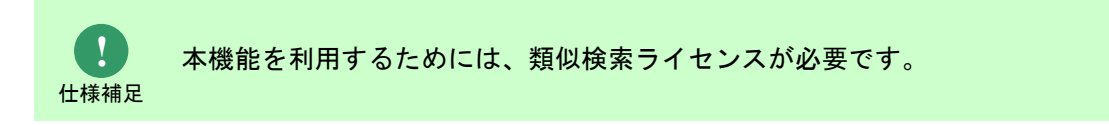

## **1.** 類似プロセスを表示

プロセスの詳細項目に類似プロセスを表示することで類似検索を利用することができます。 類似プロセスには、Elasticsearch と連携して、ログインユーザーが参照可能なプロセス管理のレ コードの中から、類似するレコードをスコアの降順で表示します。

.............................

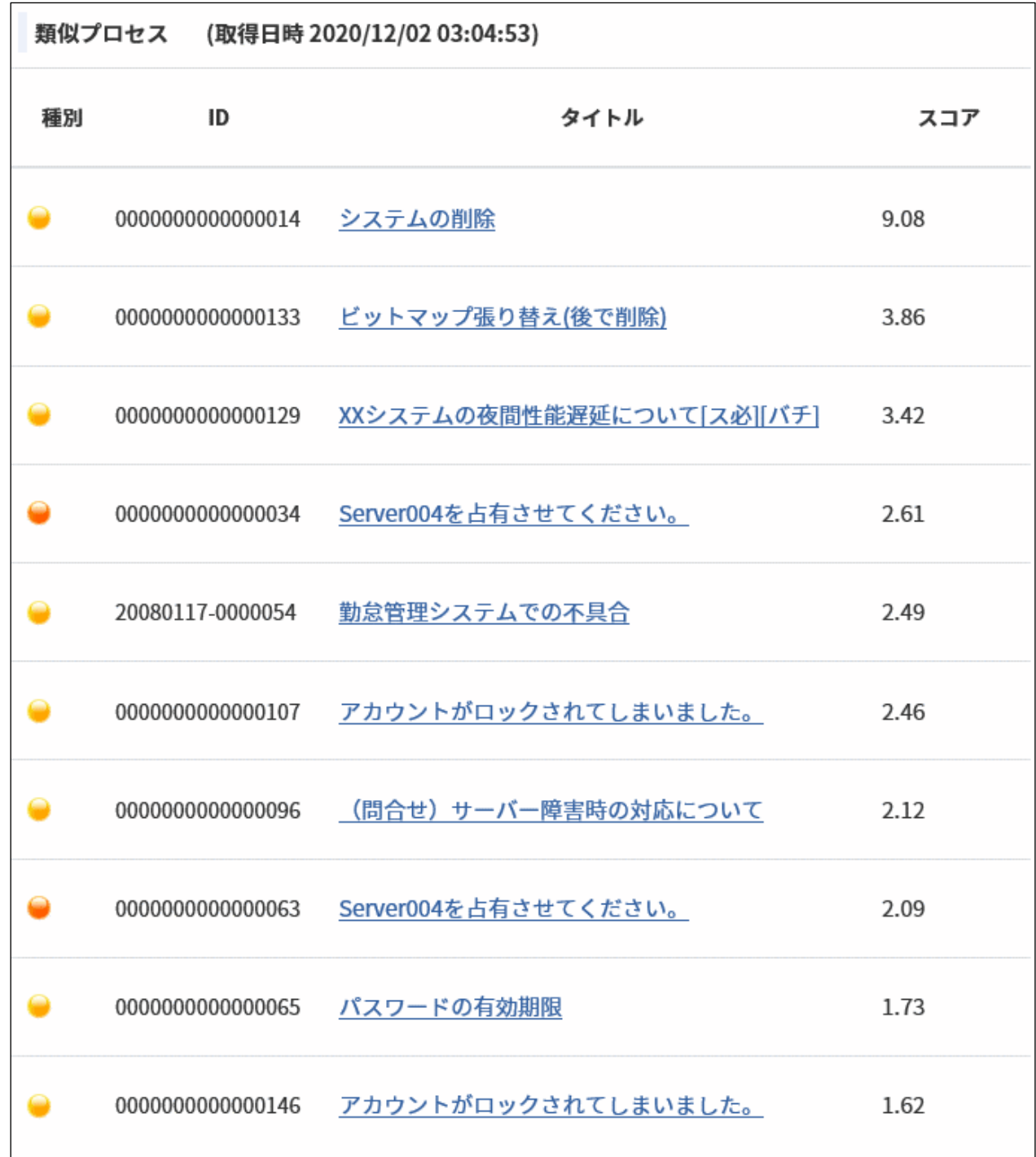

図 1-25 類似プロセス項目

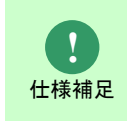

類似検索では、Elasticsearch が提供する More Like This Query を採用し検索を実施し ています。

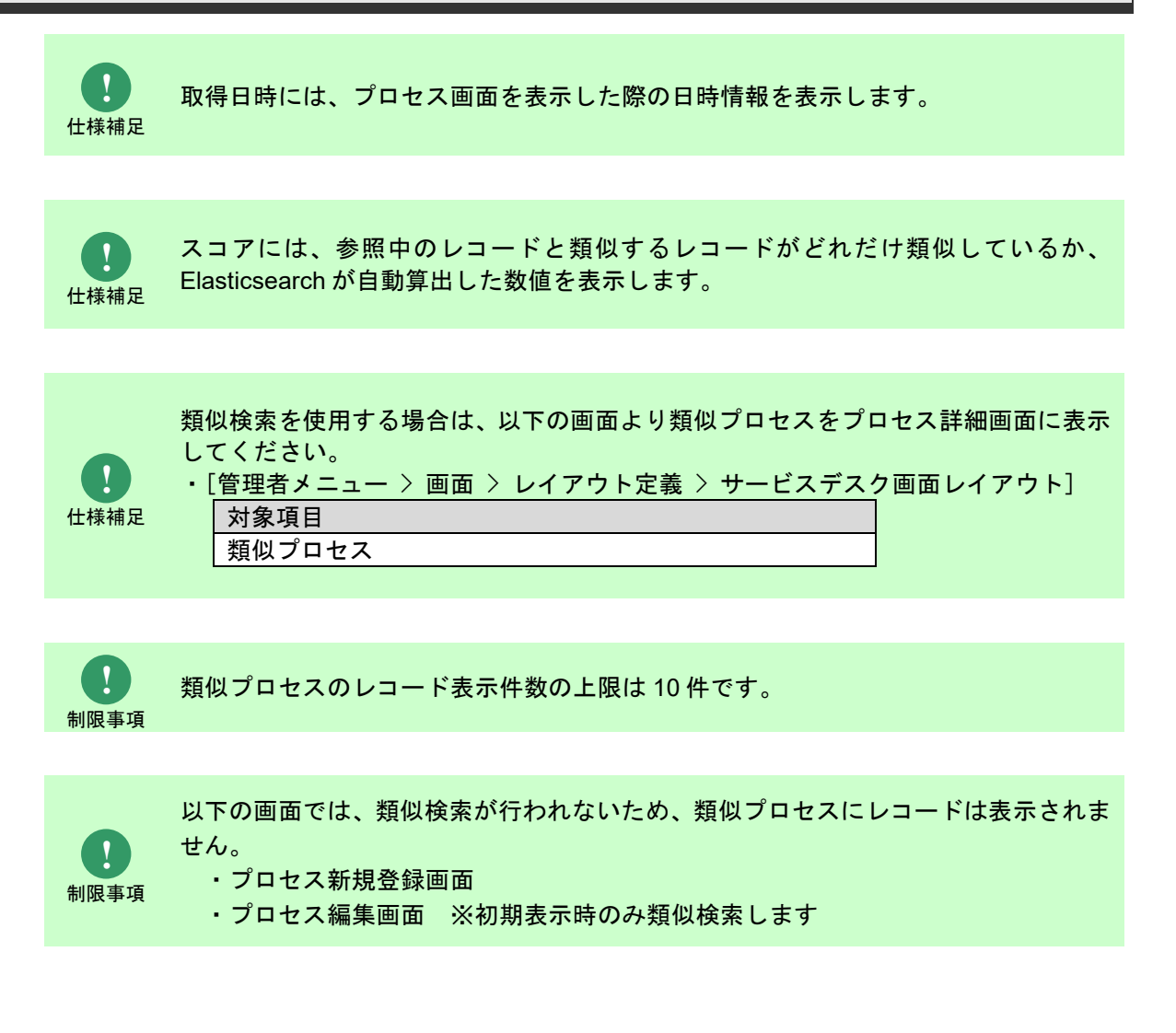

# **1.10.3**チャットボット連携

Senju Service Manager に蓄積した情報から、ユーザーの質問に対する回答を検索します。

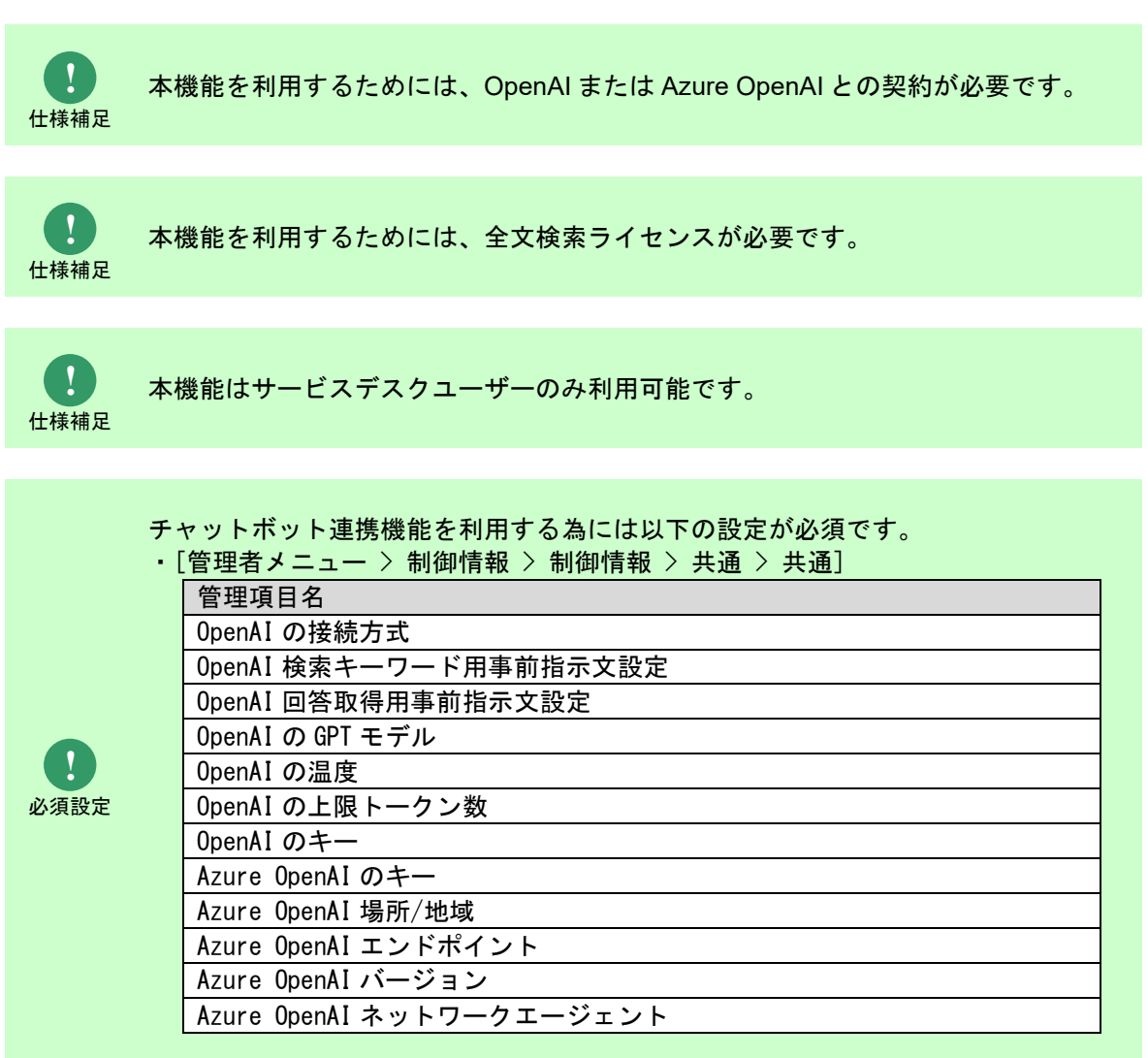

## **1.** 利用方法

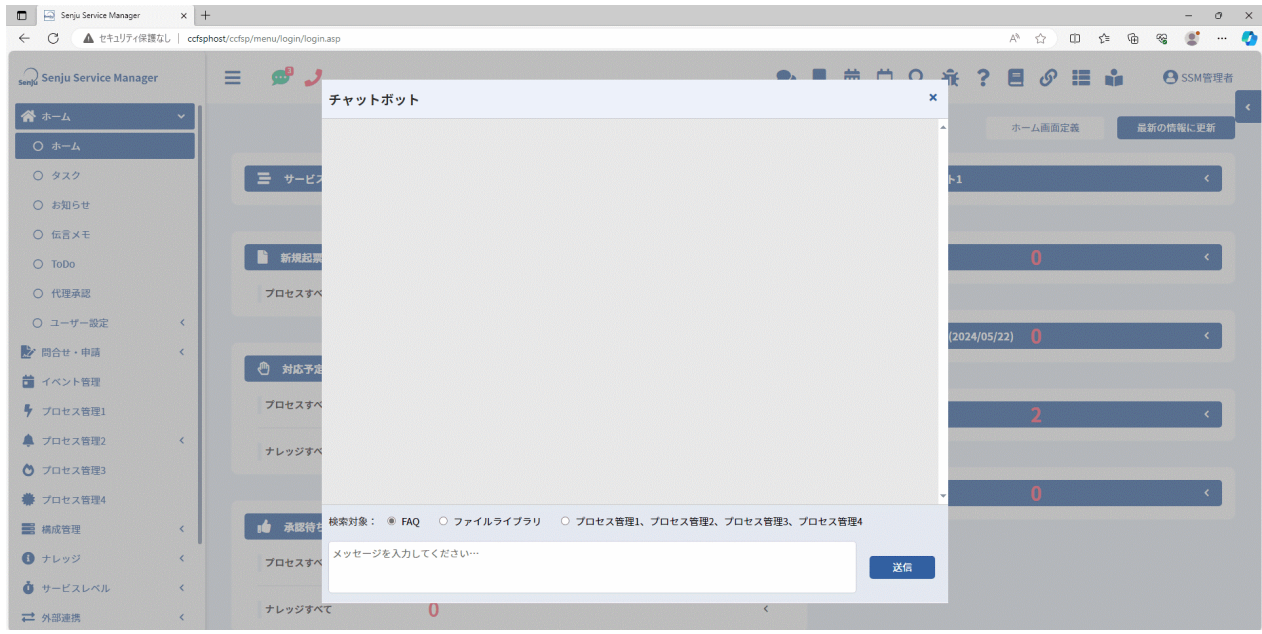

### 図 1-26 チャットボットダイアログ

ログインフレームに表示されているチャットボットアイコンをクリックすると、チャットボットダ イアログが表示されます。

検索対象(FAQ、ファイルライブラリ、プロセス管理)を選択し、メッセージに質問内容を入力後、 「送信」ボタンをクリックすると回答が表示されます。

右上の×アイコンをクリックすると、チャットボットダイアログが閉じます。

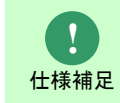

質問に対する回答が Senju Service Manager に存在しない場合、「申し訳ございませ ん、この質問の回答が見つかりませんでした」というメッセージを返却します。

# **1.11** トラブルシューティング

ElasticSearch 連携がうまく動作しない場合の確認方法を記載します。

# **1.11.1**データを再収集する

Kibana を利用している方は本手順を実施する前にバックアップとして 別紙 Kibana 連携機能ガイドの「インポート手順」を実施してください。

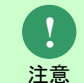

データの再収集時の手順を誤った際に Kibana で作成したグラフ等が削除されてしま う可能性があります。

## **1.11.1.1 Linux** 版 **Elasticsearch** の場合

Senju Service Manager から Elasticsearch へのデータ連携のためのアプリケーションとして Logstach を利用していますが、Logstash の動作が不正になった場合に、一度 ElasticSearch に 保存されているデータをリセットしたうえで、再収集する必要がある場合があります。

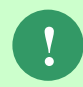

**!** 本手順を実施すると再収集が完了するまで、全文検索、類似検索が利用できない状 態となります。

データのリセットおよび再収集の手順は以下の通りとなります。

1. Logstash サービスを停止します。

以下のコマンドを実行し、サービスを停止します。

コマンド systemctl△stop△logstash

以下のコマンドを実行し、サービスの状態を確認します。

```
コマンド
```
systemctl△status△logstash

出力内容中に以下の内容が表示されることを確認します。

Active: inactive (dead)

2. Logstash の取り込み履歴を削除します。

以下のコマンドを実行し、Logstash の取り込み履歴ファイル格納ディレクトリに移動しま

す。

コマンド cd△/opt/logstash/conf ※上記パスはデフォルト設定先になります。履歴ファイルの格納場所は、以下ファイル内の "last\_run\_metadata\_path =>"の設定値をご確認ください。

#### ・データベースが Oracle である場合:

<ディレクトリ> /etc/logstash/conf.d

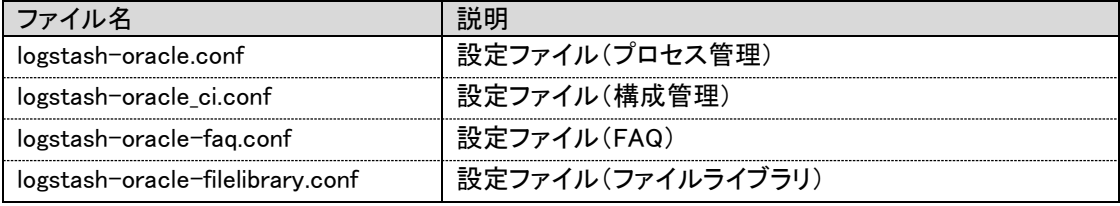

以下のコマンドを実行し、履歴ファイルを削除します。

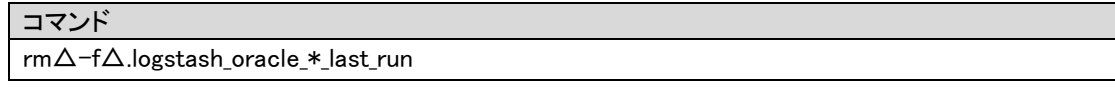

・データベースが PostgreSQL である場合:

<ディレクトリ> /etc/logstash/conf.d

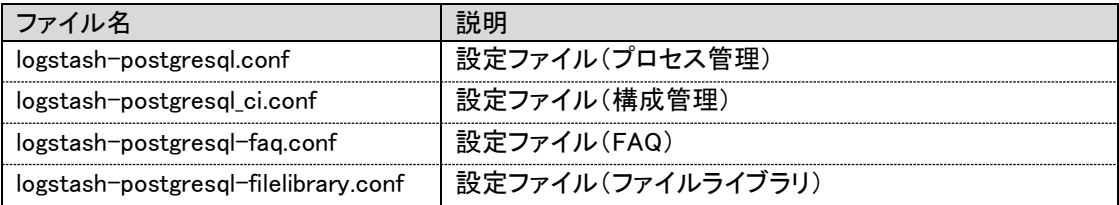

以下のコマンドを実行し、履歴ファイルを削除します。

コマンド

rm△-f△.logstash\_postresql\_\*\_last\_run

以下のコマンドを実行し、Logstash のキューファイル格納ディレクトリに移動します。

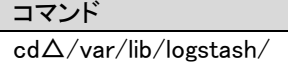

以下のコマンドを実行し、ファイルの情報を確認します。

コマンド ls

以下の内容が出力されることを確認します。

queue uuid

以下のコマンドを実行し、キューファイルを削除します。

コマンド

rm△-rf△queue

rm△-rf△uuid

3. ElasticSearch のインデックス情報を削除します。

・Elasticsearch 認証の設定が未実施の場合:

以下のコマンドを実行し、現在のインデックス情報を確認します。

コマンド curl△-XGET△"[protocol]://[hostname]:[portnumber]/\_aliases?pretty"

例)Elasticsearch への接続情報でプロトコル[protocol]:http、ホスト名[hostname]:eshost、ポ ート番号[portnumber]:9200 とした場合は、以下のコマンドを実行します。

コマンド curl△-XGET△"http://eshost:9200/\_aliases?pretty"

以下の内容が出力されることを確認します。

{  $\mathsf{'ssm}''$  : {  $"$ aliases $" : \{\}$  },  $\mathsf{ 'ssm~ ci}''$  : {  $"aliases" : \{\}$  },  $\sqrt{s}$ ssm\_faq $\degree$  : {  $"$ aliases $" : \{\}$  },  $\degree$ ssm\_filelibrary $\degree$  : {  $"aliases" : \{\}$  } }

以下のコマンドを実行し、インデックス情報を削除します。

コマンド curl△-XDELETE△"[protocol]://[hostname]:[portnumber]/ssm?pretty" curl△-XDELETE△"[protocol]://[hostname]:[portnumber]/ssm\_ci?pretty" curl△-XDELETE△"[protocol]://[hostname]:[portnumber]/ssm\_faq?pretty" curl△-XDELETE△"[protocol]://[hostname]:[portnumber]/ssm\_filelibrary?pretty"

例) Elasticsearch への接続情報でプロトコル[protocol] → http、ホスト名[hostname] →

eshost、ポート番号[portnumber] → 9200 とした場合は、以下のコマンドを実行します。

コマンド curl△-XDELETE△"http://eshost:9200/ssm?pretty" curl△-XDELETE△"http://eshost:9200/ssm\_ci?pretty" curl△-XDELETE△"http://eshost:9200/ssm\_faq?pretty" curl△-XDELETE△"http://eshost:9200/ssm\_filelibrary?pretty" 以下の内容が出力されることを確認します。

```
{
   \acute{}acknowledged\acute{a} : true
}
```
・Elasticsearch 認証の設定が実施済の場合:

```
以下のコマンドを実行し、現在のインデックス情報を確認します。
```
コマンド curl△-XGET△"[protocol]://[hostname]:[portnumber]/\_aliases?pretty"△-u△ [elasticuser]:[elasticpassword]

例)Elasticsearch への接続情報でプロトコル[protocol]:http、ホスト名[hostname]:eshost、ポ

ート番号[portnumber]:9200、認証ユーザー名[elasticuser]:elastic、認証パスワード

[elastipassword]:elapwd とした場合は、以下のコマンドを実行します。

コマンド curl△-XGET△"http://eshost:9200/\_aliases?pretty"△–u△elastic:elapwd

以下の内容が出力されることを確認します。

```
{
   "ssm" : {
    "aliases" : \{\} },
   \mathsf{ 'ssm~ci}'' : {
      "aliases" : \{\} },
   ^{\prime}ssm faq^{\prime\prime} : {
    "aliases" : \{\} },
   \check{ }ssm_filelibrary\check{ } : {
    "aliases" : { }
 }
}
```
以下のコマンドを実行し、インデックス情報を削除します。

```
コマンド
curl△-XDELETE△"[protocol]://[hostname]:[portnumber]/ssm?pretty"△-u△
[elasticuser]:[elasticpassword]
curl△-XDELETE△"[protocol]://[hostname]:[portnumber]/ssm_ci?pretty"△-u△
[elasticuser]:[elasticpassword]
curl△-XDELETE△"[protocol]://[hostname]:[portnumber]/ssm_faq?pretty"△-u△
[elasticuser]:[elasticpassword]
curl△-XDELETE△"[protocol]://[hostname]:[portnumber]/ssm_filelibrary?pretty"△-u△
[elasticuser]:[elasticpassword]
```
- 例)Elasticsearch への接続情報でプロトコル[protocol]:http、ホスト名[hostname]:eshost、ポ
	- ート番号[portnumber]:9200、認証ユーザー名[elasticuser]:elastic、認証パスワード

[elastipassword]:elapwd とした場合は、以下のコマンドを実行します。

コマンド

curl△-XDELETE△"http://eshost:9200/ssm?pretty"△–u△elastic:elapwd curl△-XDELETE△"http://eshost:9200/ssm\_ci?pretty"△–u△elastic:elapwd curl△-XDELETE△"http://eshost:9200/ssm\_faq?pretty"△–u△elastic:elapwd curl△-XDELETE△"http://eshost:9200/ssm\_filelibrary?pretty"△–u△elastic:elapwd

以下の内容が出力されることを確認します。

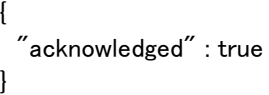

削除コマンドの対象のインデックスには必ず以下を指定してください。

- ・ssm
- ・ssm\_ci
- ・ssm\_faq
- ・ssm\_filelibrary

「\*」を指定した場合、Elasticsearch に関するインデックスも削除されてしまいます。 関係ないインデックスを削除してしまった際には Elasticsearch 認証の設定を再度実 施してください。

また、Kibana を利用している方は別紙 Kibana 連携機能ガイドの「エクスポート手順 」を実施することで作成したグラフ等を復元することができます。

**!** 補足

**!** 注意

> Elasticsearch 認証した状態で curl コマンドを実施する際には-u オプションでユーザ ー名とパスワードを追加してください。

4. インデックスを再作成します。

本手順は、手順「[1.4.1.2](#page-16-0)[-6](#page-19-0) [インデックスの作成」](#page-19-0)を実施してください。

5. Logstash サービスを起動します。

以下のコマンドを実行し、サービスを起動します。

コマンド

systemctl△start△logstash

以下のコマンドを実行し、サービスの状態を確認します。

```
コマンド
```
systemctl△status△logstash

出力内容中に以下の内容が表示されることを確認します。

Active: active (running)

6. Logstash のログ情報を確認します。

以下のログファイルの内容を確認し、Logstash サービス起動後の時間帯にエラー出力がないこ とを確認します。

<確認ファイルパス>

/var/log/logstash/logstash-plain.log

## **1.11.1.2 Windows** 版 **Elasticsearch** の場合

データのリセットおよび再収集の手順は以下の通りとなります。

- 1. 以下のコマンドを実行し、Logstash サービスを停止します。
	- ( "△" は半角スペースを示します。)
		- コマンド

cd△%nssm\_home%¥win64 nssm△stop△Logstash サービス名

以下のコマンドを実行し、サービスの状態を確認します。

( "△" は半角スペースを示します。)

コマンド cd△%nssm\_home%¥win64 nssm△status△Logstash サービス名

- 以下のような出力結果があることを確認します。 SERVICE\_STOPPED
- 2. Logstash の取り込み履歴を削除します。 以下のコマンドを実行し、Logstash の取り込み履歴ファイル格納ディレクトリに移動しま

す。

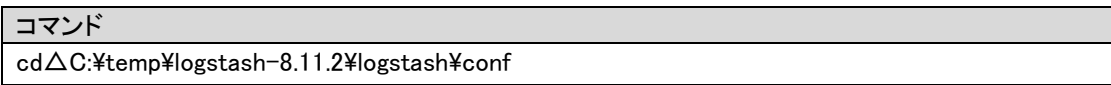

※上記パスはデフォルト設定先になります。履歴ファイルの格納場所は、以下ファイル内の "last\_run\_metadata\_path =>"の設定値をご確認ください。

- ・データベースが Postgres である場合:
- <ディレクトリ> C:\temp\logstash-8.11.2\logstash-definitions

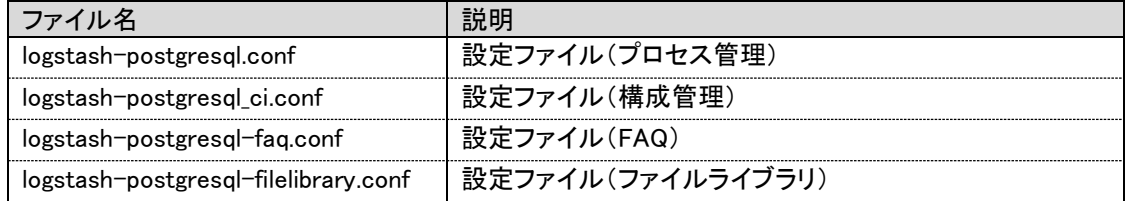

以下のコマンドを実行し、履歴ファイルを削除します。

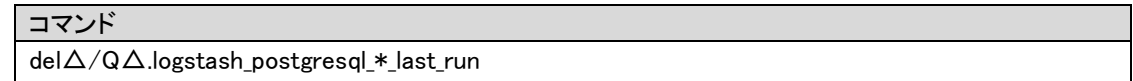

・データベースが Oracle である場合:

#### <ディレクトリ> C:\temp\logstash-8.11.2\logstash-definitions

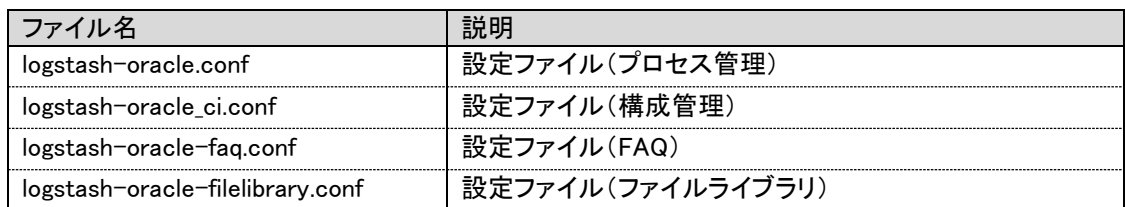

以下のコマンドを実行し、履歴ファイルを削除します。

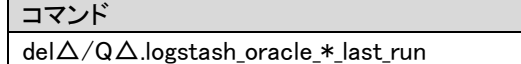

以下のコマンドを実行し、Logstash のキューファイル格納ディレクトリに移動します。

```
( "△" は半角スペースを示します。)
```
コマンド cd△C:¥temp¥logstash-8.11.3¥data

以下のコマンドを実行し、ファイルの情報を確認します。

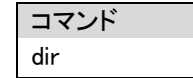

以下の内容が出力されることを確認します。

例:

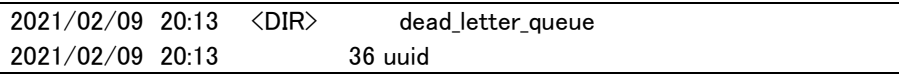

キューファイル「dead\_letter\_queue」とキューファイル「uuid」を削除します。

3. 以下のコマンドを実行し、現在のインデックス情報を確認します

・Elasticsearch 認証の設定が未実施の場合:

コマンド curl△-XGET△"[protocol]://[hostname]:[portnumber]/\_aliases?pretty""

例)Elasticsearch への接続情報でプロトコル[protocol]:http、ホスト名[hostname]:eshost、ポ

ート番号[portnumber]:9200 とした場合は、以下のコマンドを実行します。

コマンド curl△-XGET△"http://eshost:9200/ aliases?pretty

・Elasticsearch 認証の設定が実施済の場合:

コマンド curl△-XGET△"[protocol]://[hostname]:[portnumber]/\_aliases?pretty"  $\Delta$ -u $\Delta$ [elasticuser]:[elasticpassword]

例)Elasticsearch への接続情報でプロトコル[protocol]:http、ホスト名[hostname]:eshost、ポ

ート番号[portnumber]:9200、認証ユーザー名[elasticuser]:elastic、認証パスワード

[elastipassword]:elapwd とした場合は、以下のコマンドを実行します。

コマンド curl△-XGET△"http://eshost:9200/\_aliases?pretty"△–u△elastic:elapwd

以下の内容が出力されることを確認します。

{  $\mathsf{'ssm}''$  : {  $"aliases" : \{\}$  },  $\mathsf{ 'ssm~ci}''$  : {  $"$ aliases $"$  : { } },  $\mathsf{Ssm\_faq}'' : \{$  $"aliases" : \{\}$  },  $^{\prime}$ ssm\_filelibrary $^{''}$  : {  $\mathsf{Y}$ aliases $\mathsf{Y}: \mathsf{Y}$  } }

以下のコマンドを実行し、インデックス情報を削除します。

```
( "△" は半角スペースを示します。)
```
・Elasticsearch 認証の設定が未実施の場合:

```
コマンド
```

```
curl△-XDELETE△"[protocol]://[hostname]:[portnumber]/ssm?pretty"
curl△-XDELETE△"[protocol]://[hostname]:[portnumber]/ssm_ci?pretty"
curl△-XDELETE△"[protocol]://[hostname]:[portnumber]/ssm_faq?pretty"
curl△-XDELETE△"[protocol]://[hostname]:[portnumber]/ssm_filelibrary?pretty"
```
例) Elasticsearch への接続情報でプロトコル[protocol] → http、ホスト名[hostname] →

eshost、ポート番号[portnumber] → 9200 とした場合は、以下のコマンドを実行します。

```
コマンド
```

```
curl△-XDELETE△"http://eshost:9200/ssm?pretty"
curl△-XDELETE△"http://eshost:9200/ssm_ci?pretty"
curl△-XDELETE△"http://eshost:9200/ssm_faq?pretty"
curl△-XDELETE△"http://eshost:9200/ssm_filelibrary?pretty"
```
・Elasticsearch 認証の設定が実施済の場合:

```
コマンド
```

```
curl△-XDELETE△"[protocol]://[hostname]:[portnumber]/ssm?pretty"△-u△
[elasticuser]:[elasticpassword]
curl△-XDELETE△"[protocol]://[hostname]:[portnumber]/ssm_ci?pretty"△-u△
[elasticuser]:[elasticpassword]
curl△-XDELETE△"[protocol]://[hostname]:[portnumber]/ssm_faq?pretty"△-u△
[elasticuser]:[elasticpassword]
curl△-XDELETE△"[protocol]://[hostname]:[portnumber]/ssm_filelibrary?pretty"△-u△
[elasticuser]:[elasticpassword]
```
例)Elasticsearch への接続情報でプロトコル[protocol]:http、ホスト名[hostname]:eshost、ポ

```
ート番号[portnumber]:9200、認証ユーザー名[elasticuser]:elastic、認証パスワード
```
[elastipassword]:elapwd とした場合は、以下のコマンドを実行します。

#### コマンド

curl△-XDELETE△"http://eshost:9200/ssm?pretty" △–u△elastic:elapwd curl△-XDELETE△"http://eshost:9200/ssm\_ci?pretty" △–u△elastic:elapwd curl△-XDELETE△"http://eshost:9200/ssm\_faq?pretty" △–u△elastic:elapwd curl△-XDELETE△"http://eshost:9200/ssm\_filelibrary?pretty" △–u△elastic:elapwd {

以下の内容が出力されることを確認します。

"acknowledged" : true }

- 4. インデックスを再作成します 本手順は、手順「[1.5.2-](#page-36-0)[5](#page-39-0) [インデックスの作成」](#page-39-0)を実施してください。
- 5. Logstash サービスを起動します。
	- 以下のコマンドを実行し、サービスを起動します。

( "△" は半角スペースを示します。)

コマンド cd△%nssm\_home%¥win64 nssm△start△Logstash サービス名

以下のコマンドを実行し、サービスの状態を確認します。

( "△" は半角スペースを示します。) コマンド cd△%nssm\_home%¥win64 nssm△status△Logstash サービス名

以下のような出力結果があることを確認します。

SERVICE RUNNING

6. Logstash のログ情報を確認します。

以下のログファイルの内容を確認し、Logstash サービス起動後の時間帯にエラー出力がないこと を確認します。

<確認ファイルパス>

C:¥temp¥logstash-8.11.3¥logs¥logstash-plain.log

## **1.12** 制限事項

Senju Service Manager で提供する Elasticsearch 連携機能について制限事項を以下に示します。

1) Elasticsearch へのデータ連携処理は 1 分間隔で行われるため、プロセスの新規登録または編 集直後のレコードが、Elasticsearch に反映されるまで多少のタイムラグがあります。

そのため、以下の事象が発生する場合があります。

- 1. 全文検索
	- ・ 検索語に新規登録または編集直後のレコードがヒットする単語で全文検索した場合、 データ連携前のため、新規登録または編集直後のレコードは、検索されません。
- 2. 類似検索
	- ・ 新規登録直後のレコードが Elasticsearch に連携されるまで、類似するレコードは表 示されません。
	- ・ 編集直後のレコードの更新内容が Elasticsearch に連携されるまで、更新前の登録内 容で類似検索が行われます。
- 2) Elasticsearch に連携済のプロセスについて、Elasticsearch 連携機能の検索対象のプロセス項 目を詳細レイアウトから非表示にしたとしても、非表示にした項目のデータは Elasticsearch に連携したままとなります。

そのため、以下の事象が発生する場合があります。

- 1. 全文検索
	- ・ 検索語に非表示にした項目のデータに存在する単語で全文検索した場合、その単語が 含まれるレコードは、検索されます。
- 2. 類似検索
	- ・ 非表示にした項目のデータも含め類似検索が行われます。
- 3) Elasticsearch に同期済のレコードは Senju Service Manager で削除されたら、ElasticSearch データ削除モジュールによって対象データが ElasticSearch から削除されます。但し、削除が 反映されるまで 5 分のほどの時間を要します。 ※削除処理についての説明は別紙「コマンドリファレンス」の「1.2.25 ElasticSearch データ 削除モジュール(sjSPU\_ElasticSearchDelete.vbs)」を参照してください。

そのため、削除後の経過時間が5分未満のレコードが引き続き全文検索および類似検索の結果 として表示されますが、対象レコードのタイトルをクリックすると「指定された情報は既に削 除されています」と表示されます。

4) Elasticsearch より取得できるレコードの上限数はデフォルト 10000 件となっています。

そのため、以下の事象が発生する場合があります。

- 1. 全文検索
	- ・ 検索結果一覧に 10000 件以降のレコードを表示すると「Elasticsearch エラーが発生 しました」とアラート表示されます。 以下のコマンドにて取得できるレコードの上限数は変更可能となりますが、性能に影 響がでる可能性があります。

( "△" は半角スペースを示します。)

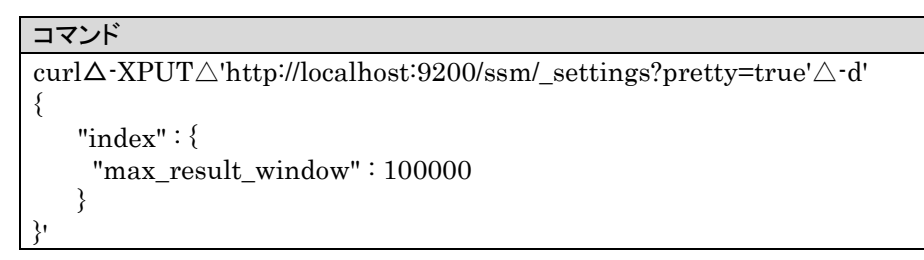